# Manuel de mise en service Smartec CLD134

Système de mesure de la conductivité

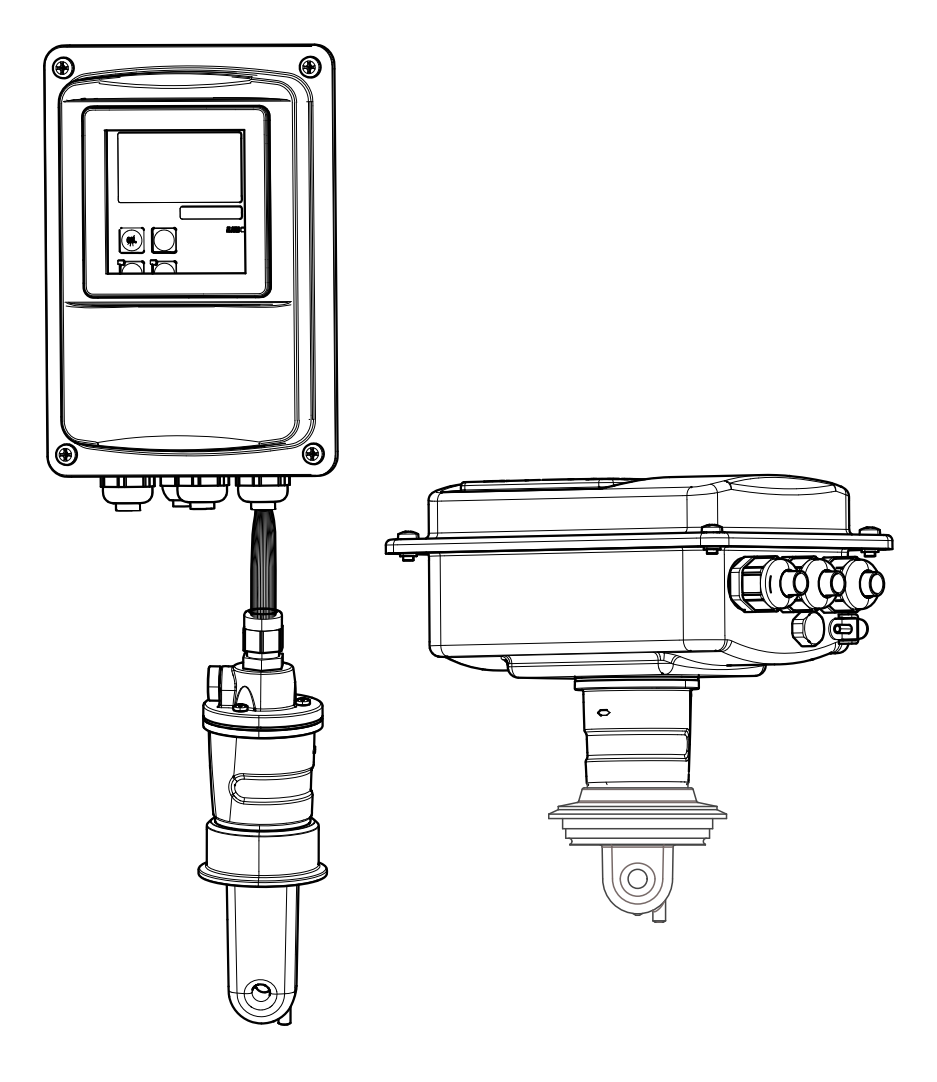

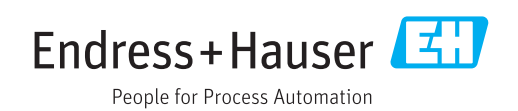

## Sommaire

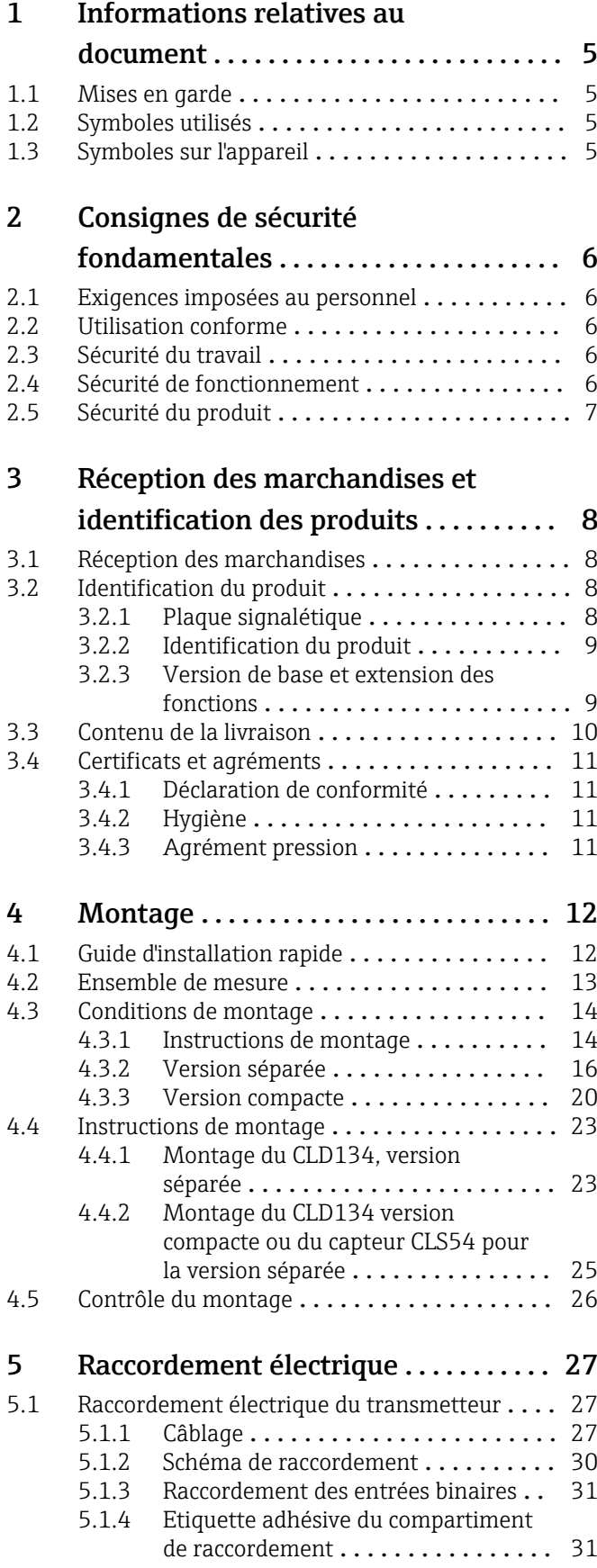

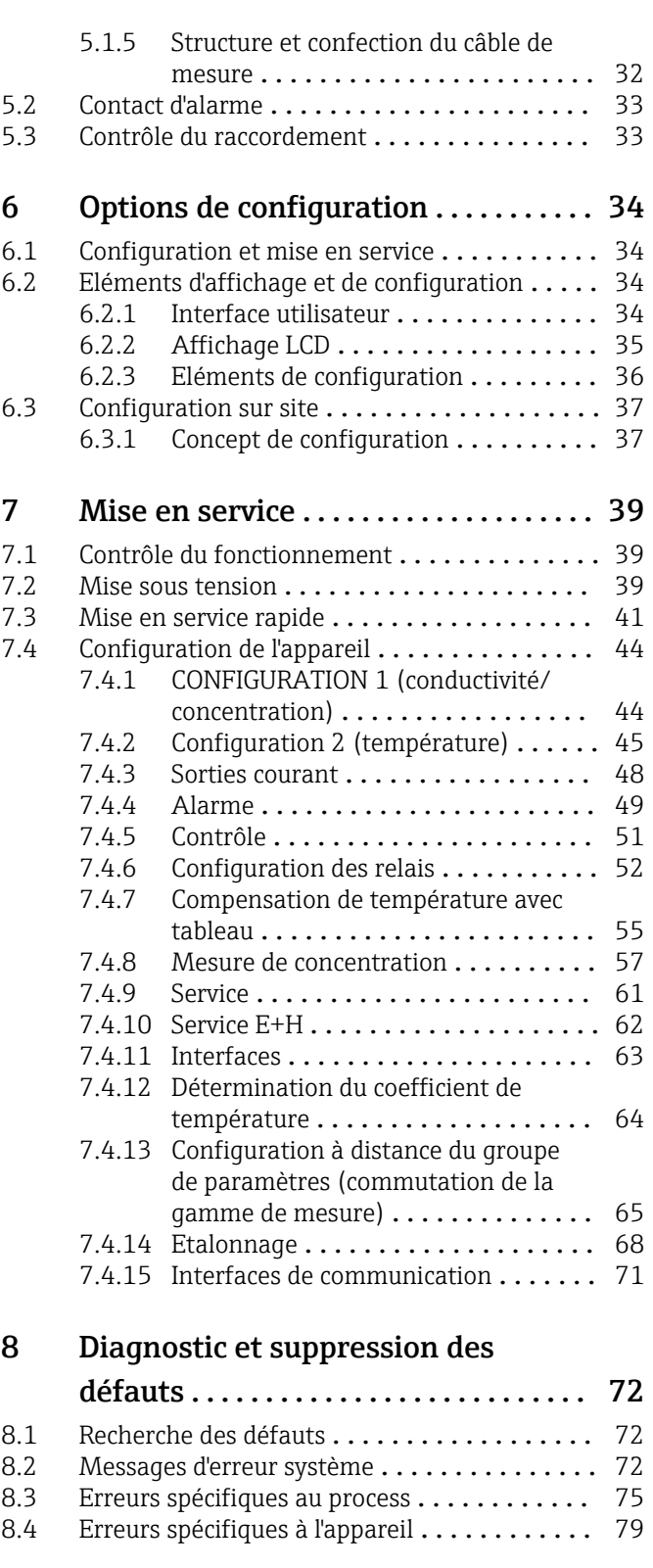

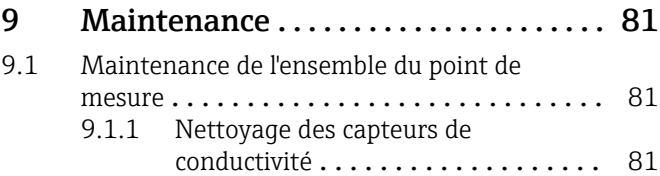

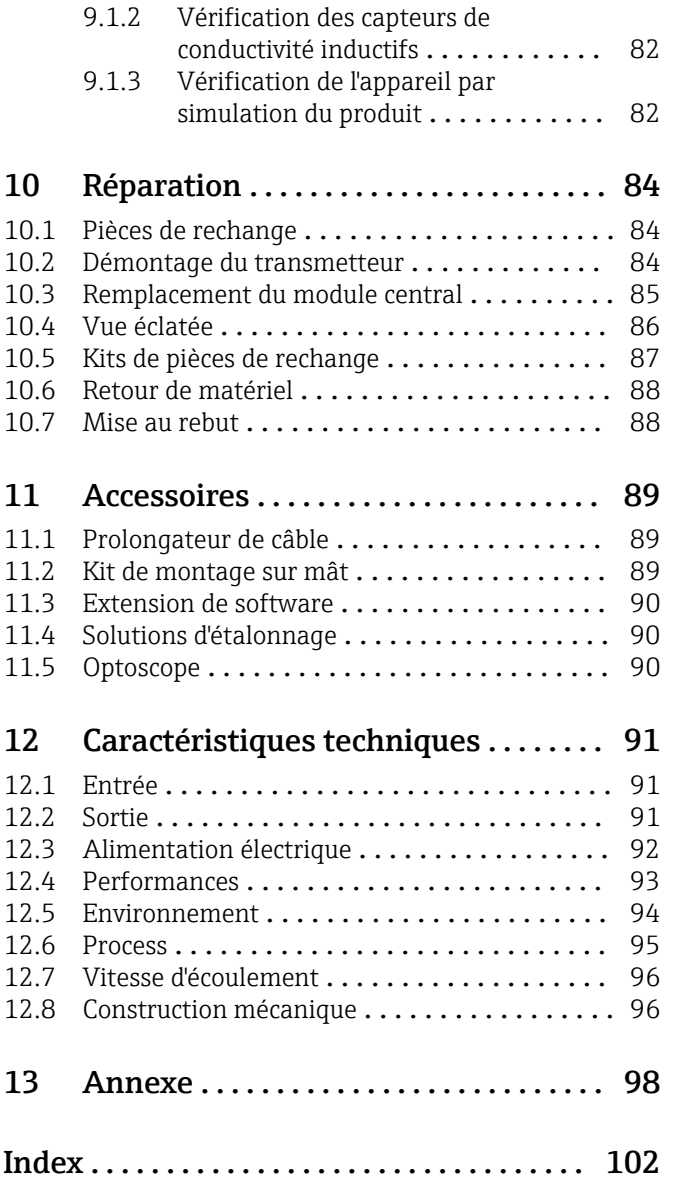

## <span id="page-4-0"></span>1 Informations relatives au document

### 1.1 Mises en garde

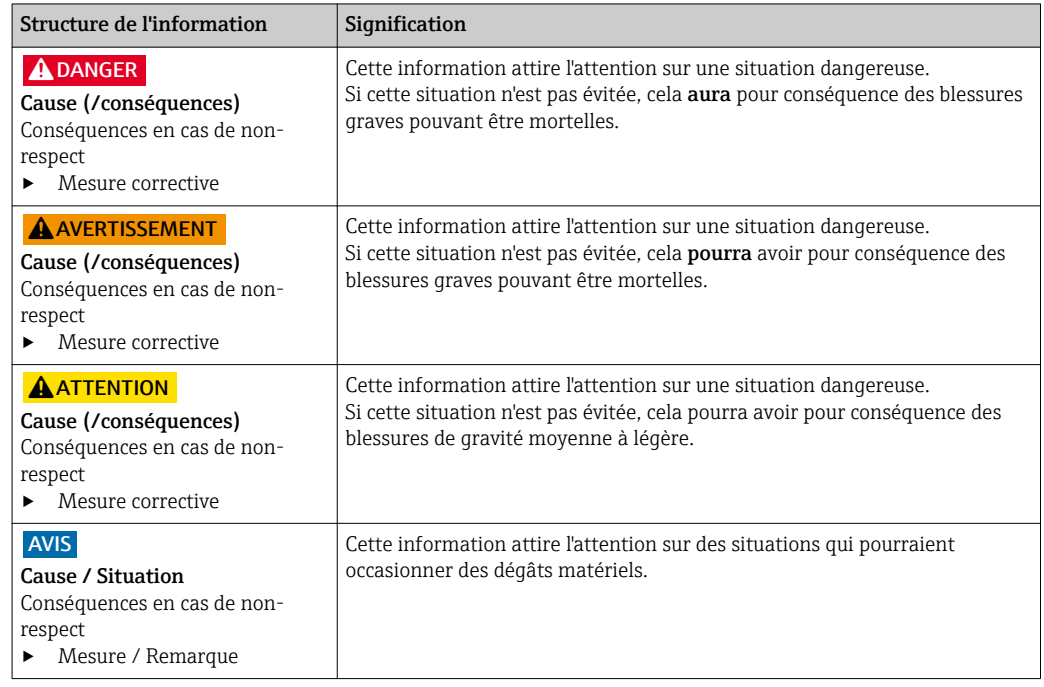

### 1.2 Symboles utilisés

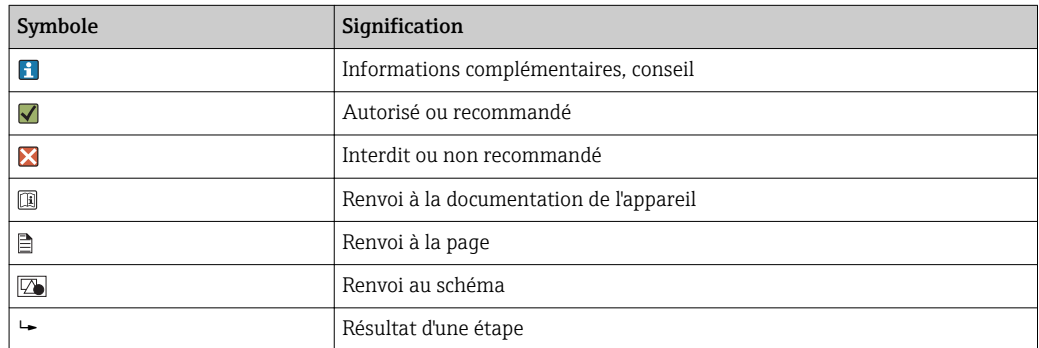

## 1.3 Symboles sur l'appareil

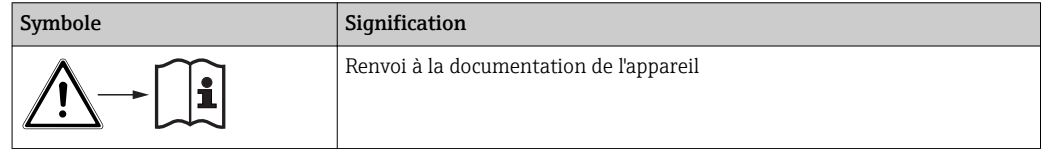

## <span id="page-5-0"></span>2 Consignes de sécurité fondamentales

### 2.1 Exigences imposées au personnel

- Le montage, la mise en service, la configuration et la maintenance du dispositif de mesure ne doivent être confiés qu'à un personnel spécialisé et qualifié.
- Ce personnel qualifié doit être autorisé par l'exploitant de l'installation en ce qui concerne les activités citées.
- Le raccordement électrique doit uniquement être effectué par des électriciens.
- Le personnel qualifié doit avoir lu et compris le présent manuel de mise en service et respecter les instructions y figurant.
- Les défauts sur le point de mesure doivent uniquement être éliminés par un personnel autorisé et spécialement formé.

Les réparations, qui ne sont pas décrites dans le manuel joint, doivent uniquement être réalisées par le fabricant ou par le service après-vente.

### 2.2 Utilisation conforme

Le Smartec S est un système de mesure adapté à la pratique et fiable pour la détermination de la conductivité de liquides.

Il est particulièrement adapté à une utilisation dans l'industrie agroalimentaire.

Toute autre utilisation que celle décrite dans le présent manuel risque de compromettre la sécurité des personnes et du système de mesure complet et est, par conséquent, interdite.

Le fabricant décline toute responsabilité quant aux dommages résultant d'une utilisation non réglementaire ou non conforme à l'emploi prévu.

### 2.3 Sécurité du travail

En tant qu'utilisateur, vous êtes tenu d'observer les prescriptions de sécurité suivantes :

- Instructions de montage
- Normes et directives locales

#### Immunité aux parasites CEM

- La compatibilité électromagnétique de l'appareil a été testée conformément aux normes européennes en vigueur pour le domaine industriel.
- L'immunité aux interférences indiquée n'est valable que pour un appareil raccordé conformément aux instructions du présent manuel.

### 2.4 Sécurité de fonctionnement

- 1. Avant la mise en service du système de mesure complet, vérifiez que tous les raccordements ont été correctement réalisés. Assurez-vous que les câbles électriques et les raccords de tuyau ne sont pas endommagés.
- 2. Ne mettez pas en service des appareils endommagés et protégez-les contre toute mise en service involontaire. Marquez le produit endommagé comme étant défectueux.
- 3. Si les défauts ne peuvent pas être éliminés :

Mettez les appareils hors service et protégez-les de toute mise en service involontaire.

### <span id="page-6-0"></span>2.5 Sécurité du produit

Ce produit a été construit et contrôlé dans les règles de l'art, il a quitté nos locaux dans un état technique parfait. Les directives et normes européennes en vigueur ont été respectées.

Une garantie de notre part n'est accordée qu'à la condition que l'appareil soit installé et utilisé conformément au manuel de mise en service. L'appareil dispose de mécanismes de sécurité pour le protéger contre toute modification involontaire des réglages.

Il appartient à l'opérateur lui-même de mettre en place les mesures de sécurité informatiques qui protègent en complément l'appareil et la transmission de ses données conformément à son propre standard de sécurité.

## <span id="page-7-0"></span>3 Réception des marchandises et identification des produits

### 3.1 Réception des marchandises

1. Vérifiez que l'emballage est intact.

- Signalez tout dommage constaté sur l'emballage au fournisseur. Conservez l'emballage endommagé jusqu'à la résolution du problème.
- 2. Vérifiez que le contenu est intact.

 Signalez tout dommage du contenu au fournisseur. Conservez les produits endommagés jusqu'à la résolution du problème.

- 3. Vérifiez que la totalité des marchandises a été livrée.
	- Comparez avec la liste de colisage et le bon de commande.
- 4. Pour le stockage et le transport : protégez l'appareil contre les chocs et l'humidité.
	- L'emballage d'origine assure une protection optimale. Les conditions ambiantes admissibles doivent être respectées (voir caractéristiques techniques).

Pour toute question, adressez-vous à votre fournisseur ou à votre agence.

## 3.2 Identification du produit

### 3.2.1 Plaque signalétique

Sur la plaque signalétique, vous trouverez les informations suivantes relatives à l'appareil :

- Identification du fabricant
- Référence de commande
- Numéro de série
- Conditions ambiantes et conditions de process
- Valeurs d'entrée et de sortie
- Codes upgrade
- Consignes de sécurité et mises en garde
- Indice de protection

Comparez les indications de la plaque signalétique à votre commande. $\mathbf{f}$ 

### <span id="page-8-0"></span>3.2.2 Identification du produit

#### Page produit

www.fr.endress.com/CLD134

#### Interprétation de la référence de commande

La référence de commande et le numéro de série de l'appareil se trouvent :

- sur la plaque signalétique
- dans les papiers de livraison.

#### Obtenir des précisions sur le produit

- 1. Allez sur Internet sur la page produit de votre appareil.
- 2. Au bas de la page, cliquez sur le lien "Outils en ligne" puis sur "Contrôlez les caractéristiques de votre appareil".
	- Une nouvelle fenêtre s'ouvre.
- 3. Entrez la référence se trouvant sur la plaque signalétique dans le masque de recherche, puis cliquez sur "Recherche".
	- Vous obtiendrez des précisions sur chaque caractéristique (option sélectionnée) de la référence de commande.

### 3.2.3 Version de base et extension des fonctions

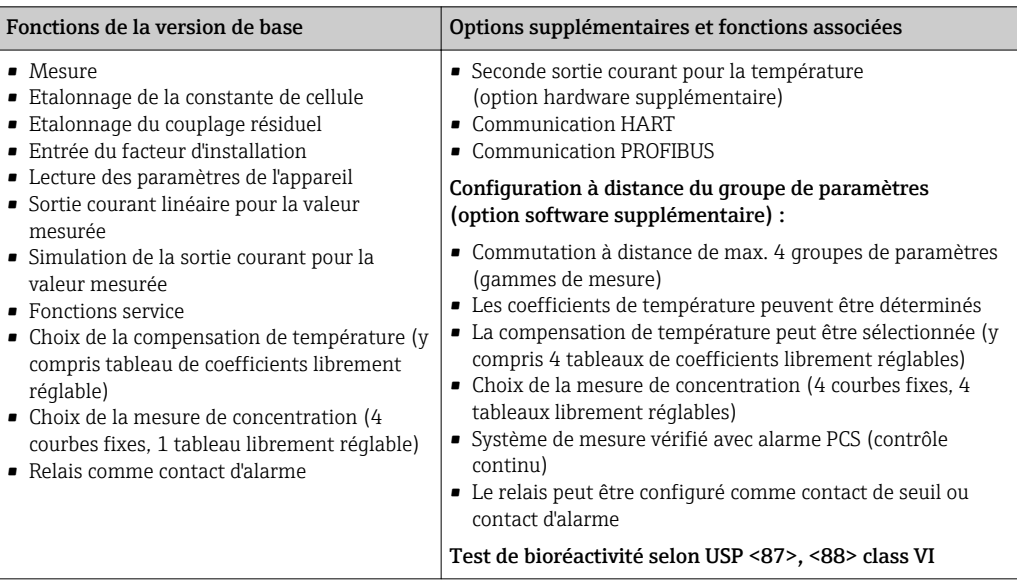

### <span id="page-9-0"></span>3.3 Contenu de la livraison

La livraison de la "version compacte" comprend :

- 1 ensemble de mesure Smartec CLD134 compact avec un capteur intégré
- 1 jeu de borniers
- 1 manuel de mise en service BA00401C
- 1 exemplaire des Instructions condensées KA00401C/07/FR
- Pour les versions avec communication HART : 1 exemplaire du manuel de mise en service : Field communication with HART BA00212C/07/EN
- Pour les versions avec interface PROFIBUS :
	- 1 exemplaire du manuel de mise en service : Field communication with PROFIBUS BA00213C/07/EN
	- 1 connecteur M12 (pour la version d'appareil -\*\*\*\*\*\*PF\*)

La livraison de la "version séparée" comprend :

- **1 transmetteur Smartec CLD134**
- 1 capteur inductif CLS54 avec câble surmoulé
- 1 jeu de borniers
- 1 manuel de mise en service BA00401C
- 1 exemplaire des Instructions condensées KA00401C/07/FR
- Pour les versions avec communication HART :
	- 1 exemplaire du manuel de mise en service : Field communication with HART BA00212C/07/EN
- Pour les versions avec interface PROFIBUS :
	- 1 exemplaire du manuel de mise en service : Field communication with PROFIBUS BA00213C/07/EN
	- 1 connecteur M12 (pour la version d'appareil -\*\*\*\*\*\*PF\*)

La livraison de la version "transmetteur sans capteur" comprend :

- **1 transmetteur Smartec CLD134**
- 1 jeu de borniers
- 1 manuel de mise en service BA00401C
- 1 exemplaire des Instructions condensées KA00401C/07/FR
- Pour les versions avec communication HART : 1 exemplaire du manuel de mise en service : Field communication with HART BA00212C/07/EN
- Pour les versions avec interface PROFIBUS :
	- 1 exemplaire du manuel de mise en service : Field communication with PROFIBUS BA00213C/07/EN
	- 1 connecteur M12 (pour la version d'appareil -\*\*\*\*\*\*PF\*)

### <span id="page-10-0"></span>3.4 Certificats et agréments

### 3.4.1 Déclaration de conformité

Le système satisfait aux exigences des normes européennes harmonisées. Il est ainsi conforme aux prescriptions légales des directives UE. Par l'apposition du marquage  $\mathsf{C}\mathsf{E}$ . le fabricant certifie que le produit a passé les tests avec succès les différents contrôles.

### 3.4.2 Hygiène

#### FDA

Tous les matériaux en contact avec le produit sont listés par la FDA.

#### **EHEDG**

La nettoyabilité du capteur CLS54 est certifiée selon EHEDG Type EL - Class I.

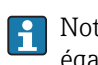

P Notez que pour les applications hygiéniques, la nettoyabilité d'un capteur dépend également de la façon dont il est monté. Dans le cas d'un montage sur conduite, utilisez la chambre de passage adaptée au raccord process utilisé et certifiée EHEDG.

#### 3-A

Certifié selon 3-A Standard 74- ("3-A Sanitary Standards for Sensor and Sensor Fittings and Connections Used on Milk and Milk Products Equipment").

#### Bioréactivité (USP class VI) (option)

Certificat de test de bioréactivité selon USP (United States Pharmacopeia) part <87> et part <88> class VI avec traçabilité du lot des matériaux en contact avec le produit.

#### Règlement CE n° 1935/2004

Le capteur satisfait aux exigences du Règlement CE n° 1935/2004 sur les matériaux et objets destinés à entrer en contact avec des denrées alimentaires.

### 3.4.3 Agrément pression

Agrément pression canadien pour les conduites selon ASME B31.3

## <span id="page-11-0"></span>4 Montage

### 4.1 Guide d'installation rapide

Pour l'installation complète du point de mesure, procédez de la façon suivante :

Version compacte :

- 1. Effectuez un airset.
- 2. Installez la version compacte dans le point de mesure (voir chapitre "Installation de la version compacte du CLD134").
- 3. Raccordez l'appareil en suivant les instructions du chapitre "Raccordement électrique".
- 4. Mettez l'appareil en service en suivant les instructions du chapitre "Mise en service".

Version séparée :

- 1. Montez le transmetteur (voir la section "Montage de la version séparée du CLD134").
- 2. Si le capteur n'a pas encore été installé dans le point de mesure, effectuez un airset et installez-le (voir Information technique du capteur).
- 3. Raccordez le capteur au Smartec CLD134 en suivant les instructions du chapitre "Raccordement électrique".
- 4. Raccordez le transmetteur en suivant les instructions du chapitre "Raccordement électrique".
- 5. Mettez le Smartec CLD134 en service en suivant les instructions du chapitre "Mise en service".

### <span id="page-12-0"></span>4.2 Ensemble de mesure

L'ensemble de mesure complet comprend :

- La version séparée du transmetteur Smartec CLD134
- Le capteur de conductivité CLS54 avec une sonde de température intégrée et un câble surmoulé
	- ou
- La version compacte avec le capteur de conductivité CLS54 intégré

En option pour la version séparée : câble prolongateur CLK6, boîte de jonction VBM, kit de montage pour montage sur mât

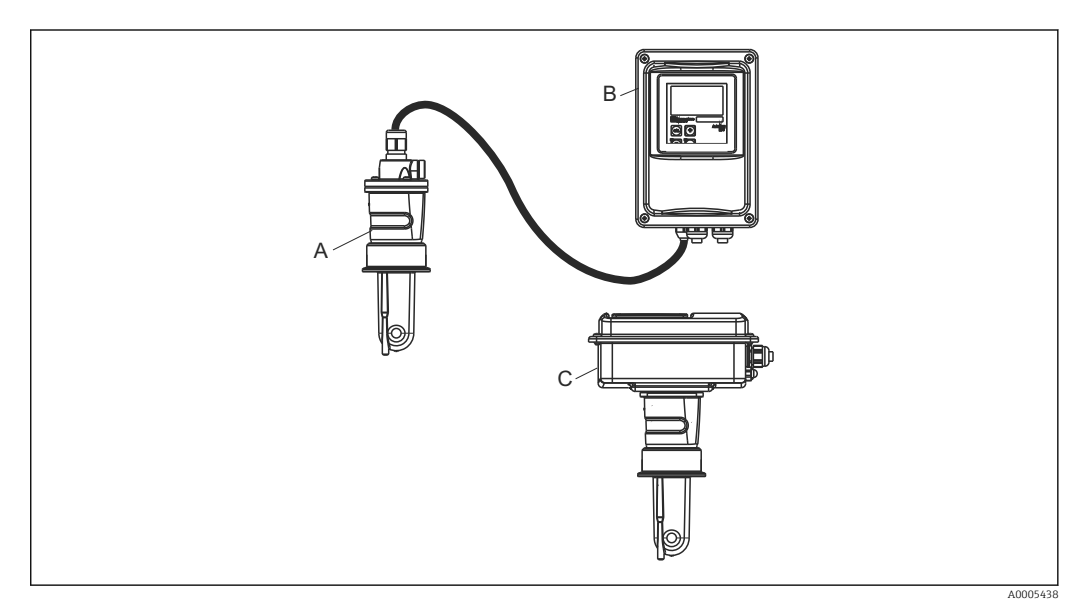

- *1 Exemple d'un ensemble de mesure avec CLD134*
- *A Capteur de conductivité CLS54*
- *B Transmetteur Smartec CLD134*
- *C Version compacte du Smartec CLD134 avec capteur de conductivité CLS54 intégré*

### <span id="page-13-0"></span>4.3 Conditions de montage

### 4.3.1 Instructions de montage

Pour une installation conforme 3-A, il faut tenir compte de ce qui suit :

Une fois l'instrument installé, son intégrité hygiénique doit être maintenue. Tous les raccords process doivent être conformes 3-A.

#### Positions de montage

 $| \cdot |$ 

Le capteur doit être totalement immergé dans le produit. Il ne doit y avoir aucune bulle d'air dans la zone du capteur.

Pour les applications hygiéniques, n'utilisez que des matériaux conformes aux exigences FDA et à la norme 3-A 74-. La nettoyabilité d'un capteur dépend également de la manière dont il est monté. Dans le cas d'un montage sur conduite, utilisez la chambre de passage adaptée au raccord process utilisé et certifiée EHEDG.

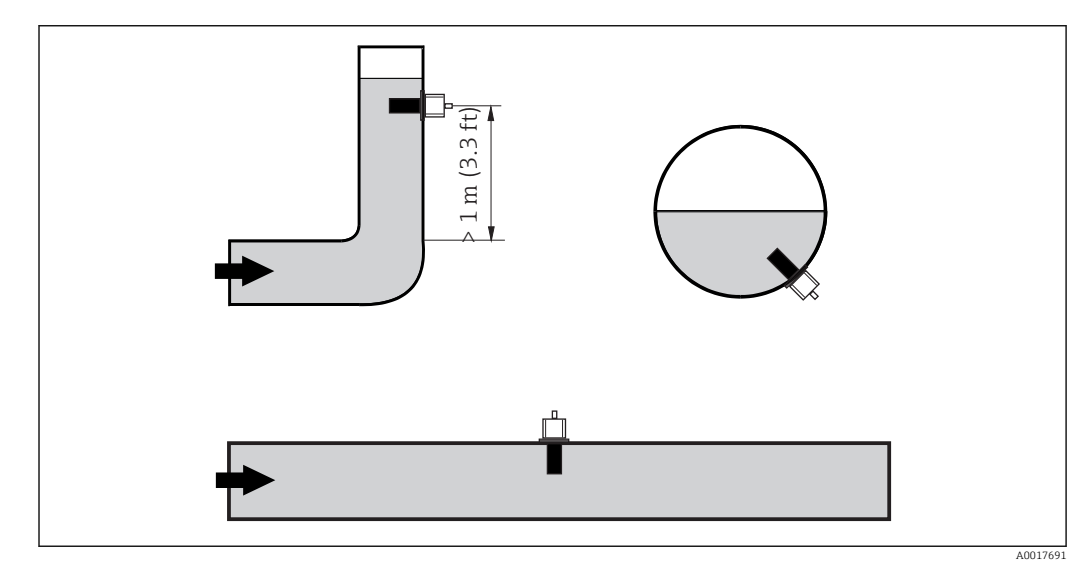

 *2 Position de montage des capteurs de conductivité*

En cas de changement du sens d'écoulement (après des tubes coudés), des turbulences  $| \cdot |$ peuvent se produire dans le produit. Par conséquent, installez le capteur à une distance d'au moins 1 m (3.3 ft) en aval d'un tube coudé.

#### Airset

Avant d'installer le capteur, il faut réaliser un airset (voir chapitre "Etalonnage"). Pour cela, l'appareil doit être opérationnel, c'est-à-dire que l'alimentation et le capteur doivent être raccordés.

#### Distance par rapport à la paroi

La distance entre le capteur et la paroi intérieure de la conduite influe sur la précision de mesure  $\rightarrow$   $\text{ }$  3.

Le courant ionique dans le liquide est affecté par les parois dans des espaces de montage réduits. Cet effet est compensé par ce que l'on appelle le facteur d'installation. Le facteur d'installation peut être ignoré ( $f = 1,00$ ) si la distance de la paroi est suffisante (a > 15 mm, à partir de DN 65). Si la distance de la paroi est plus petite, le facteur d'installation augmente pour les conduites isolées

électriquement  $(f > 1)$  et diminue pour les conduites électriquement conductrices ( $f < 1$ ).

La procédure de détermination du facteur d'installation est décrite au chapitre "Etalonnage".

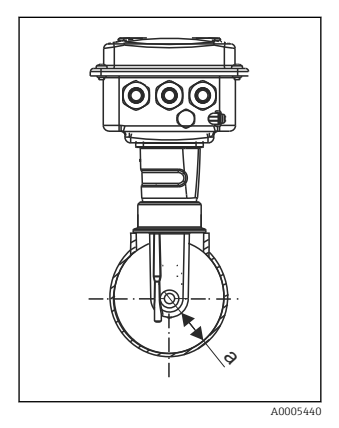

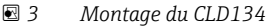

*a Distance par rapport à la paroi*

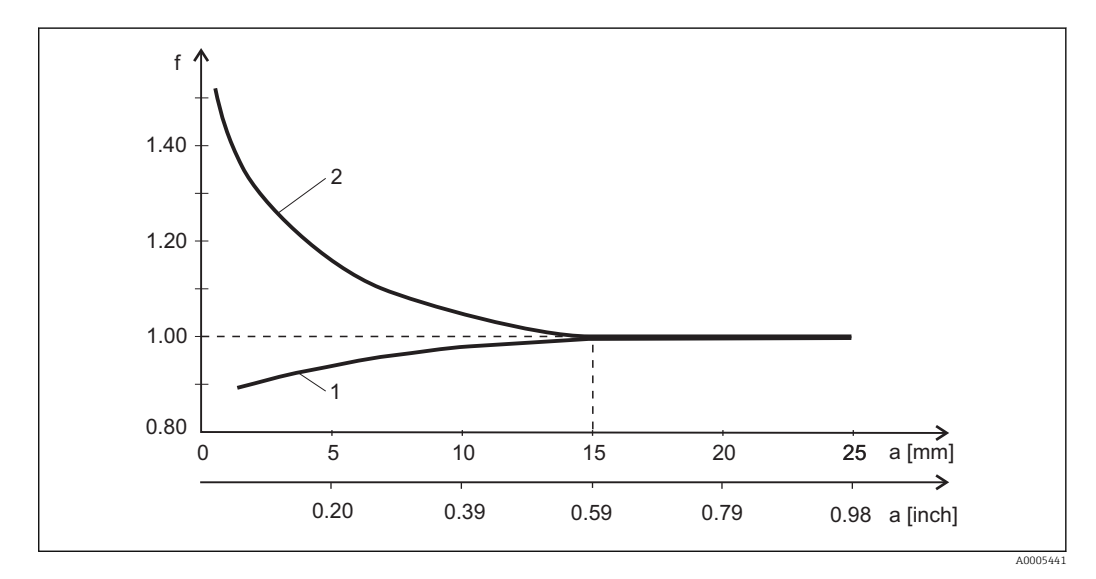

 *4 Relation entre le facteur d'installation f et la distance de la paroi a*

*1 Paroi conductrice*

*2 Paroi non conductrice*

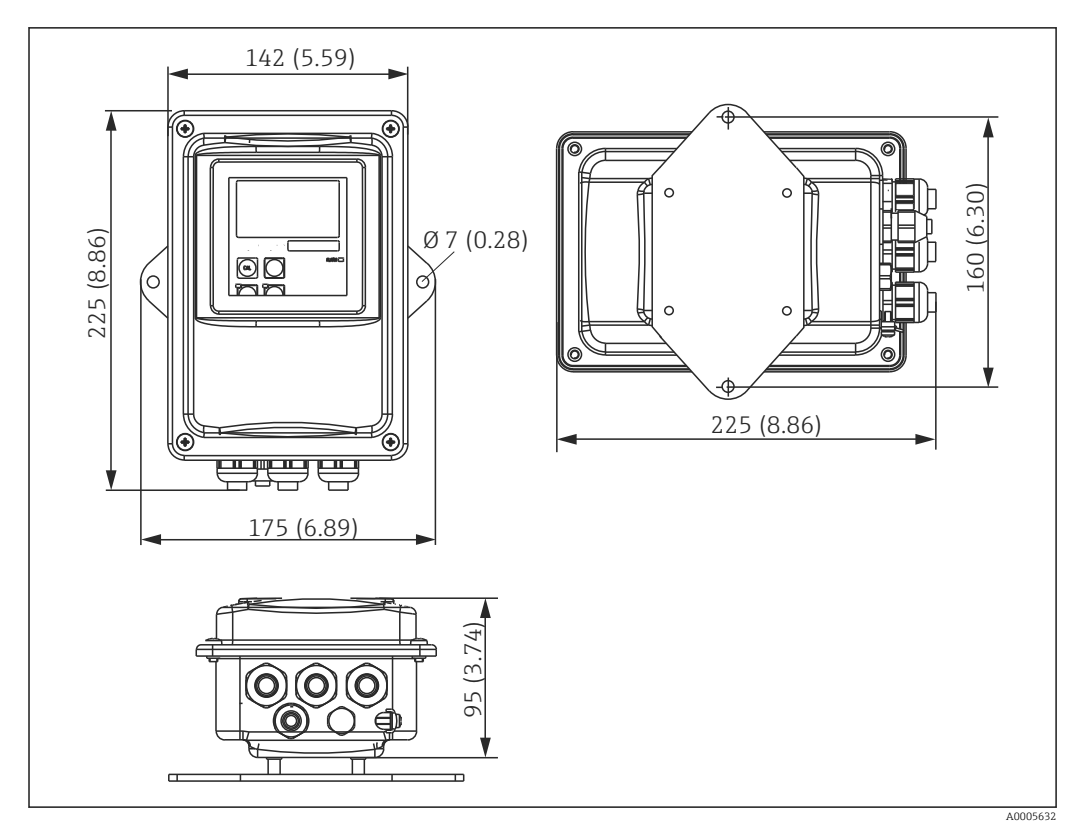

### <span id="page-15-0"></span>4.3.2 Version séparée

 *5 Montage mural du CLD134, version séparée*

Le montage mural n'est pas recommandé dans les zones avec des exigences  $\vert 1 \vert$ hygiéniques strictes !

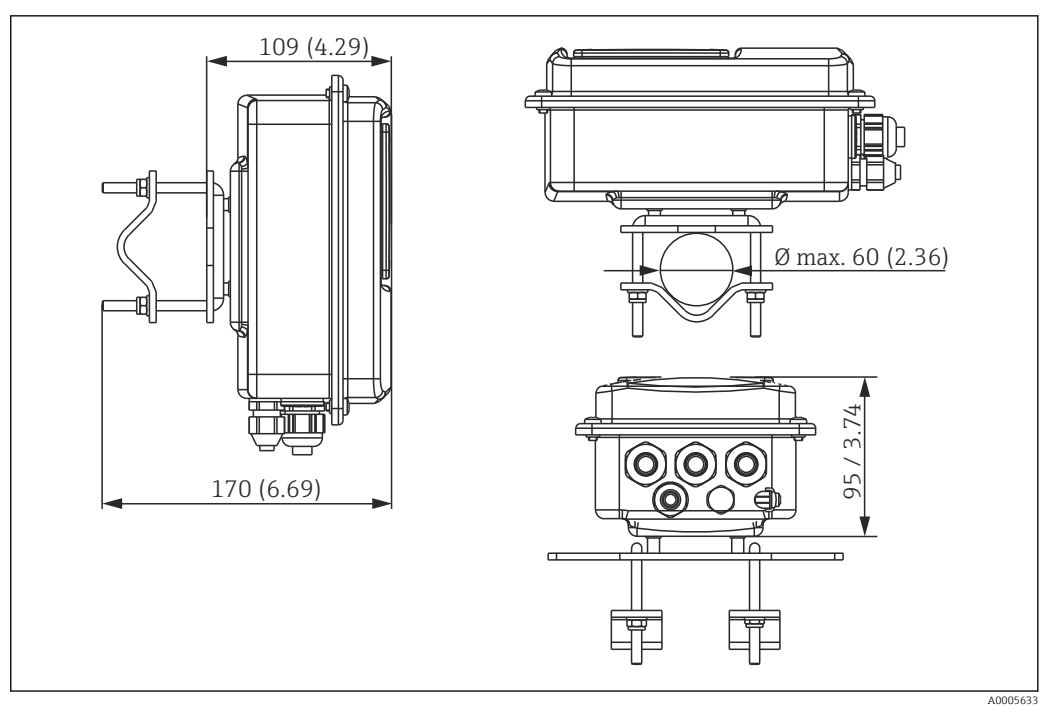

 *6 CLD134 version séparée pour montage sur conduites Ø 60 mm (2.36") avec kit de montage sur mât (voir "Accessoires")*

Raccourcissez le filetage autant que possible si vous utilisez le transmetteur dans des zones avec des exigences hygiéniques strictes !

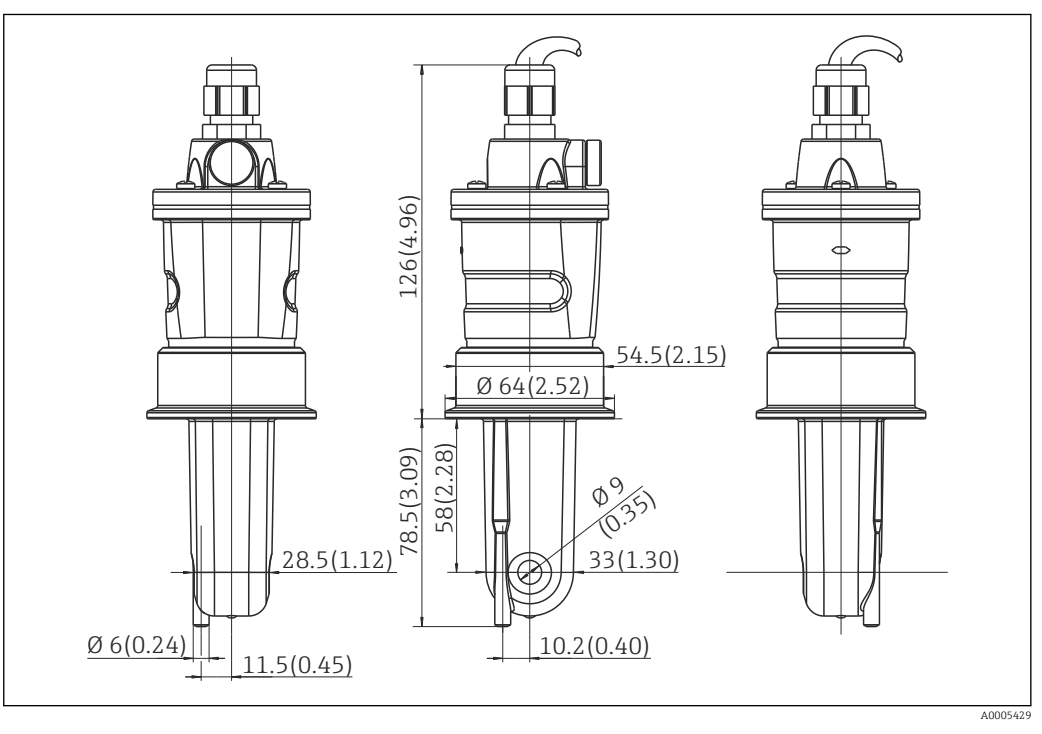

 *7 Version longue du CLS54, dimensions en mm (inch)*

#### Capteurs de conductivité pour le CLD134, version séparée

Les capteurs de conductivité CLS54 sont disponibles avec un grand nombre de raccords process pour toutes les positions de montage courantes pour la version séparée.

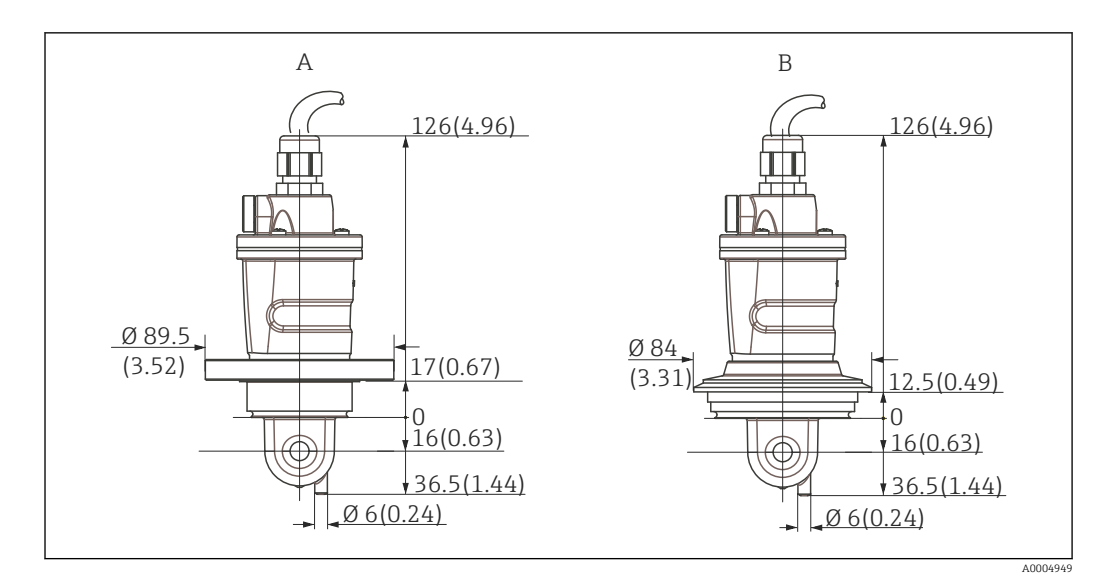

 *8 Raccords process pour CLS54 (version courte), dimensions en mm (inch)*

*A NEUMO BioControl D50*

*pour raccord de conduite : DN 40 (DIN 11866 série A, DIN 11850) DN 42.4 (DIN 11866 série B, DIN EN ISO 1127) 2" (DIN 11866 série C, ASME-BPE)*

*B Varivent N DN 40 à 125*

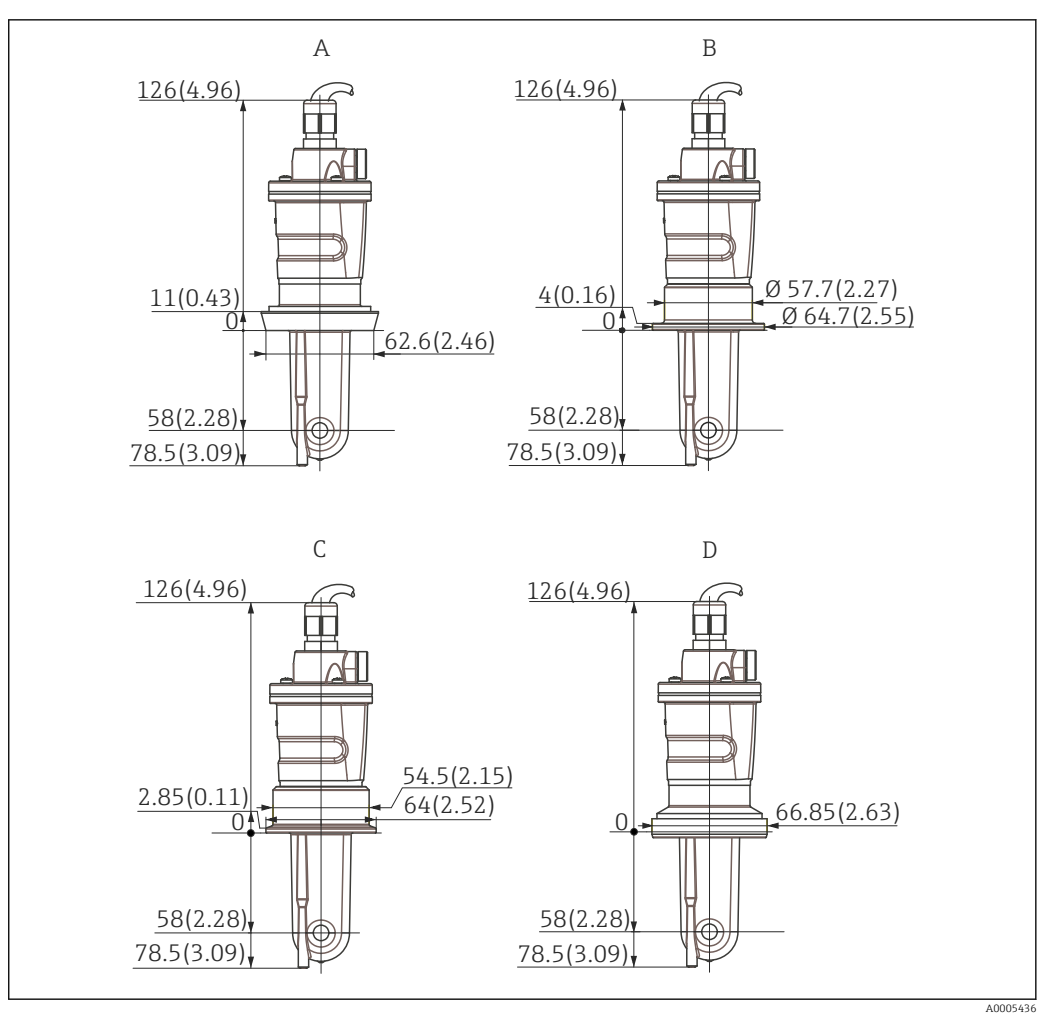

- *9 Raccords process pour CLS54 (version longue), dimensions en mm (inch)*
- *A Raccord laitier DIN 11851, DN 50*
- *B Raccord SMS 2"*
- *C Clamp ISO 2852 , 2"*
- *D Raccord aseptique DIN 11864-1 forme A, pour conduite selon DIN 11850, DN 50*

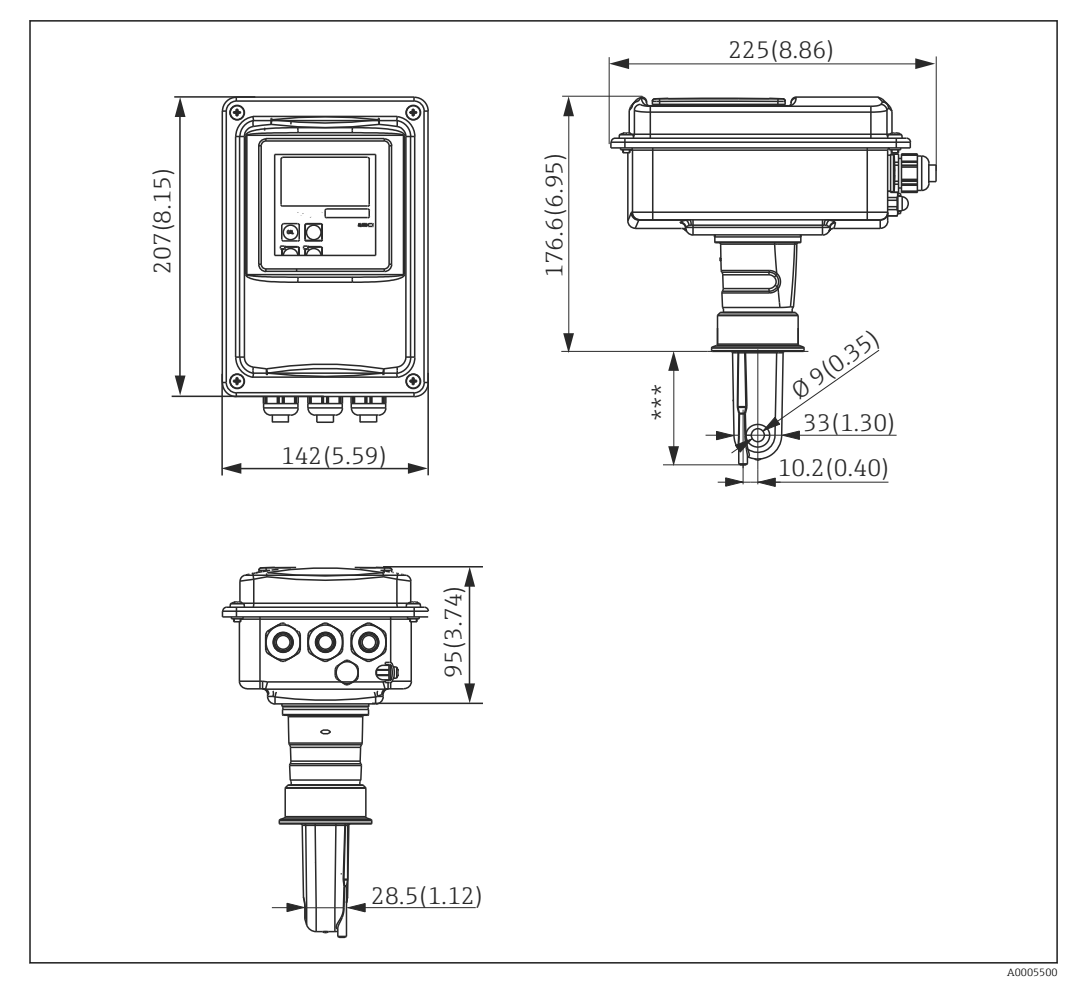

### <span id="page-19-0"></span>4.3.3 Version compacte

 *10 Version compacte du CLD134, dimensions en mm (inch)*

*\*\*\* Dépend du raccord process sélectionné*

#### Versions de raccordement

Différents raccords process pour toutes les positions de montage courantes sont disponibles pour la version compacte.

L'appareil est installé au point de mesure avec le raccord process approprié.

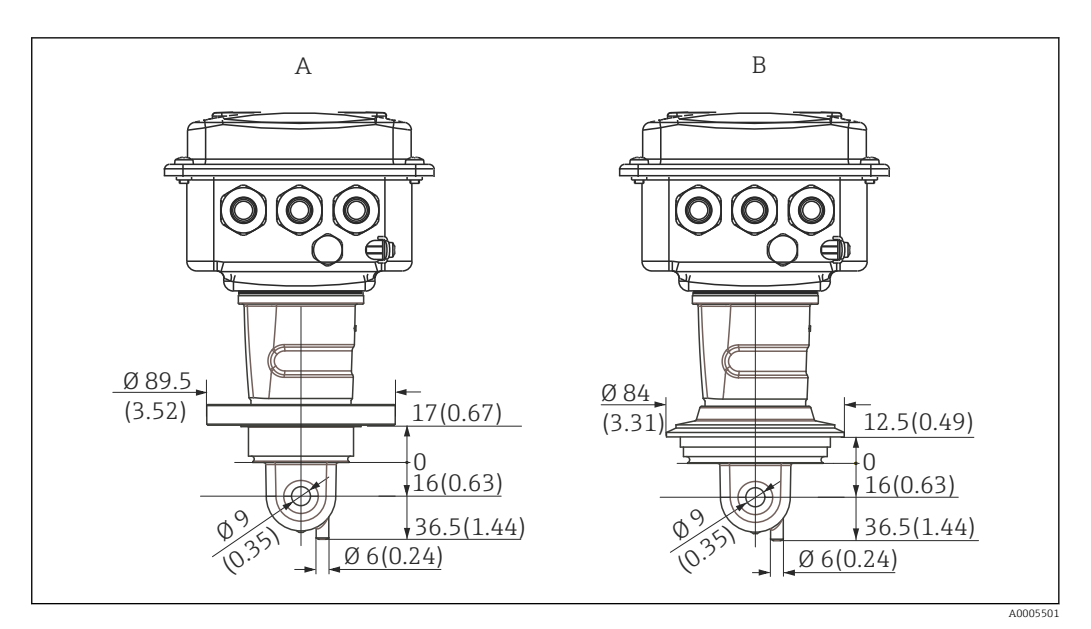

- *11 Raccords process pour la version compacte (courte), dimensions en mm (inch)*
- *A NEUMO BioControl D50*

*pour raccord de conduite : DN 40 (DIN 11866 série A, DIN 11850) DN 42.4 (DIN 11866 série B, DIN EN ISO 1127) 2" (DIN 11866 série C, ASME-BPE)*

*B Varivent N DN 40 à 125*

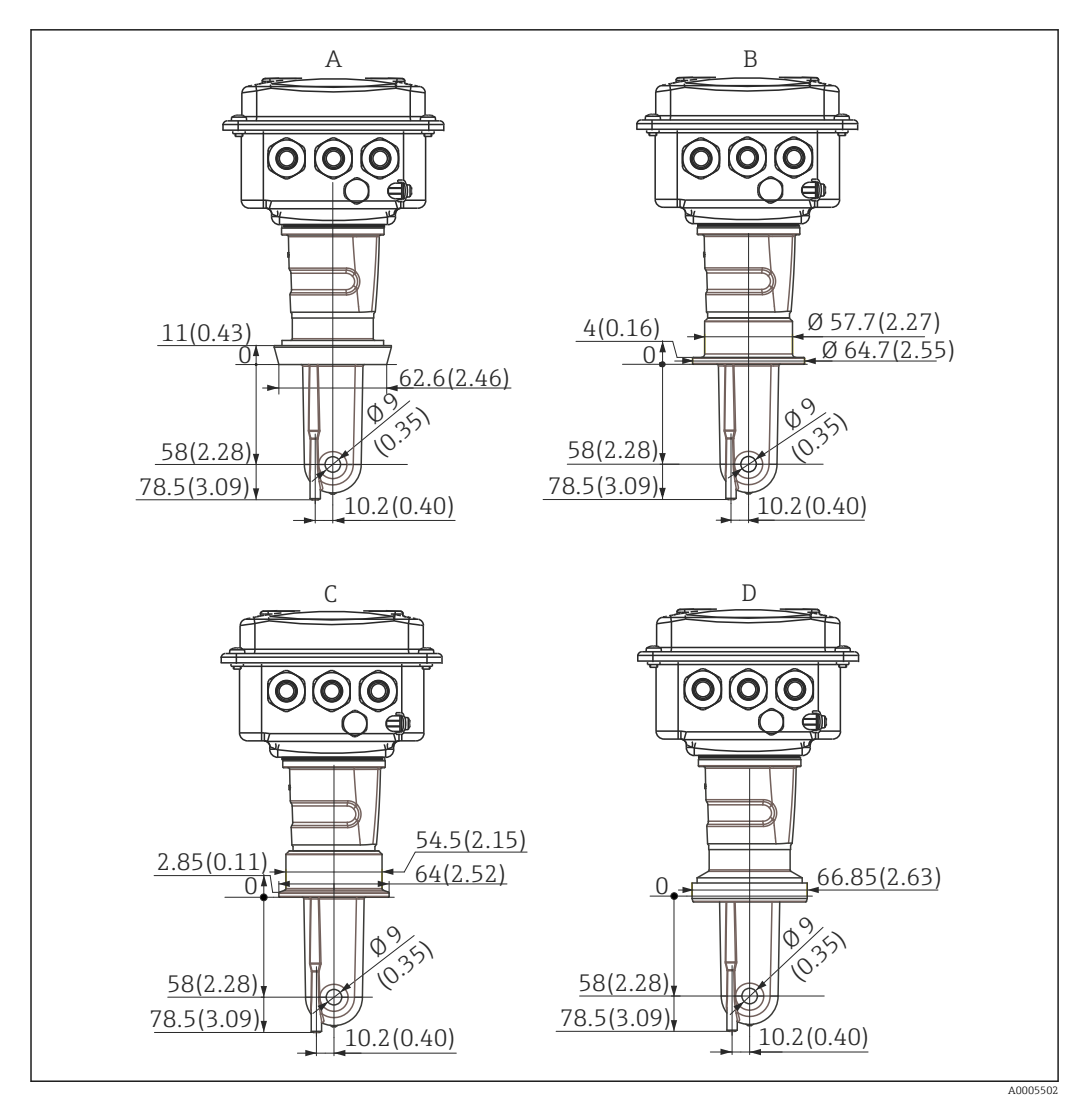

 *12 Raccords process pour la version compacte (longue), dimensions en mm (inch)*

- *A Raccord laitier DIN 11851 DN 50*
- *B Raccord SMS 2"*
- *C Clamp ISO 2852, 2"*
- *D Raccord aseptique DIN 11864-1 forme A, pour conduite selon DIN 11850, DN 50*

## <span id="page-22-0"></span>4.4 Instructions de montage

### 4.4.1 Montage du CLD134, version séparée

#### Montage mural du transmetteur

Fixez la plaque de montage au mur en perçant les trous nécessaires. Chevilles et vis doivent être fournies par le client.

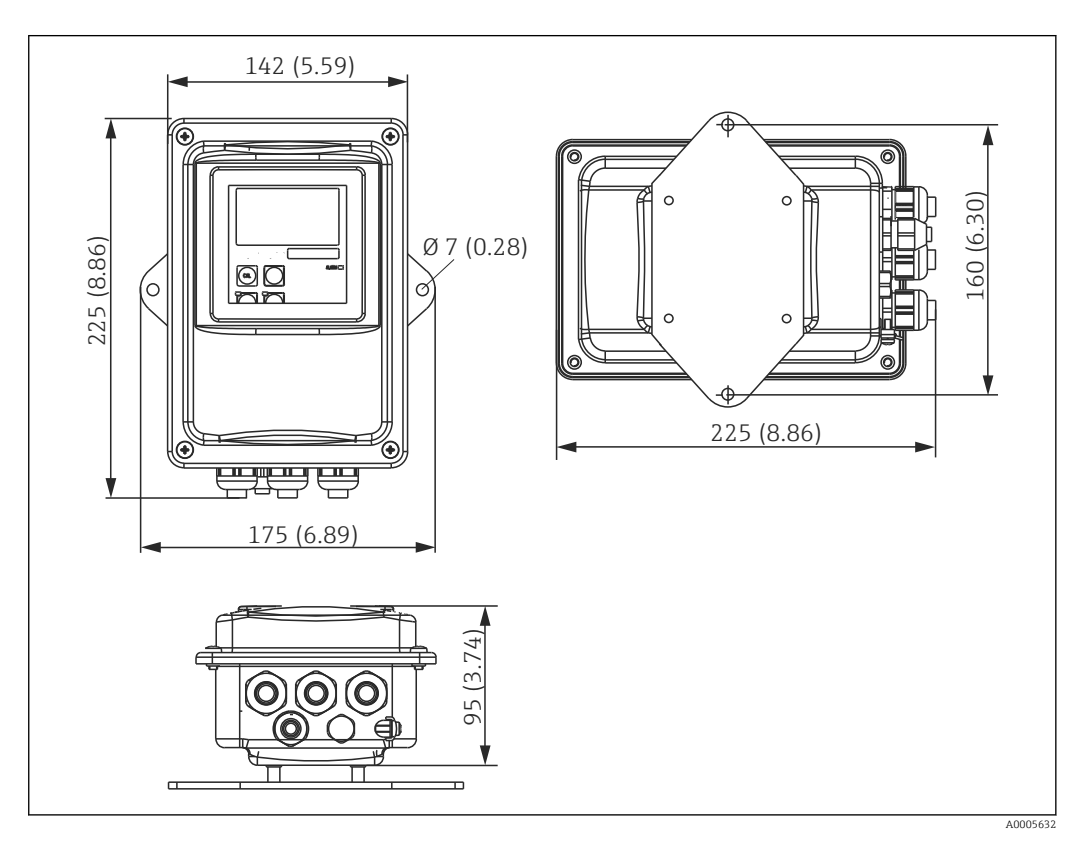

 *13 Montage mural du CLD134, version séparée*

Le montage mural n'est pas recommandé dans les zones avec des exigences  $\mathbf{f}$ hygiéniques strictes !

#### Montage sur mât du transmetteur

Pour fixer le CLD134 sur des mâts horizontaux ou verticaux ou sur des conduites (max. Ø 60 mm (2.36"). Vous pouvez le commander comme accessoire (voir chapitre "Accessoires").

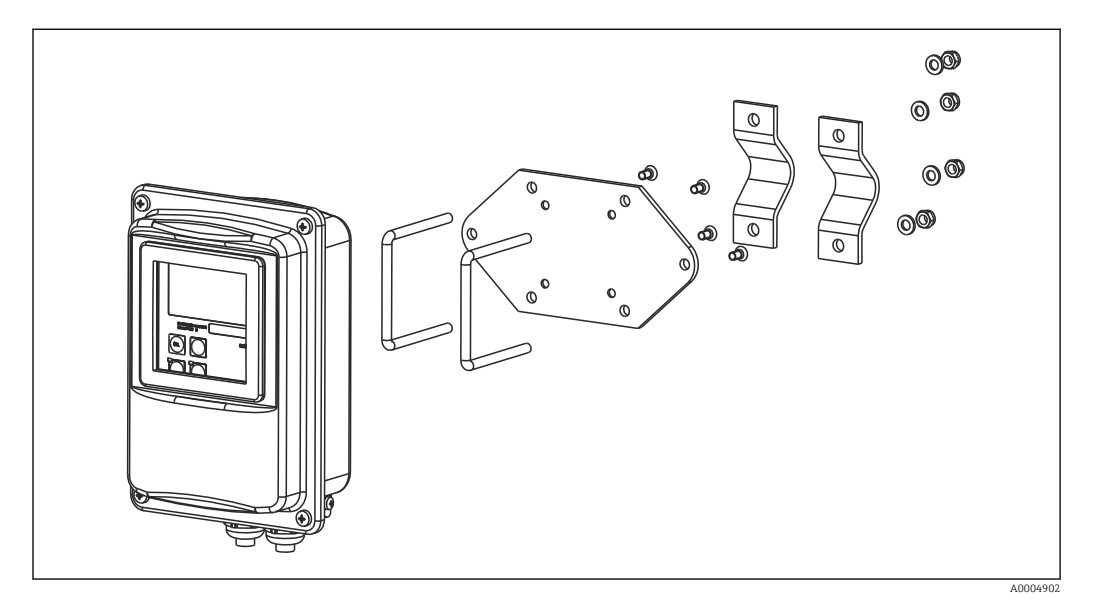

 *14 Kit pour montage sur mât, CLD134 version séparée*

Raccourcissez le filetage autant que possible si vous utilisez le transmetteur dans des  $| \cdot |$ zones avec des exigences hygiéniques strictes !

- 1. Dévissez la plaque de montage prémontée.
- 2. Insérez les tiges de support du kit de montage dans les trous prépercés de la plaque de montage et revissez la plaque de montage sur le transmetteur.
- 3. Fixez le support avec le Smartec sur le mât ou la conduite à l'aide du collier de fixation  $(\rightarrow \triangleq 24)$ .

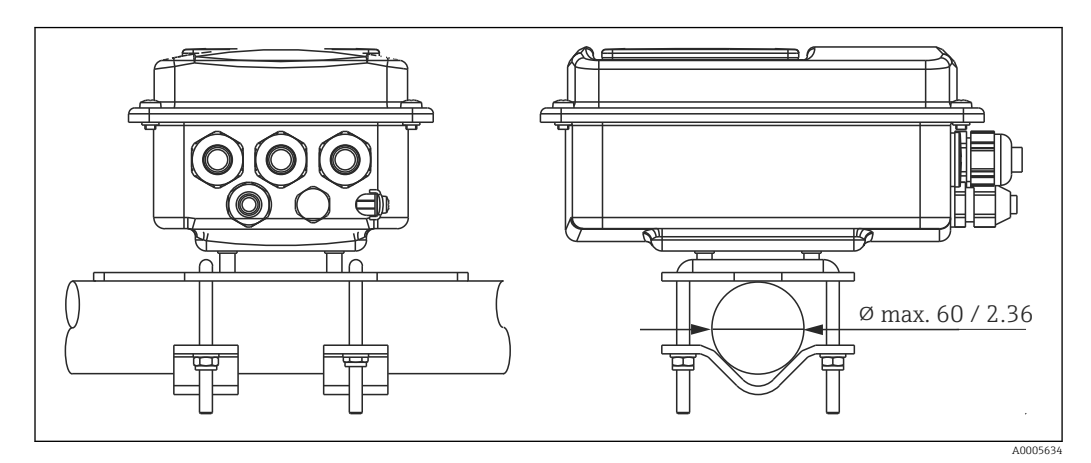

 *15 Montage sur mât du CLD134, version séparée*

### <span id="page-24-0"></span>4.4.2 Montage du CLD134 version compacte ou du capteur CLS54 pour la version séparée

Réalisez un airset et étalonnez le capteur avant d'installer la version compacte ou le capteur.

Montez la version compacte ou le capteur CLS54 directement sur le piquage de la conduite ou de la cuve via le raccord process (selon la version commandée).

1. Lors du montage, orientez le Smartec CLD134 ou le capteur de telle sorte que le produit s'écoule à travers l'orifice de passage du capteur dans le sens d'écoulement du produit. La flèche d'orientation sur l'adaptateur facilite l'orientation.

2. Serrez la bride.

- Choisissez la profondeur d'immersion du capteur dans le produit de telle sorte que le corps de la bobine soit entièrement immergé.
	- Tenez compte des informations concernant la distance par rapport à la paroi au chapitre "Conditions de montage".
	- Respectez les limites de température du produit et de température ambiante si vous utilisez la version compacte (voir chapitre "Caractéristiques techniques").

#### Orientation du capteur dans la version compacte

Le capteur dans la version compacte doit être orienté en fonction du sens d'écoulement.

Procédez de la façon suivante si vous souhaitez changer l'orientation du capteur par rapport au boîtier du transmetteur dans la version compacte :

- 1. Dévissez le couvercle du boîtier.
- 2. Dévissez les vis du compartiment électronique et retirez-le du boîtier avec précaution.
- 3. Desserrez les trois vis de fixation du capteur jusqu'à ce qu'il soit psosible de le tourner.
- 4. Orientez le capteur et resserrez les vis. Veillez à ne pas dépasser le couple de serrage maximum de 1,5 Nm !
- 5. Remontez le boîtier du transmetteur dans le sens inverse.

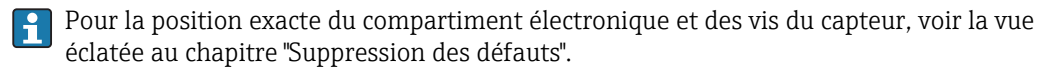

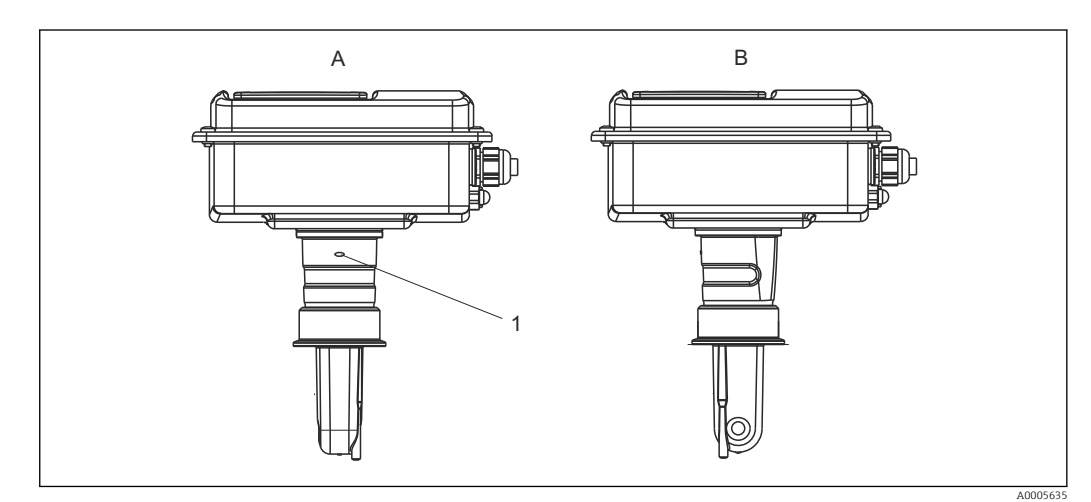

- *16 Orientation du capteur dans le boîtier du transmetteur*
- *A Orientation standard*
- *B Capteur tourné de 90°*
- *1 Flèche d'orientation sur l'adaptateur*

## <span id="page-25-0"></span>4.5 Contrôle du montage

- Une fois le montage terminé, vérifiez que le système de mesure n'est pas endommagé.
- Veillez à ce que le capteur soit orienté dans la direction de l'écoulement du produit. • Veillez à ce que le corps de la bobine du capteur soit entièrement immergé dans le produit.

### <span id="page-26-0"></span>5 Raccordement électrique

### **A** AVERTISSEMENT

#### Appareil sous tension

- Un raccordement non conforme peut entraîner des blessures pouvant être mortelles.
- ‣ Seuls des électriciens sont habilités à réaliser le raccordement électrique.
- Les électriciens doivent avoir lu et compris le présent manuel de mise en service et respecter les instructions y figurant.
- Avant le début des travaux de raccordement, vérifiez qu'aucune tension n'est présente sur aucun des câbles.

### 5.1 Raccordement électrique du transmetteur

#### **A** AVERTISSEMENT

#### Risque d'électrocution !

‣ Au niveau de la source de tension, l'alimentation doit être isolée des câbles conducteurs dangereux pour une isolation double ou renforcée dans le cas des appareils avec une tension de 24 V.

### AVIS

#### L'appareil n'a pas d'interrupteur secteur.

- ‣ Le client doit prévoir un sectionneur protégé à proximité de l'appareil.
- ‣ Le sectionneur doit être un commutateur ou un disjoncteur et être marqué comme sectionneur pour l'appareil.

### 5.1.1 Câblage

Risque d'électrocution !

‣ Veillez à ce que l'appareil soit hors tension.

Procédez de la façon suivante pour raccorder le transmetteur :

- 1. Desserrez les 4 vis cruciformes du couvercle du boîtier et retirez le couvercle.
- 2. Retirez le cache de protection des borniers. Pour cela, insérez un tournevis dans l'encoche (A) (voir →  $\Box$  17) et pressez la languette vers l'intérieur (B).
- 3. Passez les câbles par les presse-étoupe ouverts dans le boîtier conformément l'occupation des bornes  $\rightarrow \blacksquare$  18.
- 4. Raccordez l'alimentation conformément à l'occupation des bornes  $\rightarrow \blacksquare$  19.
- 5. Raccordez le contact d'alarme conformément à l'occupation des bornes  $\rightarrow \blacksquare$  19.
- 6. Raccordez la terre fonctionnelle (FE) conformément au schéma,  $\rightarrow \blacksquare$  18.
- 7. Pour la version séparée : Raccordez le capteur conformément à l'occupation des bornes  $\rightarrow \blacksquare$  19. Dans le cas de la version séparée, le raccordement du capteur de conductivité CLS54 se fait au moyen du câble de capteur blindé multiconducteur. Les instructions de confection du câble sont fournies avec le câble. Il faut utiliser une boîte de jonction VBM (voir chapitre "Accessoires") pour prolonger le câble de mesure. La longueur de câble totale maximale en cas d'utilisation d'une boîte de jonction est de 55 m (180 ft.).
- 8. Serrez fermement les presse-étoupe.

<span id="page-27-0"></span>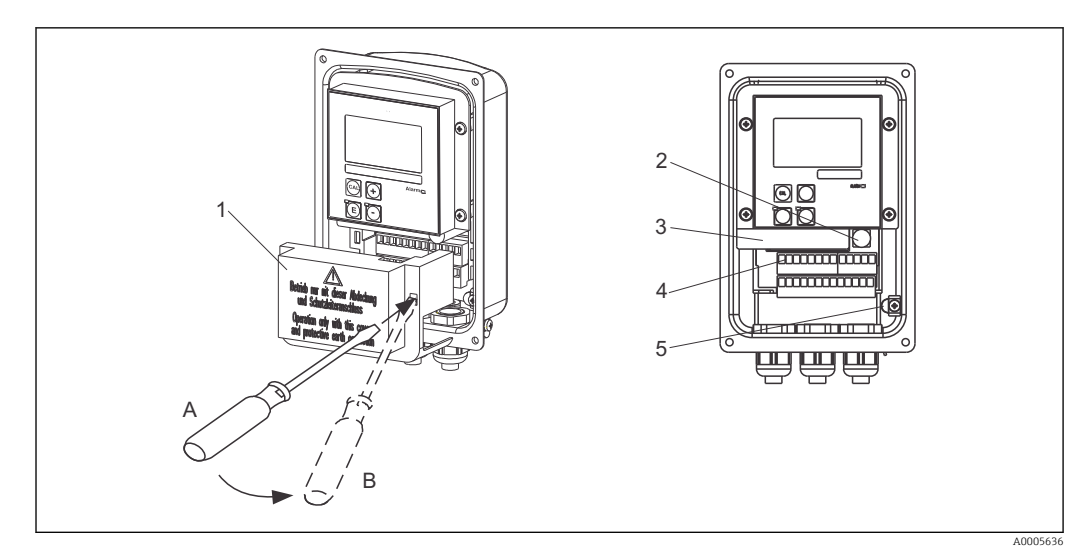

 *17 Vue du boîtier ouvert*

- *1 Cache de protection*
- *2 Fusible*
- *3 Boîtier électronique amovible*
- *4 Bornes*
- *5 Terre*

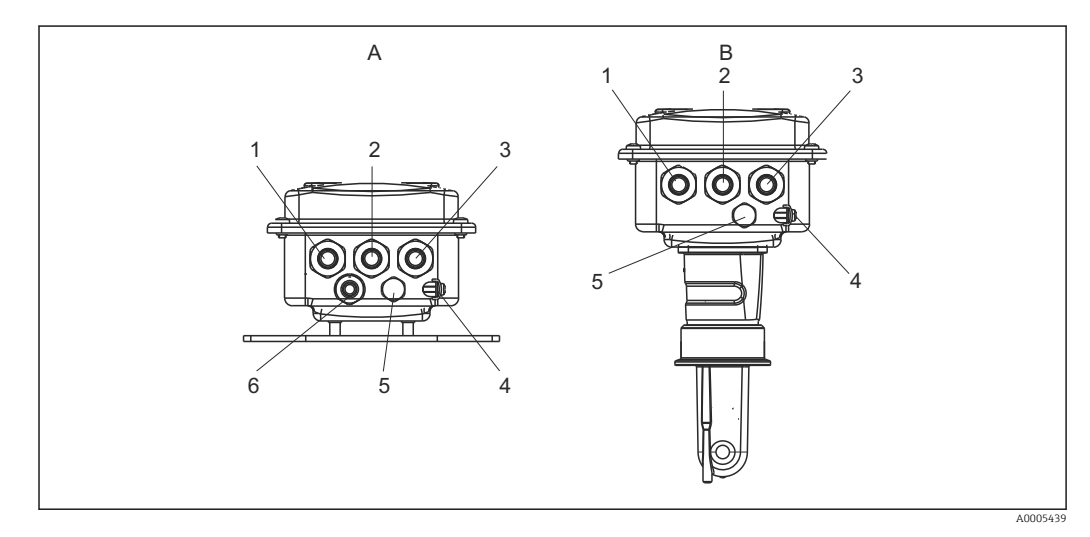

 *18 Disposition des entrées de câble*

- 
- *1 Bouchon aveugle, sortie analogique, entrée binaire 1 Bouchon aveugle, sortie analogique, entrée*
- *2 Entrée de câble pour contact d'alarme 2 Entrée de câble pour contact d'alarme*
- *3 Entrée de câble pour alimentation 3 Entrée de câble pour alimentation*
- *4 Terre fonctionnelle (FE) 4 Terre fonctionnelle (FE)*
- *5 Elément de compensation en pression PCE (filtre Goretex®)*
- *6 Entrée de câble pour raccordement du capteur, Pg 9*
- *A Version séparée B Version compacte*
	- *binaire*
	-
	-
	-
	- *5 Elément de compensation en pression PCE (filtre Goretex®)*

<span id="page-28-0"></span>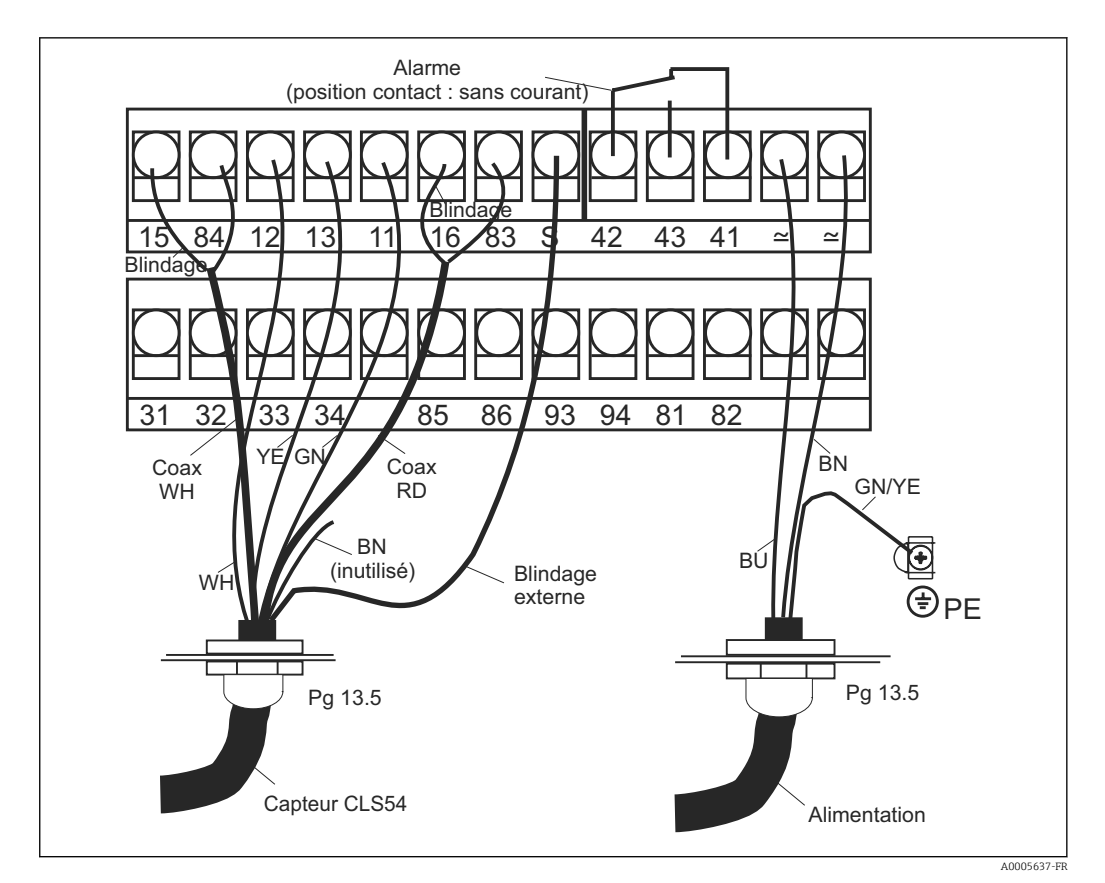

 *19 Raccordement électrique du système Smartec*

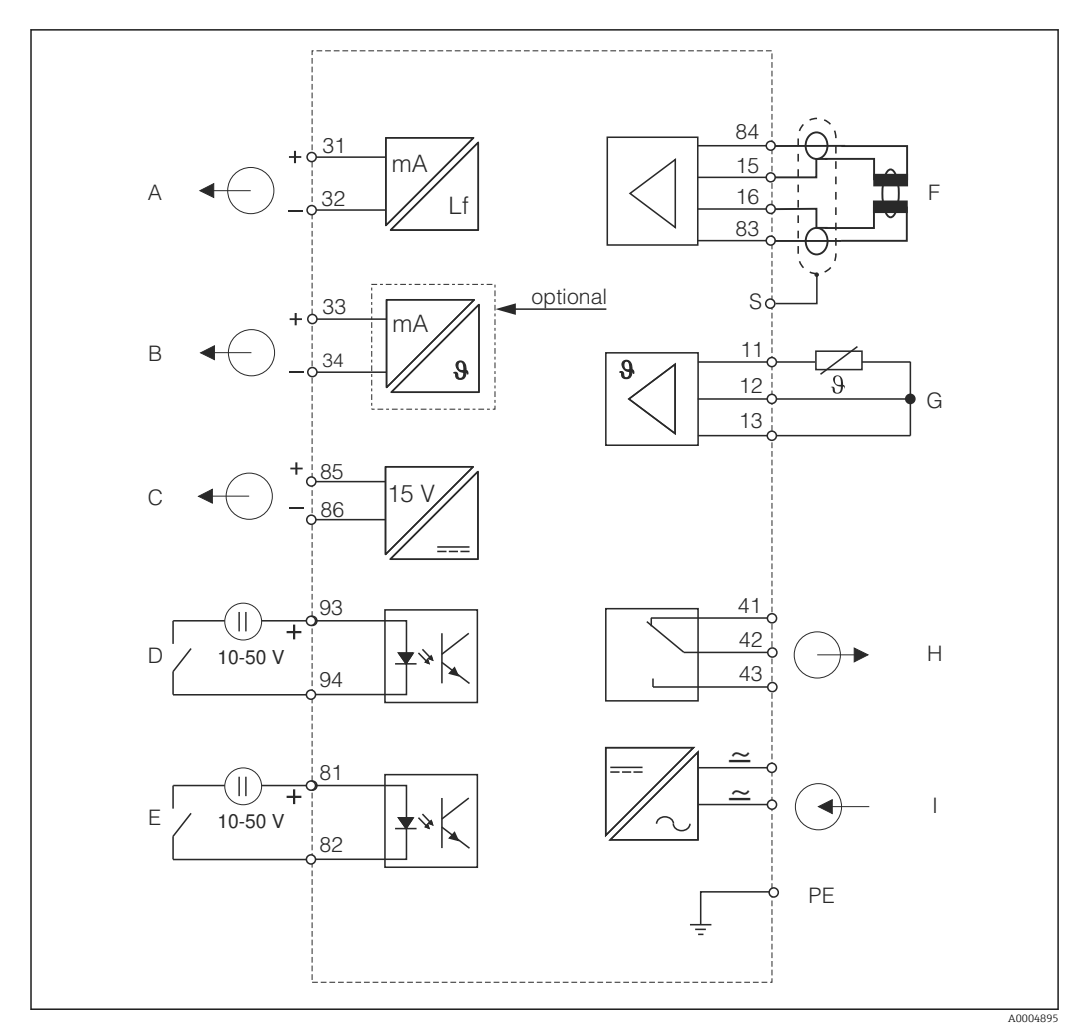

<span id="page-29-0"></span>5.1.2 Schéma de raccordement

 *20 Raccordement électrique du CLD134*

- *A Sortie signal 1, conductivité F Capteur de conductivité*
- 
- 
- 
- *E Entrée binaire 1 (hold / GMC 3+4)*
- 
- *B Sortie signal 2, température G Sonde de température*
- *C Sortie tension auxiliaire H Alarme (position du contact sans courant)*
- *D Entrée binaire 2 (GMC 1+2) I Alimentation électrique*

*GMC : configuration à distance du groupe de paramètres (commutation de la gamme de mesure)*

<span id="page-30-0"></span>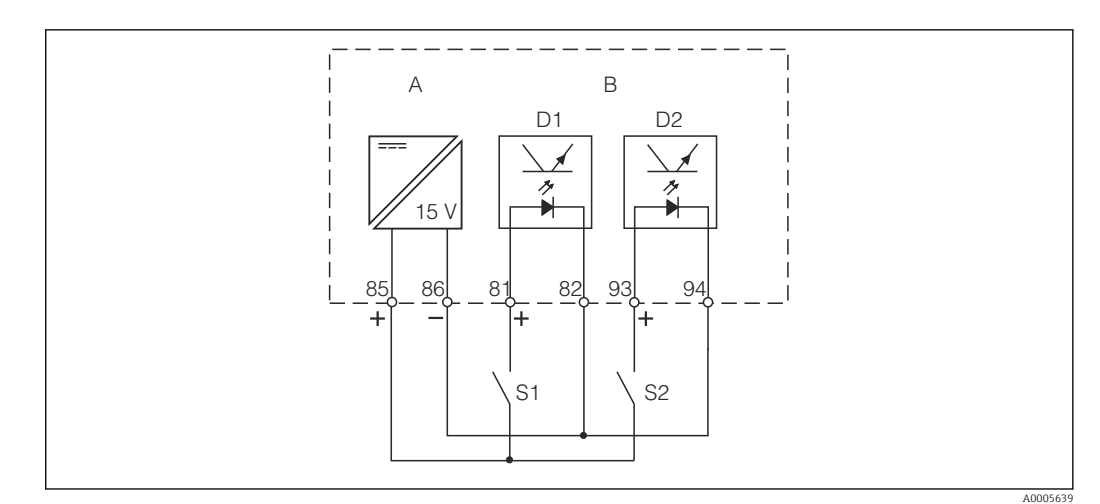

#### 5.1.3 Raccordement des entrées binaires

 *21 Raccordement des entrées binaires en cas d'utilisation de contacts externes*

- *A Sortie tension auxiliaire*
- *B Entrées contacts D1 et D2*
- *S1 Contact externe sans courant*
- *S2 Contact externe sans courant*

### 5.1.4 Etiquette adhésive du compartiment de raccordement

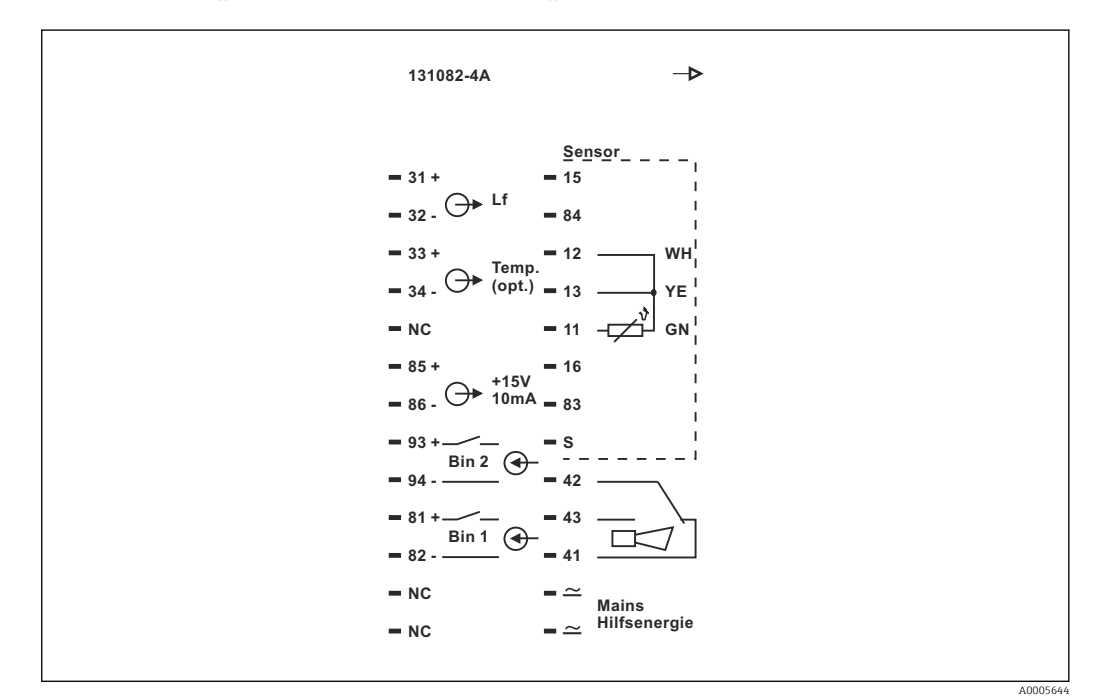

 *22 Etiquette adhésive du compartiment de raccordement pour Smartec*

- L'appareil a la classe de protection I. Le boîtier métallique doit être raccordé à la terre de protection (PE).
	- Les bornes marquées NC ne doivent pas être connectées.
	- Les bornes non marquées ne doivent pas être connectées.

К

A0004906

<span id="page-31-0"></span>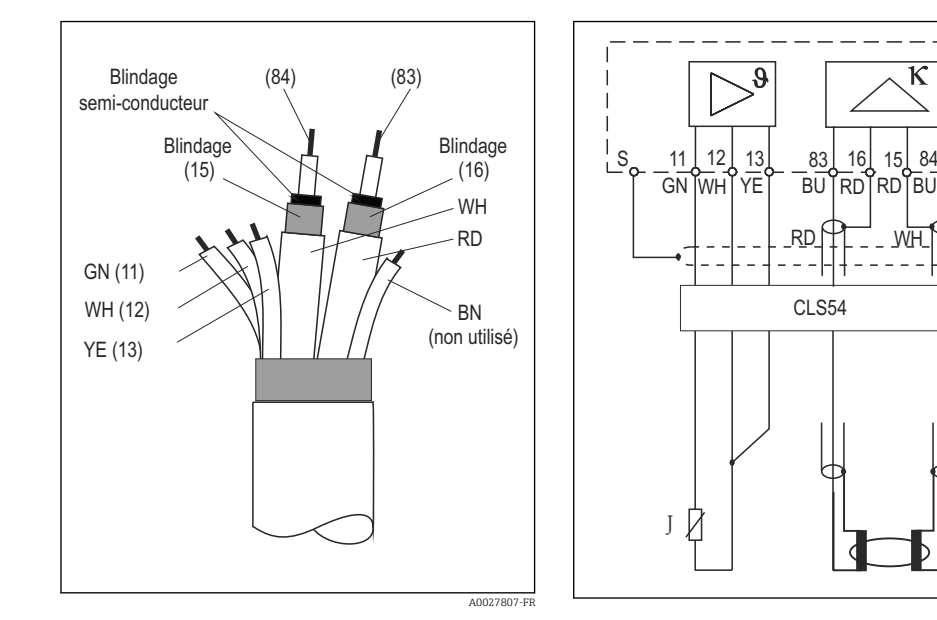

#### 5.1.5 Structure et confection du câble de mesure

 *23 Structure du câble de capteur*

 *24 Raccordement électrique du capteur CLS54 dans la version séparée*

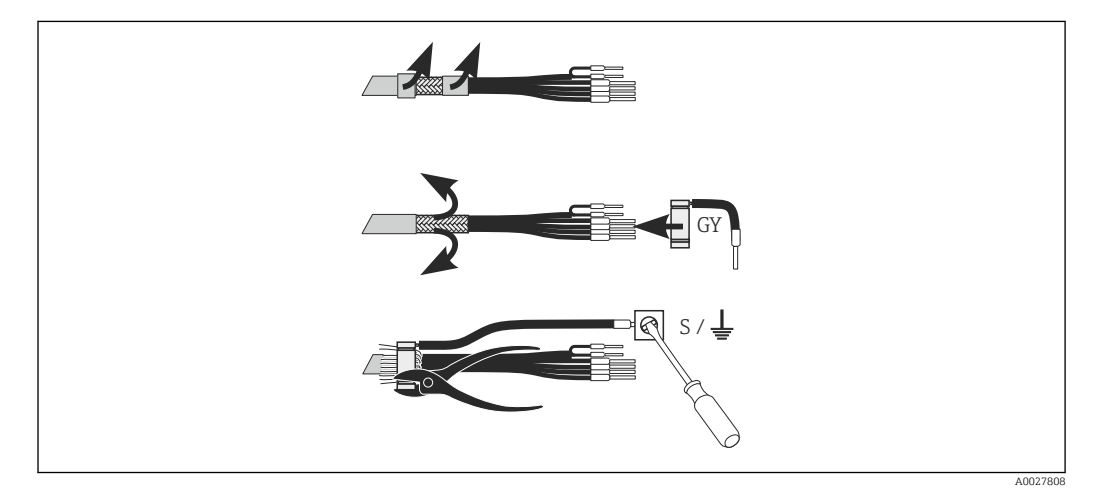

 *25 Raccord blindé CLK6*

Montez le câble de mesure spécial préconfectionné comme le montre la figure :

- 1. Passez le câble à travers un presse-étoupe dans le compartiment de raccordement.
- 2. Dénudez env. 3 cm de la tresse de blindage et repliez-la sur l'isolation du câble.
- 3. Passez la bague de serrage du raccord blindé fourni sur la tresse de blindage préparée et serrez la bague à l'aide d'une pince.
- 4. Raccordez le toron du raccord blindé à la borne portant le symbole de mise à la terre.
- 5. Raccordez les fils restants conformément au schéma de raccordement. Puis serrez le presse-étoupe.

### <span id="page-32-0"></span>5.2 Contact d'alarme

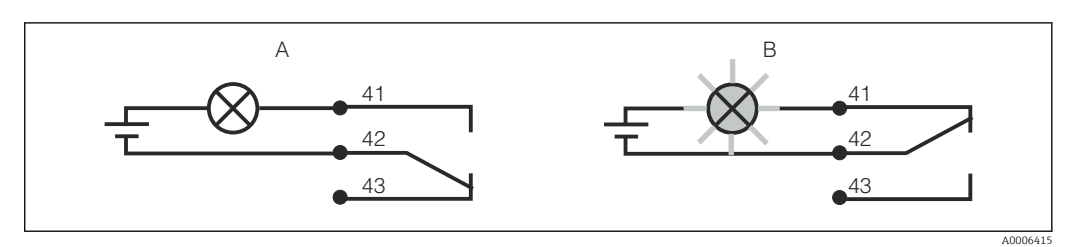

 *26 Commutation de sécurité recommandée pour le contact d'alarme*

- *A Etat de fonctionnement normal*
- *B Etat d'alarme*

#### Etat de fonctionnement normal Etat d'alarme

Appareil en service et absence de message d'erreur (LED d'alarme off) :

- Relais attiré
- Contact 42/43 fermé

Présence d'un message d'erreur (LED d'alarme rouge) ou appareil défectueux ou sans tension (LED d'alarme off) :

- Relais retombé
- Contact 41/42 fermé

### 5.3 Contrôle du raccordement

Une fois le raccordement électrique terminé, procédez aux contrôles suivants :

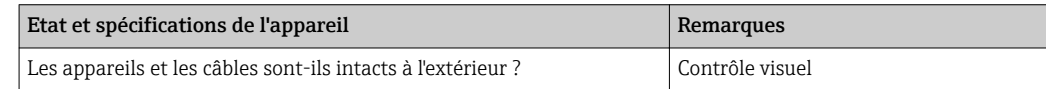

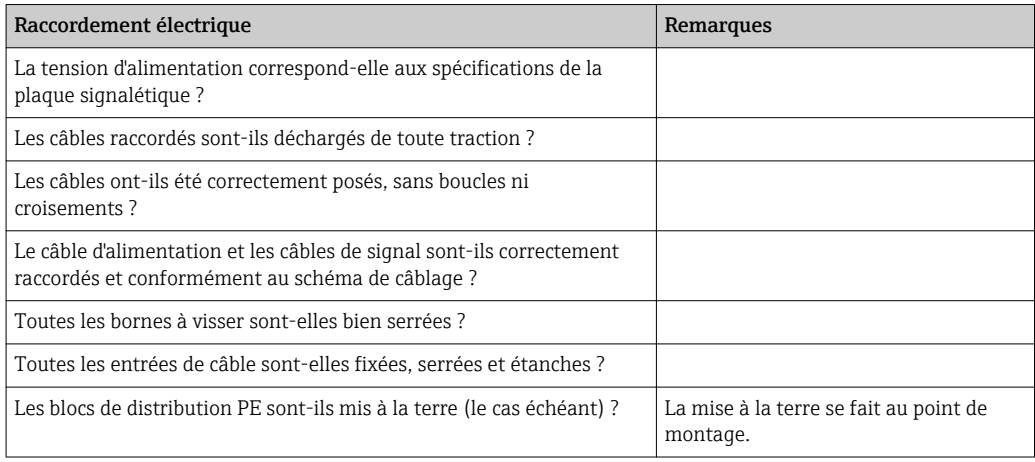

## <span id="page-33-0"></span>6 Options de configuration

### 6.1 Configuration et mise en service

Vous avez différentes possibilités pour configurer le transmetteur :

- Sur site via les touches
- Via l'interface HART (en option, avec la version commandée correspondante) avec :
	- Terminal portable HART
	- PC avec modem HART et pack logiciel Fieldcare
- Via PROFIBUS PA/DP (en option, avec la version commandée correspondante) avec PC avec interface correspondante et pack logiciel FieldCare ou via un automate programmable industriel (API).

Pour la configuration via HART ou PROFIBUS PA/DP, veuillez lire le chapitre correspondant dans le manuel de mise en service additionnel :

- PROFIBUS PA/DP, communication de terrain pour Smartec CLD134, BA00213C/07/EN
- HART, communication de terrain pour Smartec CLD134, BA00212C/07/EN

La section suivante explique uniquement la configuration à l'aide des touches.

### 6.2 Eléments d'affichage et de configuration

### 6.2.1 Interface utilisateur

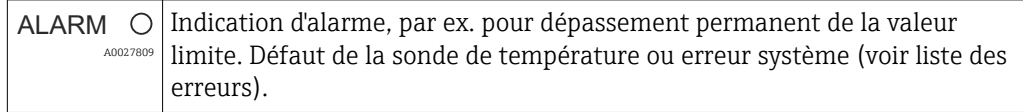

### 6.2.2 Affichage LCD

<span id="page-34-0"></span>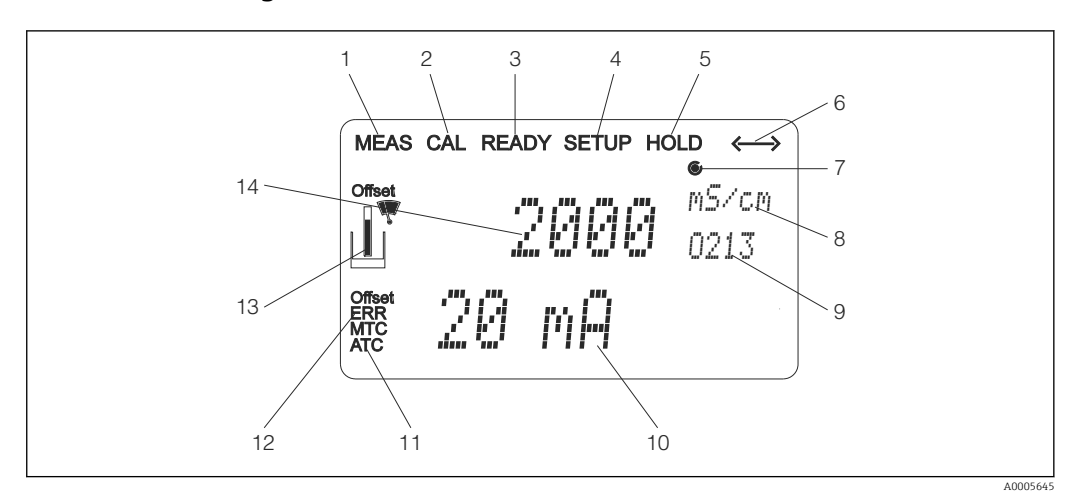

 *27 Affichage LCD du Smartec CLD134*

- *Indicateur du mode de mesure (mode normal)*
- *Indicateur du mode d'étalonnage*
- *Indicateur de la fin de l'étalonnage*
- *Indicateur du mode de configuration*
- *Indicateur du mode "Hold" (les sorties courant restent dans l'état défini)*
- *Indicateur de la réception d'un signal pour les appareils avec communication*
- *7 Indicateur de l'état de fonctionnement du relais :*  $\bigcirc$  *inactif,*  $\bigcirc$  *actif*
- *En mode mesure : variable mesurée en mode configuration : variable configurée*
- *Code de fonction*
- *En mode mesure : valeur mesurée secondaire en mode configuration/étalonnage : par ex. valeur de consigne*
- *Indicateur de compensation de température manuelle/automatique*
- *Indicateur d'erreur*
- *Le symbole capteur clignote pendant l'étalonnage*
- *En mode mesure : valeur mesurée principale en mode configuration/étalonnage : par ex. paramètre*

### <span id="page-35-0"></span>6.2.3 Eléments de configuration

Les éléments de configuration se trouvent sous le couvercle du boîtier. L'affichage et les LED d'alarme sont visibles à travers la fenêtre transparente. Pour configurer le Smartec, dévissez les quatre vis et ouvrez le couvercle du boîtier.

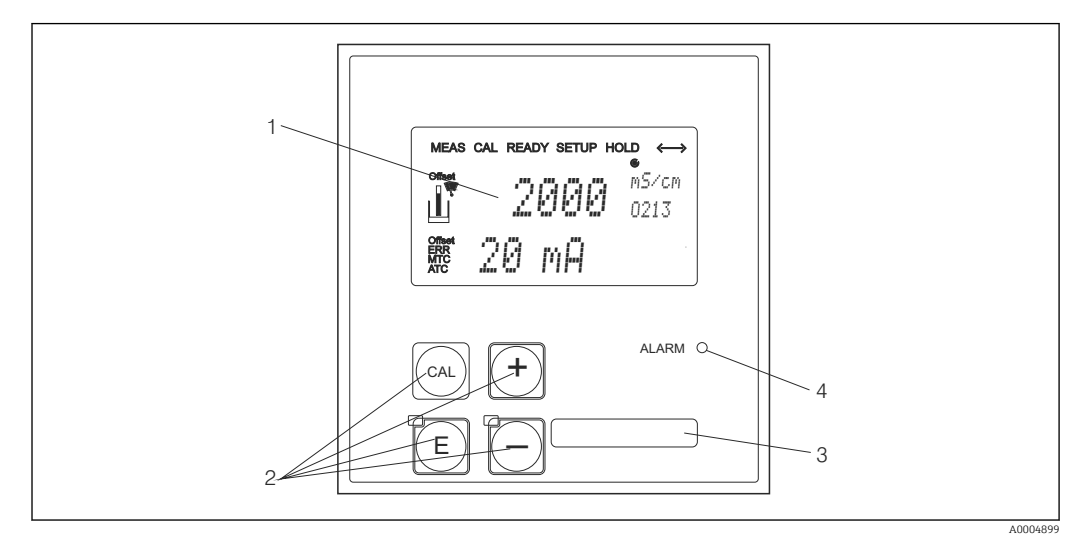

 *28 Affichage et touches du CLD134*

- *1 Afficheur LCD pour l'affichage des valeurs mesurées et des données de configuration*
- *2 Quatre touches de commande principales pour l'étalonnage et la configuration de l'appareil*
- *3 Champ pour des informations définies par l'utilisateur*
- *4 LED pour fonction alarme*
## 6.3 Configuration sur site

### 6.3.1 Concept de configuration

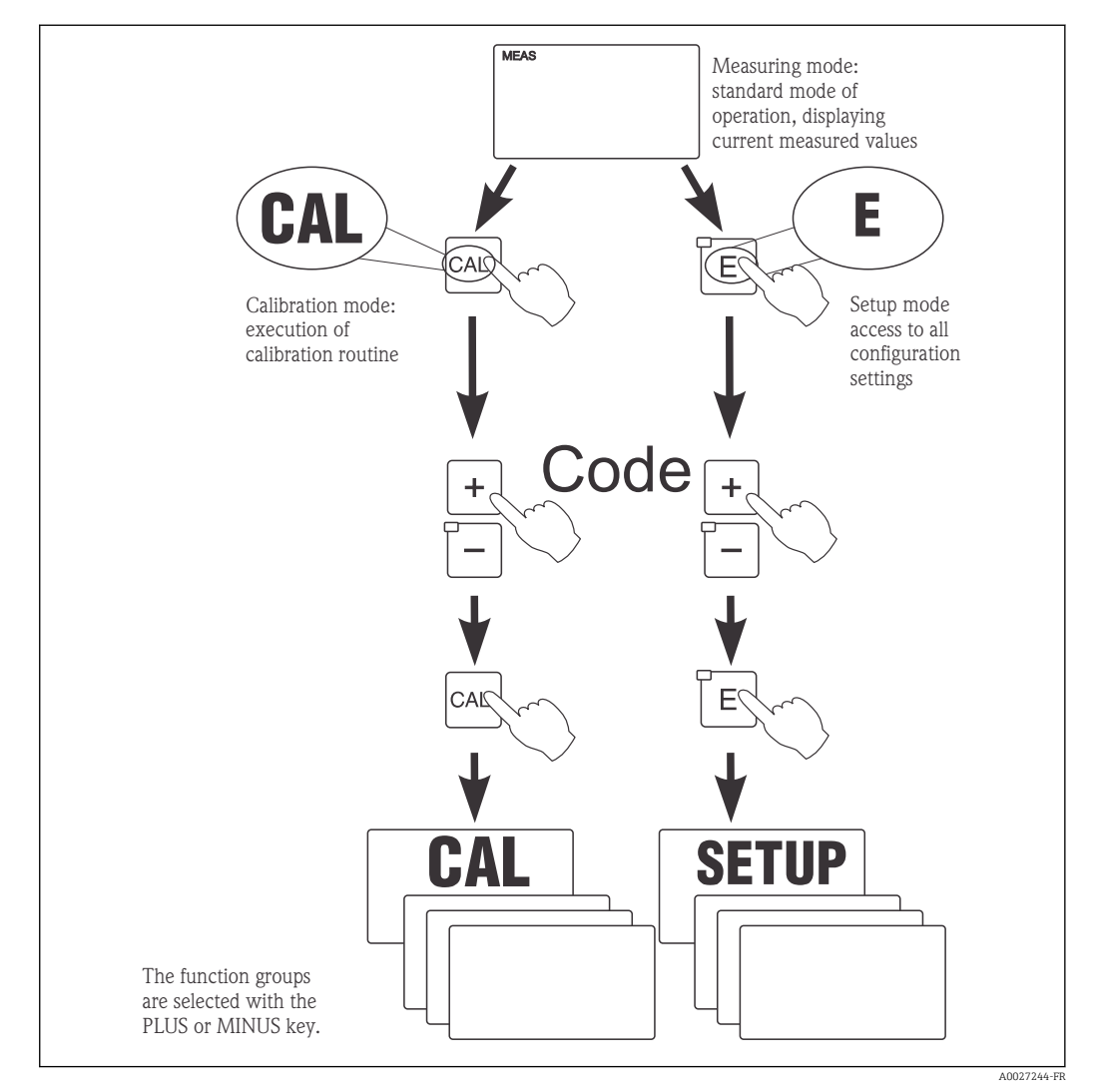

 *29 Description des modes de fonctionnement possibles*

Si aucune touche n'est actionnée en mode configuration pendant env. 15 min,  $\mathbf{F}$ l'appareil retourne automatiquement en mode mesure. Tout hold actif (hold pendant la configuration) est annulé.

#### Codes d'accès

Tous les codes d'accès de l'appareil sont fixes et ne peuvent pas être modifiés. Lorsque l'appareil demande le code d'accès, il fait la différence entre les différents codes.

- Touche CAL + code 22 : accès au menu Etalonnage et Offset
- Touche ENTER + code 22 : accès aux menus pour les paramètres permettant la configuration et les réglages spécifiques à l'utilisateur
- Touches PLUS + ENTER simultanément (min. 3 s) : verrouillage du clavier
- Touches CAL + MOINS simultanément (min. 3 s) : déverrouillage du clavier
- Touche CAL ou ENTER + Code quelconque : accès en lecture seule, c'est-à-dire tous les réglages peuvent être lus mais pas modifiés.

#### Structure de menu

Les fonctions de configuration et d'étalonnage sont regroupées en groupes de fonctions.

- En mode de configuration, vous sélectionnez un groupe de fonctions avec la touche PLUS et MOINS.
- Dans le groupe de fonctions, utilisez la touche ENTER pour passer d'une fonction à l'autre.
- Dans la fonction, les touches PLUS et MOINS permettent de sélectionner l'option souhaitée ou d'éditer les réglages de ces touches. Validez ensuite avec la touche ENTER et continuez.
- Appuyez simultanément sur les touches PLUS et MOINS (fonction Escape) pour achever la programmation (retour au menu principal).
- Pour retourner au mode de mesure, appuyez à nouveau simultanément sur les touches PLUS et MOINS.

Si une modification de réglage n'est pas confirmée avec ENTER, l'ancien réglage est H conservé.

Vous trouverez un aperçu de la structure de menus en annexe de ce manuel.

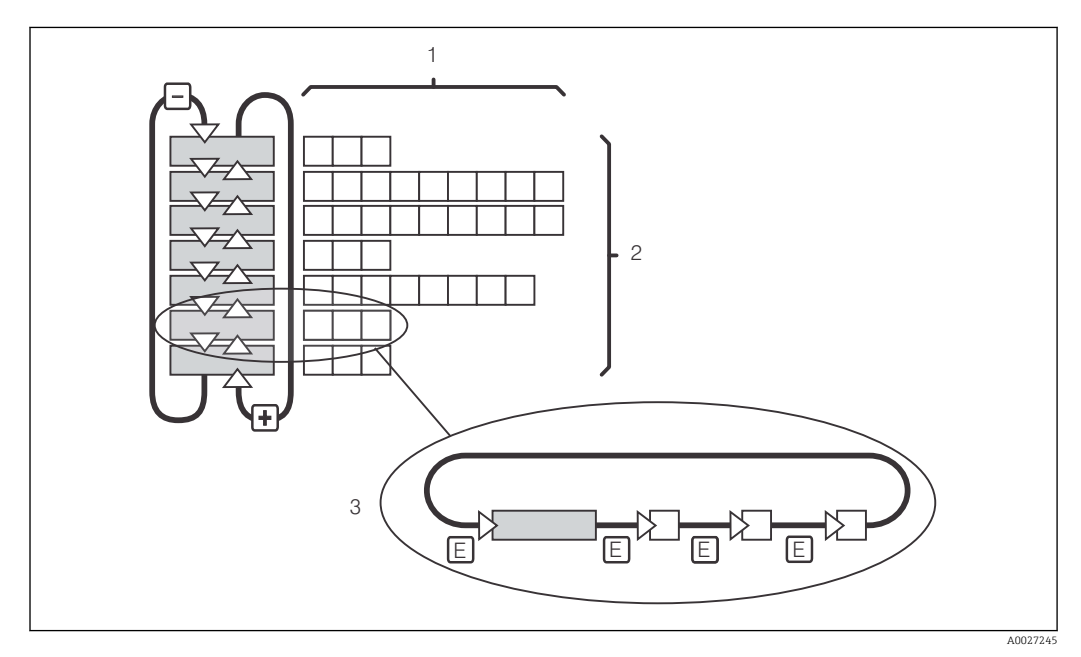

 *30 Structure de menu*

- *1 Fonctions (sélection de paramètres, entrée de nombres)*
- *2 Groupes de fonctions, parcourir en avant ou en arrière avec les touches PLUS et MOINS*
- *3 Passer de fonction en fonction avec la touche ENTER*

#### Fonction Hold : "gèle" les sorties

Aussi bien en mode configuration que pendant l'étalonnage, la sortie courant peut être "gelée" (réglage usine), c'est-à-dire qu'elle conserve en permanence son état actuel. "HOLD" s'affiche.

- Les réglages du hold se trouvent dans le groupe de fonctions "Service".
- Durant un hold, tous les contacts sont en état de repos.
- Un hold actif est prioritaire sur toutes les autres fonctions automatiques.
- Pour chaque Hold, la composante I du régulateur est remise à "0".
- Toute temporisation d'alarme est remise à "0".
- Il est également possible d'activer cette fonction de l'extérieur par le biais de l'entrée hold (voir schéma de raccordement ; entrée binaire 1).
- Le Hold manuel (champ S3) reste actif même après une coupure de courant.

## <span id="page-38-0"></span>7 Mise en service

## 7.1 Contrôle du fonctionnement

### **A AVERTISSEMENT**

#### Raccordement incorrect, tension d'alimentation incorrecte

Risques pour la sécurité du personnel et de dysfonctionnement de l'appareil

- ‣ Vérifiez que tous les raccordements ont été effectués correctement, conformément au schéma de raccordement.
- ‣ Assurez-vous que la tension d'alimentation coïncide avec la tension indiquée sur la plaque signalétique.

## 7.2 Mise sous tension

Avant de mettre l'appareil sous tension pour la première fois, il faut être familiarisé avec le fonctionnement du transmetteur. Pour cela, prenez connaissance en particulier des chapitres "Consignes de sécurité fondamentales" et "Options de configuration". A la mise sous tension, l'appareil effectue un test automatique et passe ensuite en mode mesure.

Réalisez ensuite la première configuration conformément aux instructions du chapitre "Mise en service rapide". Les valeurs réglées par l'utilisateur sont conservées même en cas de coupure de courant.

Les groupes de fonctions suivants sont disponibles dans le transmetteur (les groupes de fonctions disponibles uniquement avec une extension de fonctions sont indiqués comme tels) :

#### Mode configuration

- CONFIGURATION 1 (A)
- CONFIGURATION 2 (B)
- SORTIE COURANT (O)
- ALARME (F)
- CONTROLE (P)
- RELAIS (R)
- TABLE ALPHA (T)
- CONCENTRATION (K)
- SERVICE (S)
- $\blacksquare$  SERVICE E+H (E)
- INTERFACE (I)
- COEFFICIENT TEMPERATURE (D)
- COMMUTATION GAMME (M)

## Mode étalonnage

ETALONNAGE (C)

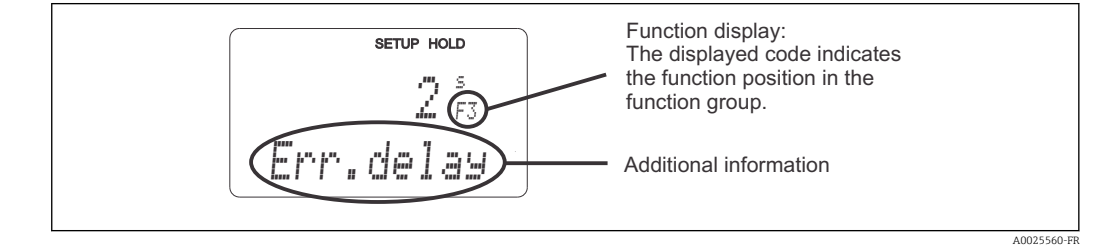

 *31 Informations pour l'utilisateur sur l'affichage*

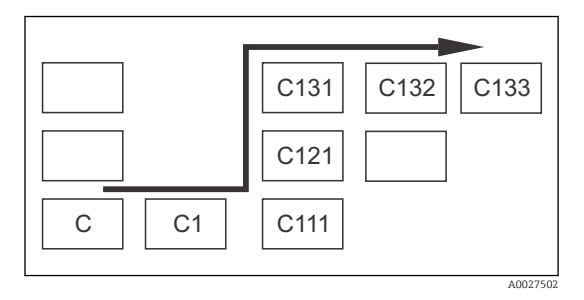

Pour faciliter la sélection et la recherche des groupes de fonctions et des fonctions, chaque fonction dispose d'un code pour le champ correspondant  $\rightarrow \blacksquare$  31. La structure de ce code est indiquée  $\rightarrow \blacksquare$  32. La première colonne indique le groupe de fonctions sous forme de lettre (voir désignations des groupes de fonctions). Les fonctions de chaque groupe sont numérotées par lignes et par colonnes.

#### *32 Code de fonction*

Vous trouverez une explication détaillée des groupes de fonctions disponibles dans le  $\mathbf{f}$ transmetteur au chapitre "Configuration de l'appareil".

#### Réglage par défaut

A la première mise en service, toutes les fonctions ont des réglages par défaut. Le tableau suivant donne un aperçu des principaux réglages.

Vous trouverez les autres réglages par défaut dans la description de chaque groupe de fonctions au chapitre "Configuration système" (le réglage par défaut est indiqué en gras).

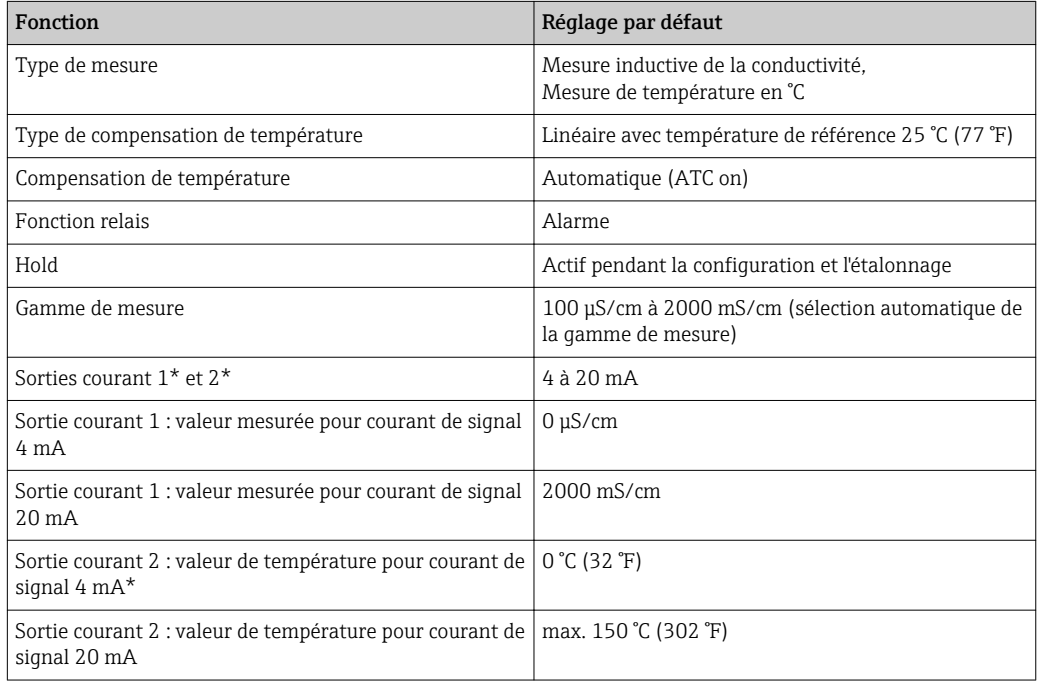

\* avec version appropriée

# 7.3 Mise en service rapide

Après la mise sous tension, il faut effectuer quelques réglages pour configurer les fonctions essentielles du transmetteur, nécessaires pour une mesure correcte. Vous trouverez cidessous un exemple.

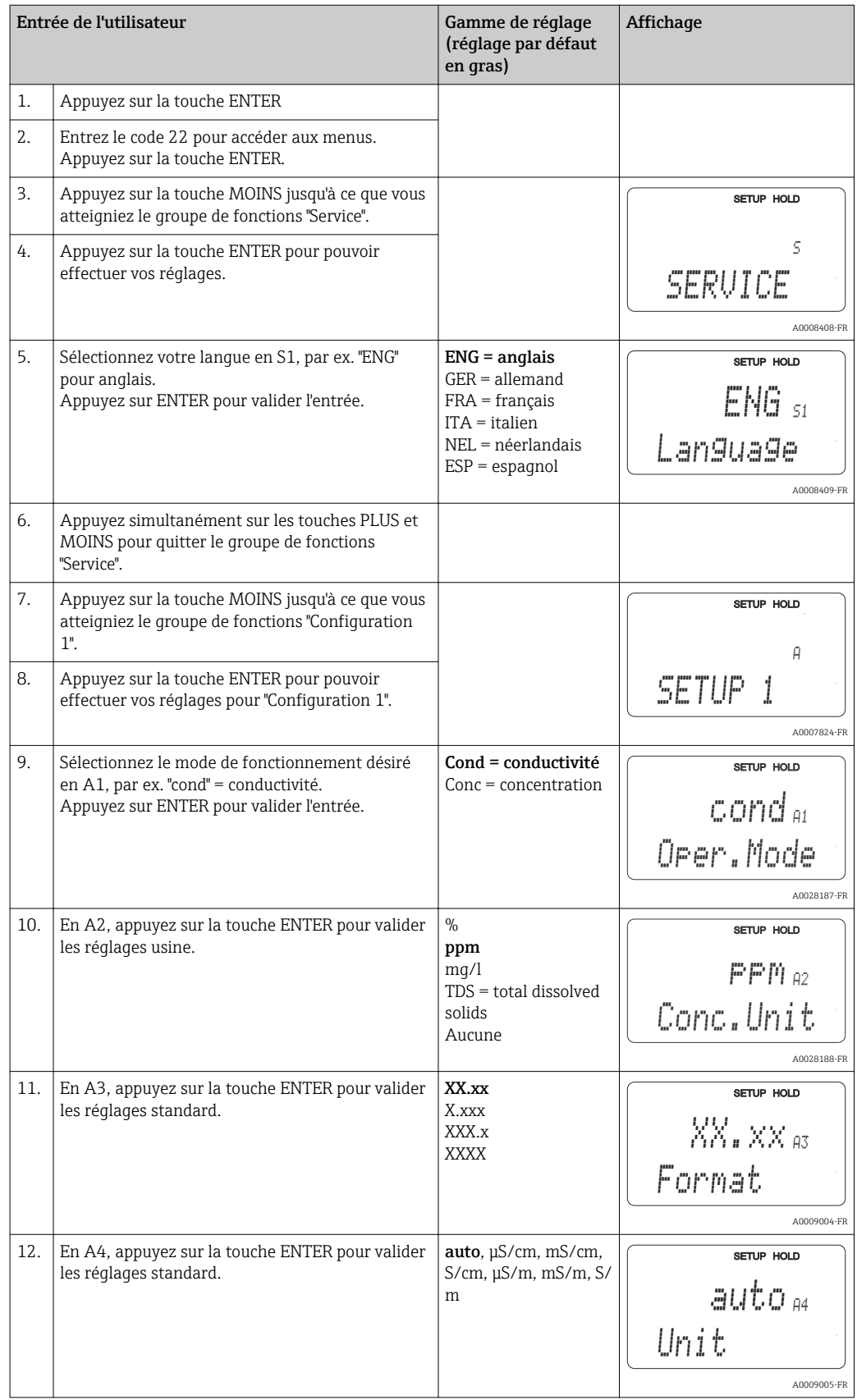

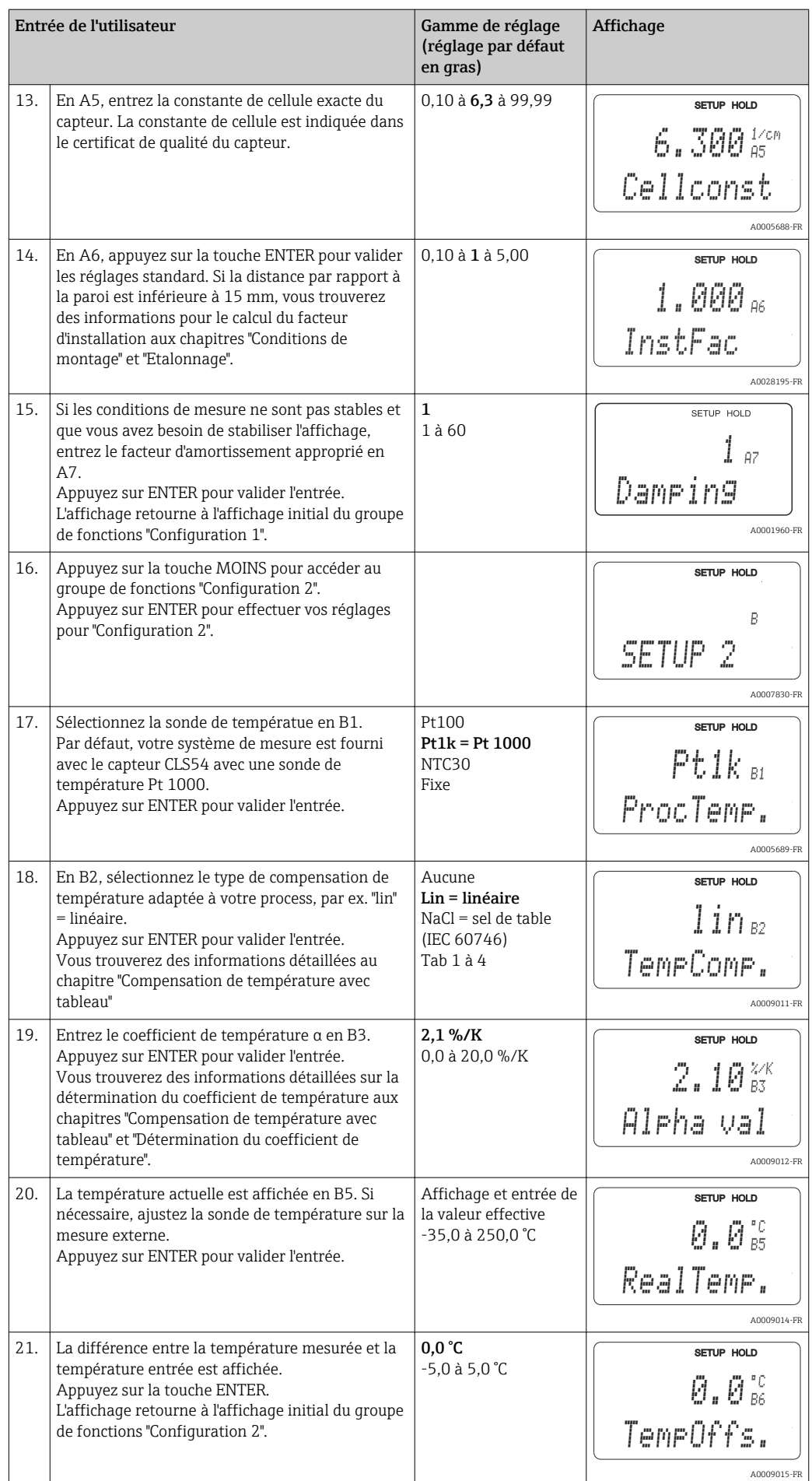

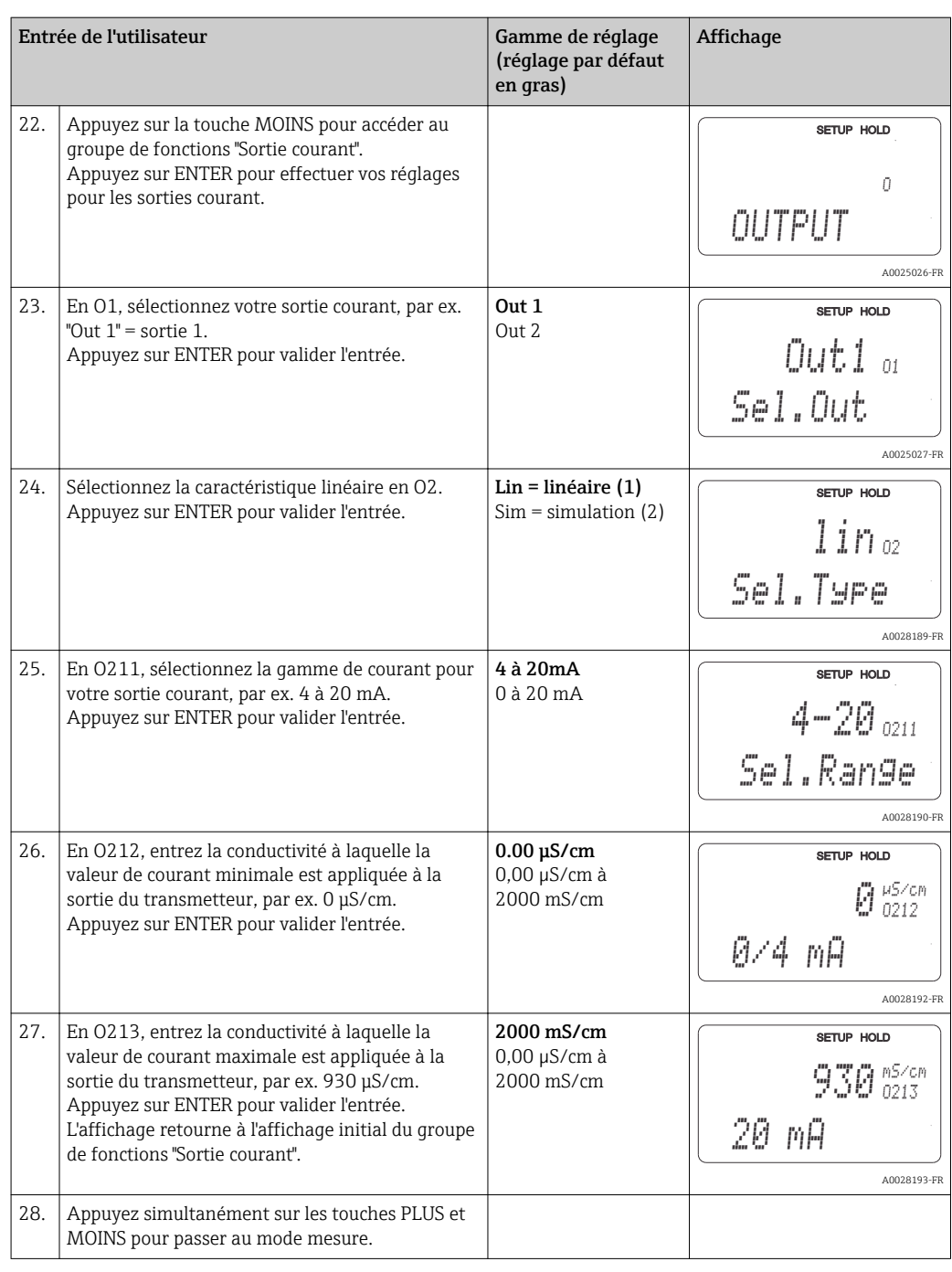

Avant de monter un capteur inductif, il faut effectuer un airset. Voir le chapitre "Etalonnage" pour plus d'informations.

# 7.4 Configuration de l'appareil

Les chapitres suivants décrivent toutes les fonctions du Smartec CLD134.

## 7.4.1 CONFIGURATION 1 (conductivité/concentration)

Dans le groupe de fonctions CONFIGURATION 1, vous pouvez modifier les réglages du mode mesure et du capteur.

Tous les réglages de ce menu ont déjà été effectués lors de la première mise en service. Toutefois, vous pouvez modifier les réglages à tout moment.

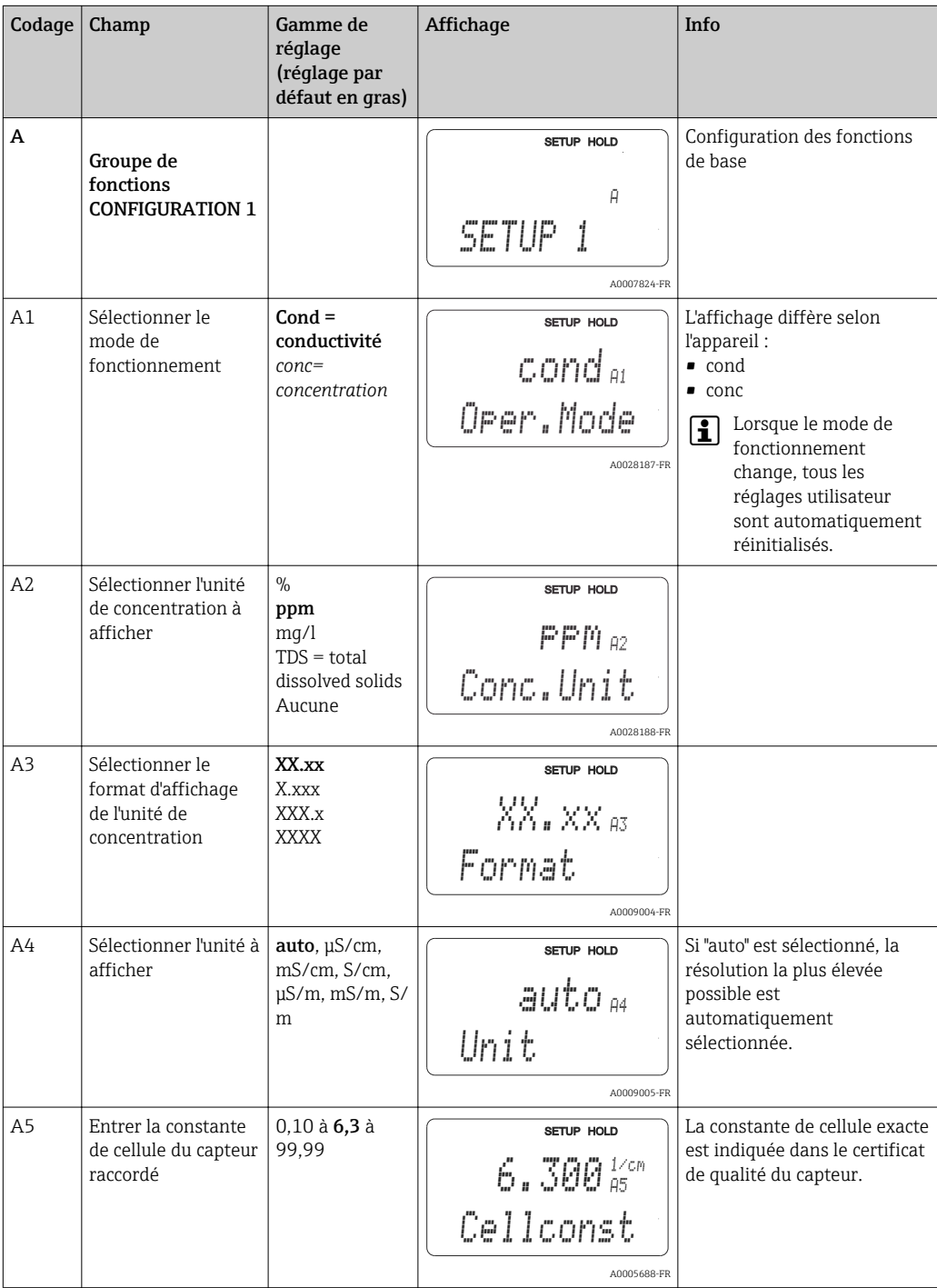

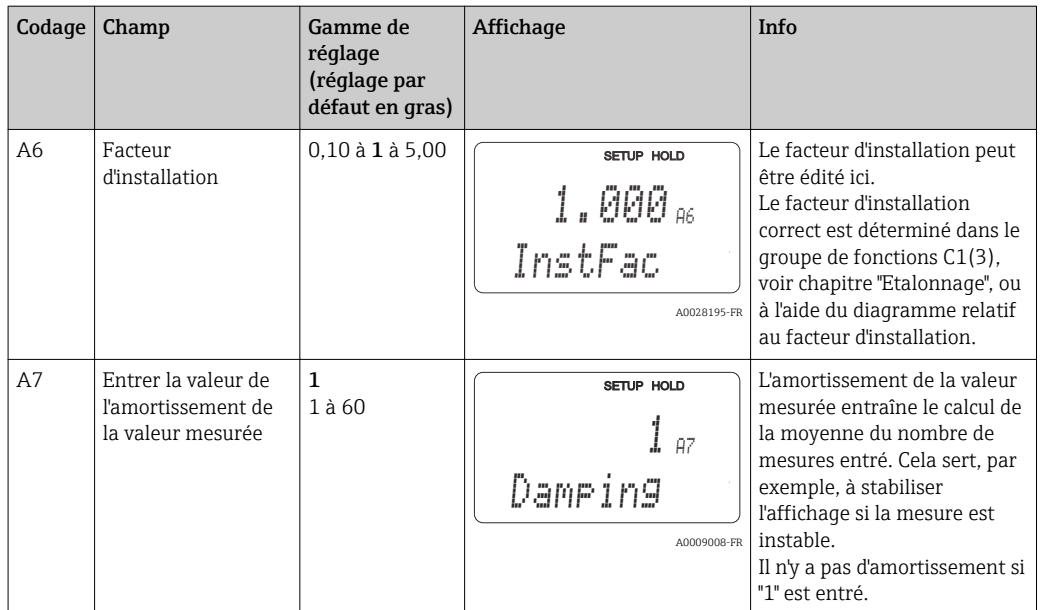

## 7.4.2 Configuration 2 (température)

La compensation en température ne doit être effectuée qu'en mode conductivité (sélection dans le champ A1).

Le coefficient de température indique la variation relative de la conductivité par degré de variation de température. Il dépend à la fois de la composition chimique de la solution et de la température elle-même.

Pour inclure la dépendance, il existe quatre types de compensation différents pour le transmetteur :

#### Compensation de température linéaire

La variation entre deux points de température est prise comme une constante, c'est-à-dire α = const. La valeur α peut être éditée pour la compensation linéaire. La température de référence peut être éditée dans le champ B7. Le réglage par défaut est 25 °C.

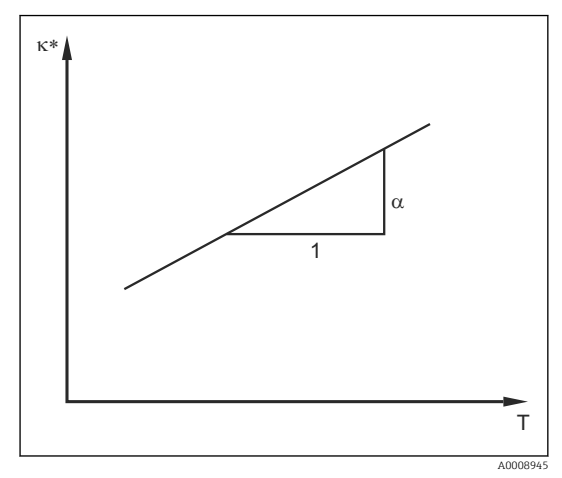

 *33 Compensation de température linéaire*

*<sup>\*</sup> Conductivité non compensée*

#### Compensation de NaCl

Dans le cas de la compensation NaCl (selon IEC 60746), une courbe non linéaire fixe est sauvegardée, elle détermine la relation entre le coefficient de température et la température. Cette courbe s'applique aux faibles concentrations jusqu'à env. 5 % NaCl.

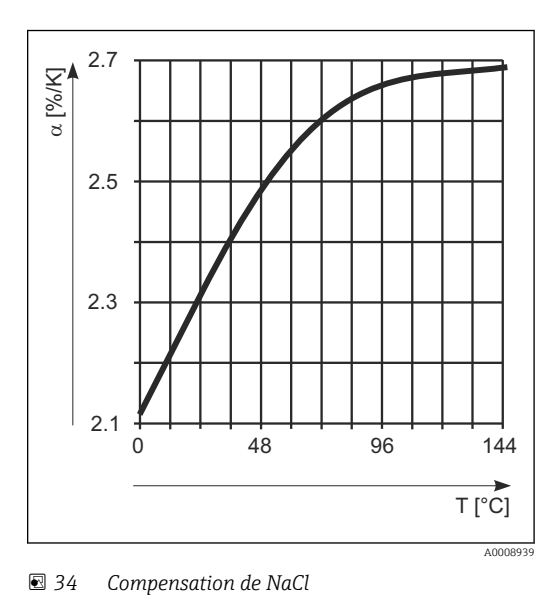

#### Compensation en température avec tableau

Pour les appareils avec pack Plus, il est possible d'entrer un tableau avec des coefficients de température α en fonction de la température. Les données de conductivité suivantes du produit à mesurer sont nécessaires pour l'utilisation de la fonction Table alpha pour la compensation en température:

Paires de valeurs de température T et conductivité κ avec :

- $\bullet$  K(T0) pour la température de référence T<sub>0</sub>
- κ(T) pour les températures qui apparaissent en cours de process

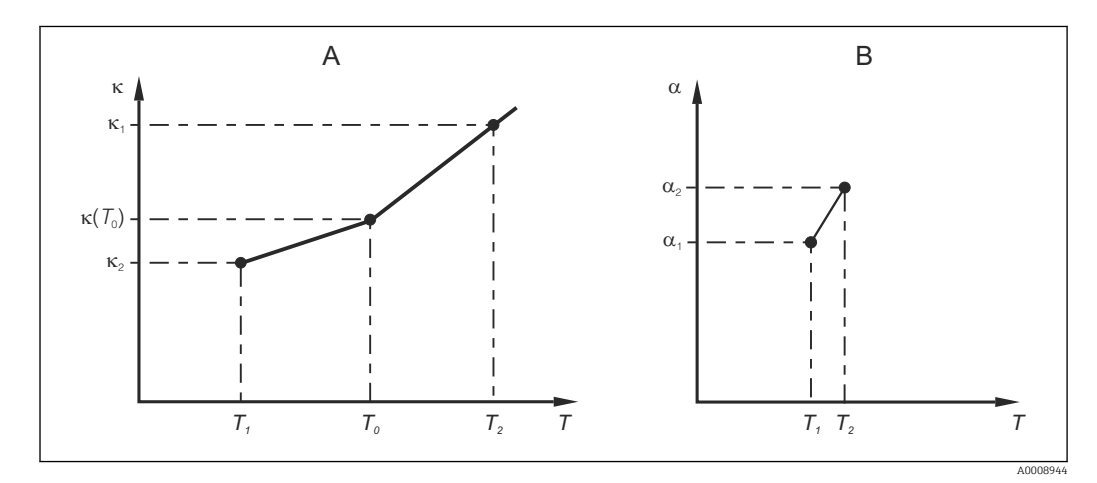

 *35 Détermination du coefficient de température*

- *A Données requises*
- *B Valeurs α calculées*

La formule suivante permet de calculer les valeurs α pour les températures apparaissant dans votre process :

$$
\alpha = -\frac{100\%}{\kappa(T_{\scriptscriptstyle 0})} \cdot \frac{\kappa(T) \cdot \kappa(T_{\scriptscriptstyle 0})}{T-T_{\scriptscriptstyle 0}} \; ; \; T \neq T_{\scriptscriptstyle 0}
$$

Entrez les paires de valeurs α-T obtenues de cette manière dans les champs T4 et T5 du groupe de fonctions TABLE ALPHA.

A0009162

#### Groupe de fonctions CONFIGURATION 2

Utilisez ce groupe de fonctions pour modifier les réglages de la mesure de température.

Vous avez déjà effectué les réglages de ce groupe de fonctions lors de la première mise en service. Toutefois, vous pouvez modifier les valeurs choisies à tout moment.

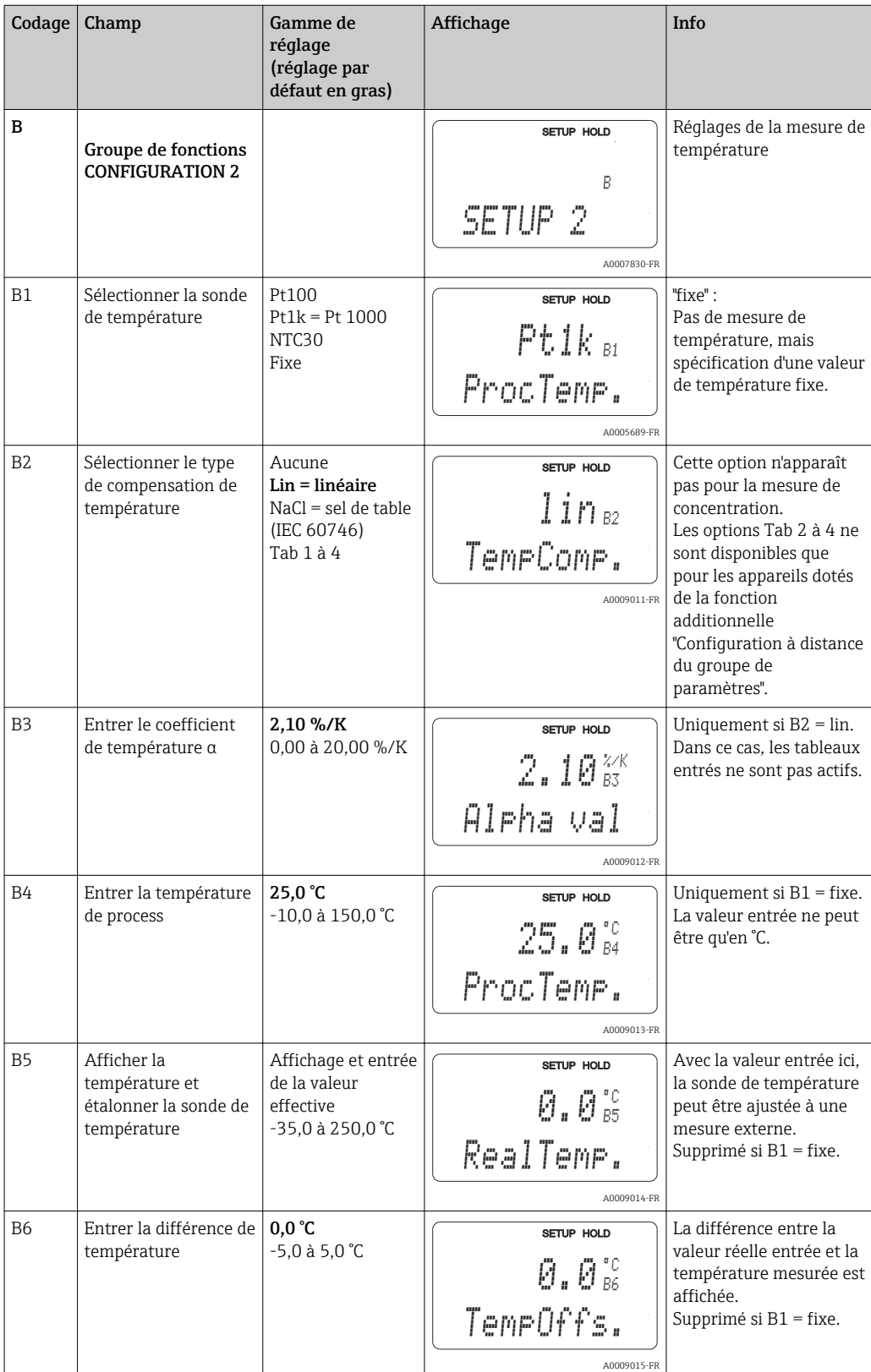

## 7.4.3 Sorties courant

Les sorties individuelles sont configurés dans le groupe de fonctions SORTIE COURANT. De plus, vous pouvez simuler une valeur de sortie courant (O2(2)) pour contrôler les sorties courant.

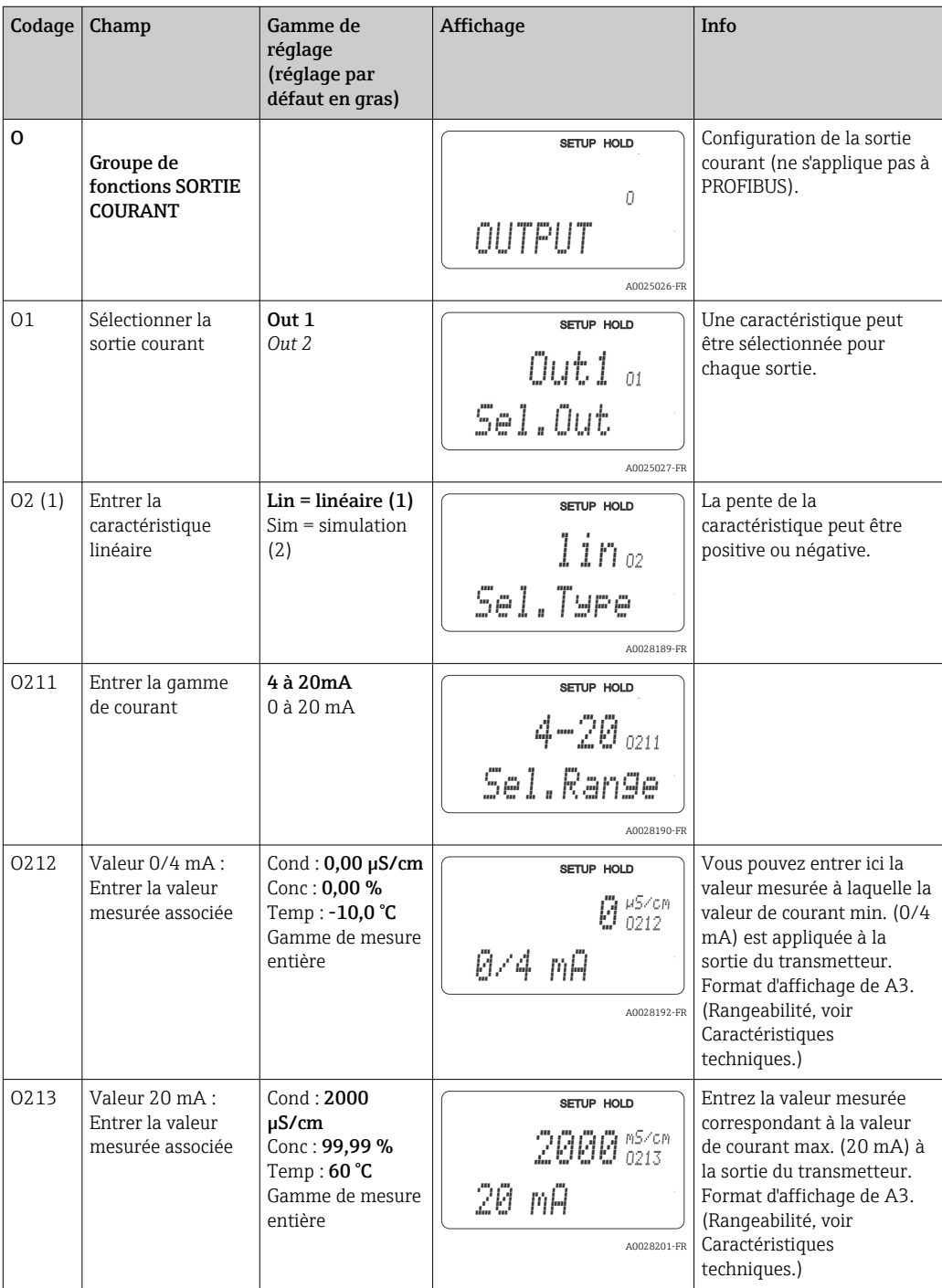

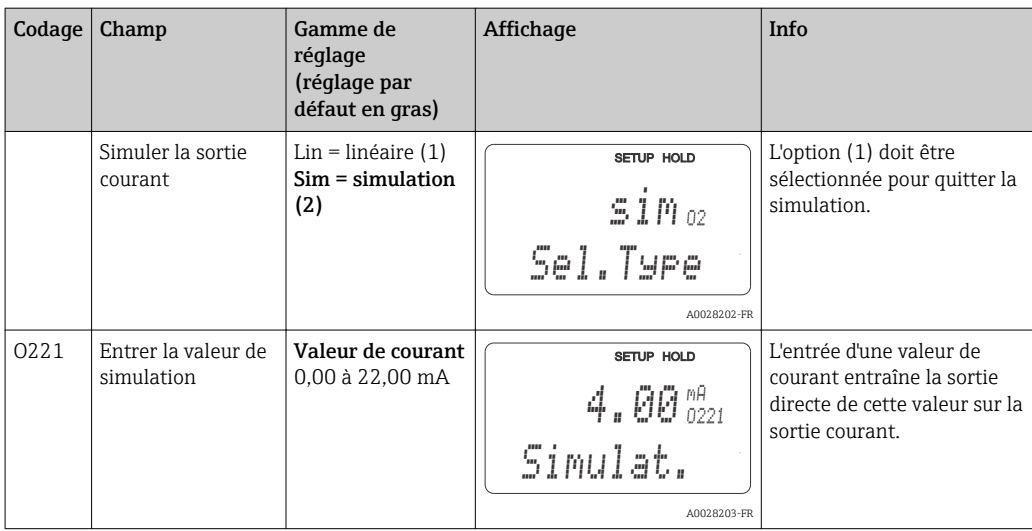

## 7.4.4 Alarme

A l'aide du groupe de fonctions "Alarme", vous pouvez définir différentes alarmes et régler des contacts de sortie.

Chaque erreur peut être définie séparément comme active ou non (sur le contact ou comme courant de défaut).

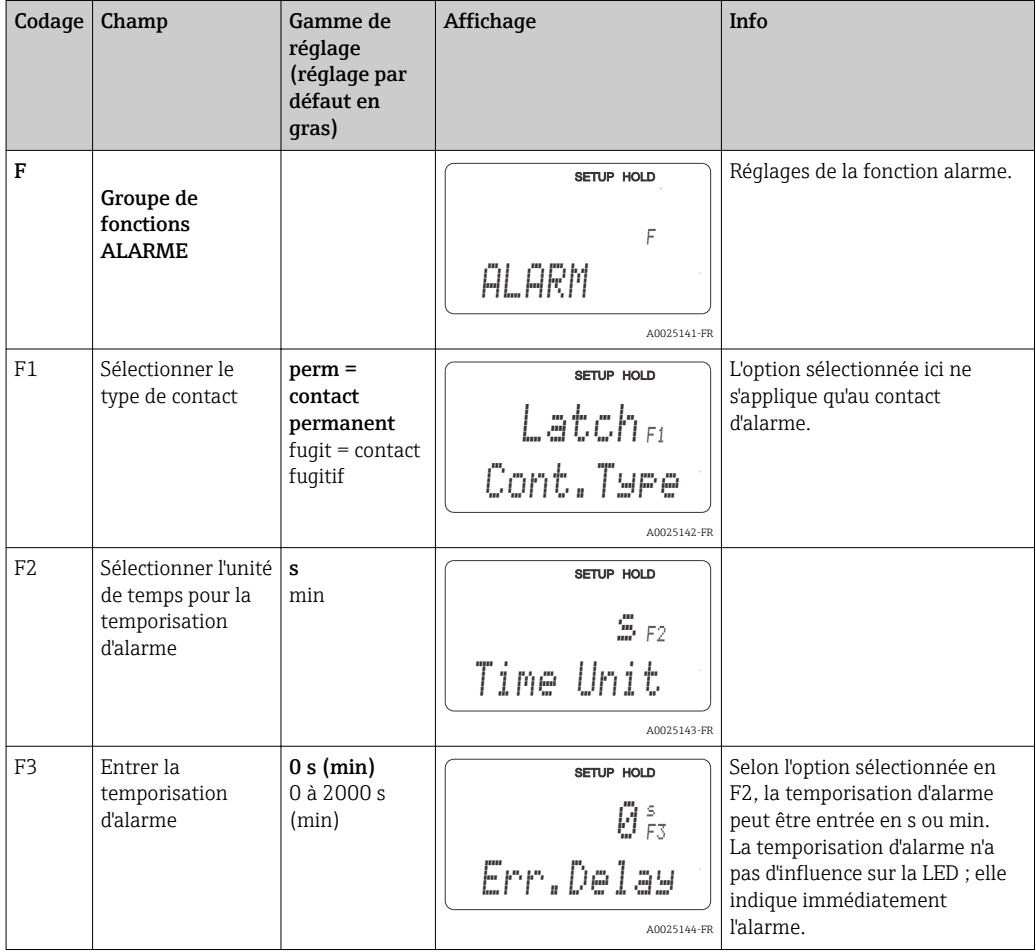

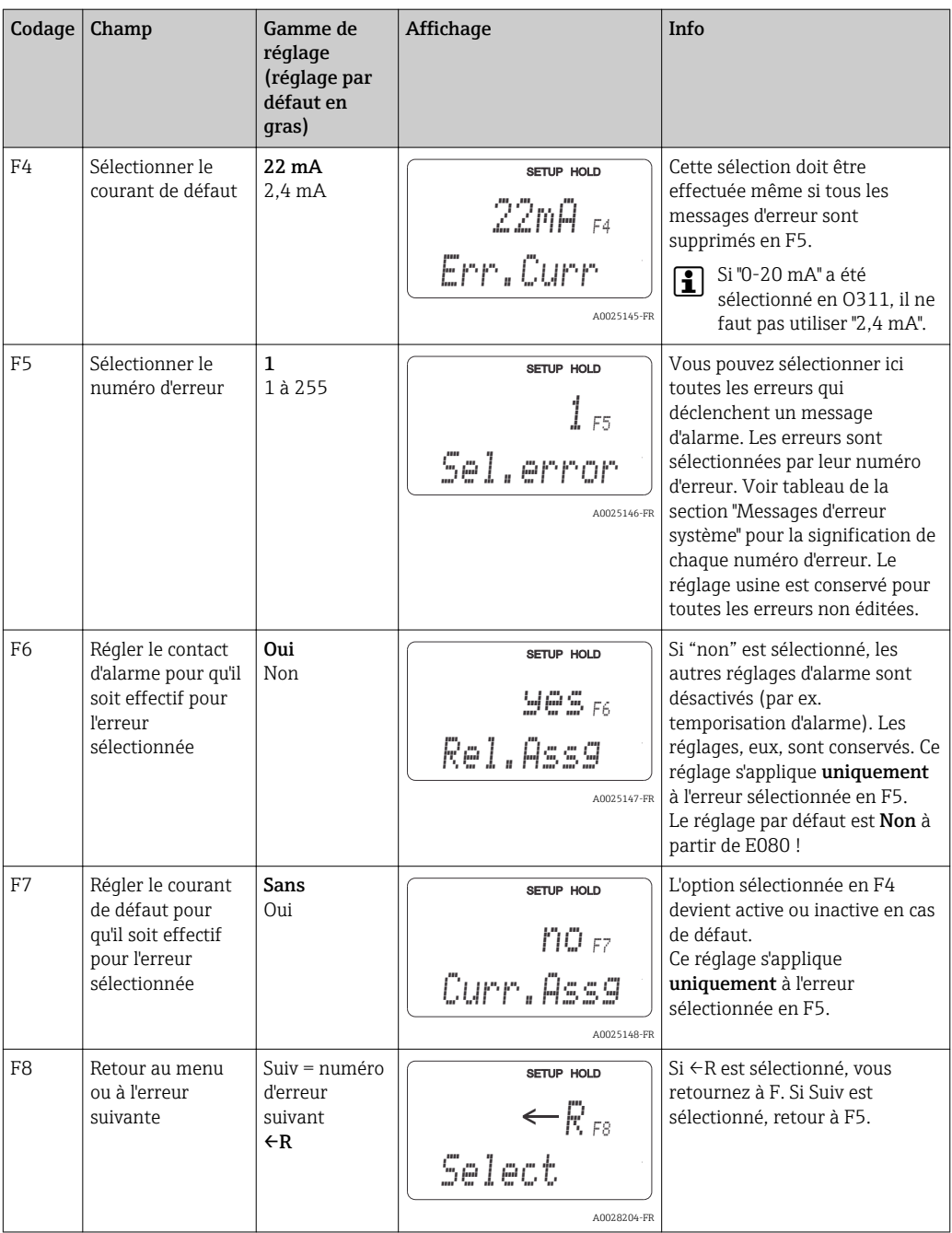

### 7.4.5 Contrôle

#### Alarme PCS (Process Check System)

L'alarme PCS est disponible uniquement pour les appareils avec configuration à distance du groupe de paramètres. Cette fonction permet de surveiller les déviations du signal de mesure. Une alarme est déclenchée si le signal de mesure reste constant pendant un temps donné (plusieurs valeurs mesurées). Un tel comportement est dû à une contamination, une rupture de ligne ou autre.

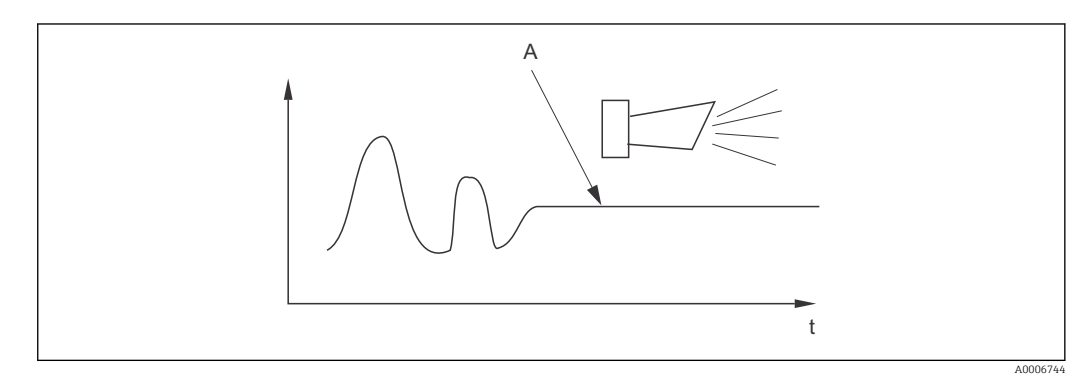

 *36 Alarme PCS (live check)*

*A Signal de mesure constant = l'alarme est déclenchée une fois le temps d'alarme PCS écoulé*

Une alarme PCS active est automatiquement effacée lorsque le signal de mesure change.

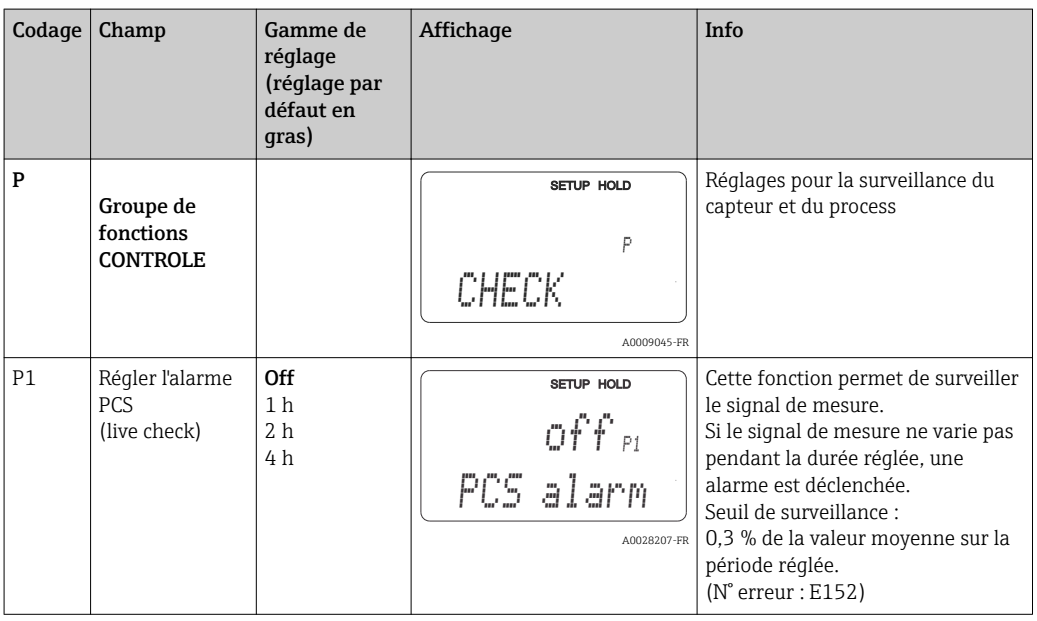

### 7.4.6 Configuration des relais

Il y a trois façons de configurer le relais (sélection dans le champ R1) sur les appareils avec configuration à distance du groupe de paramètres :

• Alarme

Le relais ferme le contact 41/42 (état hors tension sûr) dès qu'une alarme se produit et que le réglage dans la colonne "Contact alarme" est "Oui". Ces réglages peuvent être modifiés si nécessaire (champ F5 et suivants).

• Seuil

Le relais ne ferme le contact 42/43 que si l'un des seuils programmés est dépassé  $(\rightarrow \blacksquare 37)$ , mais pas si une alarme se produit.

• Alarme + seuil

Le relais ferme le contact 41/42 si une alarme se produit. En cas de dépassement d'un seuil, le relais ne ferme ce contact que si l'erreur E067 est réglée sur "Oui" lors de l'affectation du relais (champ F6).

Pour illustrer les états des contacts de relais, voir →  $\Box$  37.

- Lorsque les valeurs mesurées augmentent (fonction max.), le relais passe en état d'alarme (seuil dépassé) à partir de t2 après dépassement du point d'enclenchement (t1) et expiration de la temporisation à l'attraction  $(t2 - t1)$ .
- Lorsque les valeurs mesurées diminuent, le relais repasse à l'état normal en cas de dépassement par défaut du point de déclenchement et après expiration de la temporisation à la retombée (t4 -t3).
- Lorsque les temporisations à l'attraction et à la retombée sont mises à 0 s, les points d'enclenchement et de déclenchement sont également les points de commutation des contacts. Les fonctions maximum et minimum peuvent avoir les mêmes réglages.

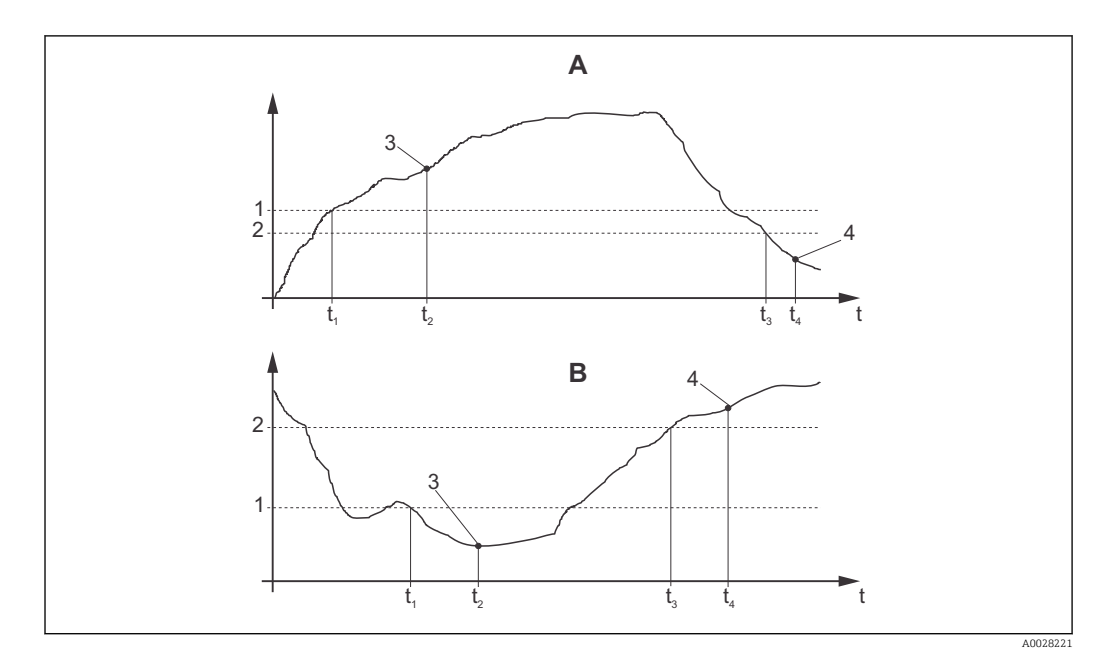

 *37 Relation entre les points d'enclenchement et de déclenchement ainsi qu'entre les temporisations à l'attraction et à la retombée*

- *A Point d'enclenchement > point de déclenchement : fonction max.*
- *B Point d'enclenchement < point de déclenchement : fonction min.*
- *1 Point d'enclenchement*
- *2 Point de déclenchement*
- *3 Contact ON*
- *4 Contact OFF*

### Groupe de fonctions Relais

Les fonctions marquées en italique ne sont pas prises en charge par la version de base de l'appareil.

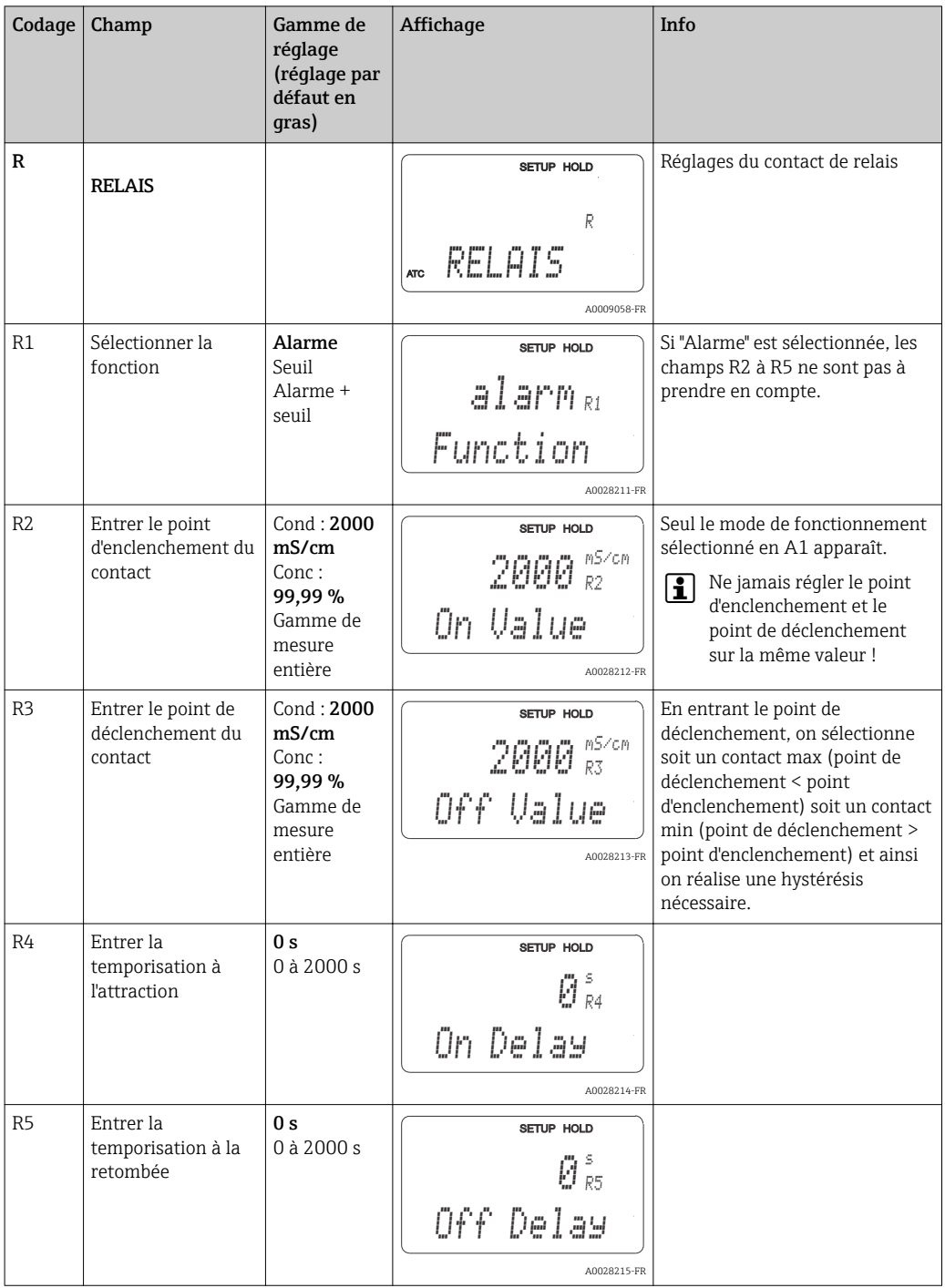

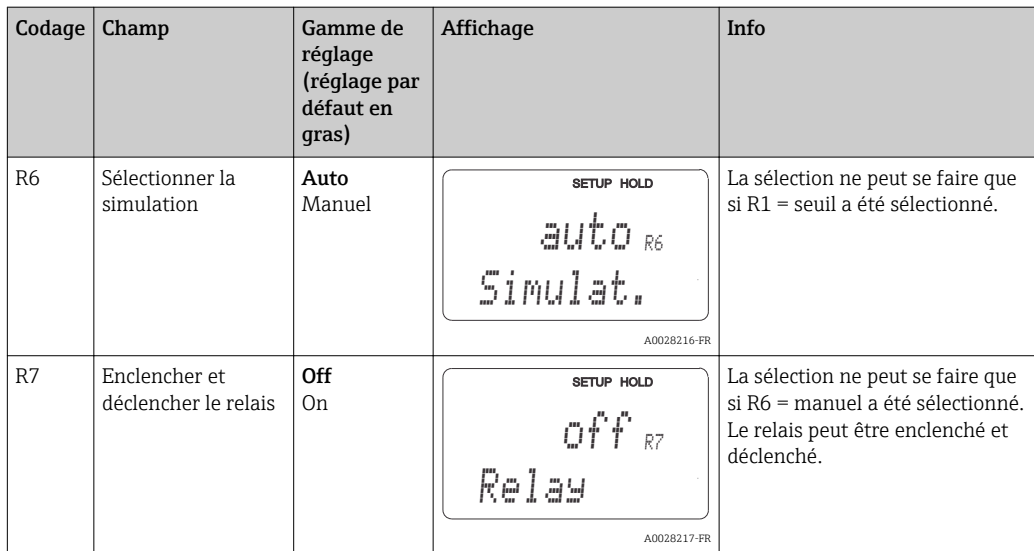

## 7.4.7 Compensation de température avec tableau

Ce groupe de fonctions permet de réaliser une compensation en température à l'aide d'un tableau (champ B2 dans le groupe de fonctions Configuration 2).

Entrez les paires de valeurs α-T dans les champs T5 et T6.

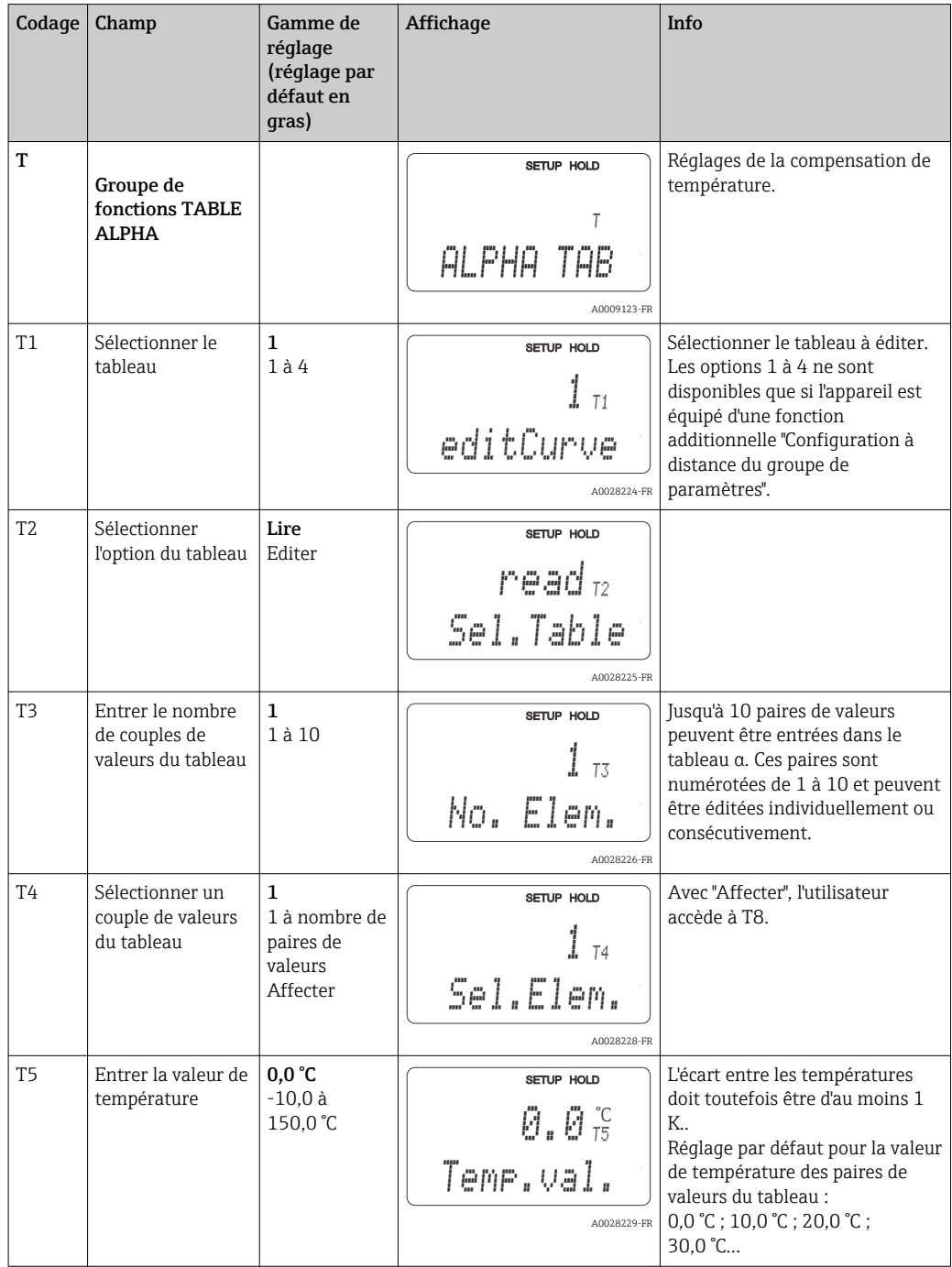

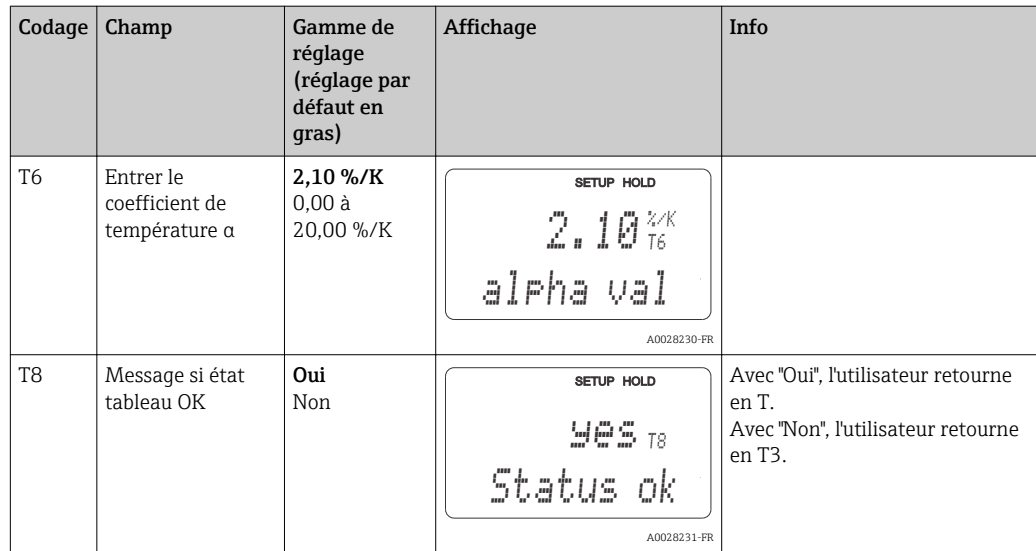

### 7.4.8 Mesure de concentration

Le transmetteur peut convertir des valeurs de conductivité en valeurs de concentration. Pour cela, il faut régler le mode de fonctionnement sur mesure de concentration (voir champ A1).

Il faut ensuite entrer dans l'appareil les données de base sur lesquelles doit se baser le calcul de la concentration. Les données nécessaires sont déjà mémorisées dans l'appareil pour les substances les plus communes. Dans le champ K1, vous pouvez sélectionner l'une de ces substances.

Si vous devez déterminer la concentration d'un échantillon qui n'est pas mémorisée dans l'appareil, il vous faut les caractéristiques de conductivité du produit. Pour trouver ces courbes caractéristiques, vous pouvez soit vous référer à vos fiches techniques soit les déterminer vous-même.

- 1. Créez des échantillons de produit avec des concentrations apparaissant dans le process.
- 2. Mesurez ensuite la conductivité non compensée de ces échantillons aux températures se produisant dans le process. La conductivité non compensée est obtenue dans le mode de mesure par une pression répétée sur la touche PLUS (voir chapitre "Fonction des touches") ou en désactivant la compensation de température (Configuration 2, champ B2).
	- Pour des températures de process variables :

Si la température de process variable doit être prise en compte, vous devez mesurer la conductivité de chaque échantillon créé à au moins deux températures différentes (idéalement à la température de process la plus basse et la plus haute). Les valeurs de température des différents échantillons doivent être identiques dans chaque cas. Les températures doivent différer d'au moins 0,5 °C.

Au minimum deux échantillons de concentrations différentes à chacun deux températures différentes sont nécessaires, car le transmetteur a besoin d'au moins quatre points de référence (il faut conserver les valeurs de concentration les plus élevées et les plus faibles).

• Pour des températures de process constantes : Mesurez les échantillons avec des concentrations différentes à cette température. Il faut au moins deux échantillons.

En fin de compte, vous devez avoir des données de mesure semblables à celles représentées sur les quatre figures suivantes.

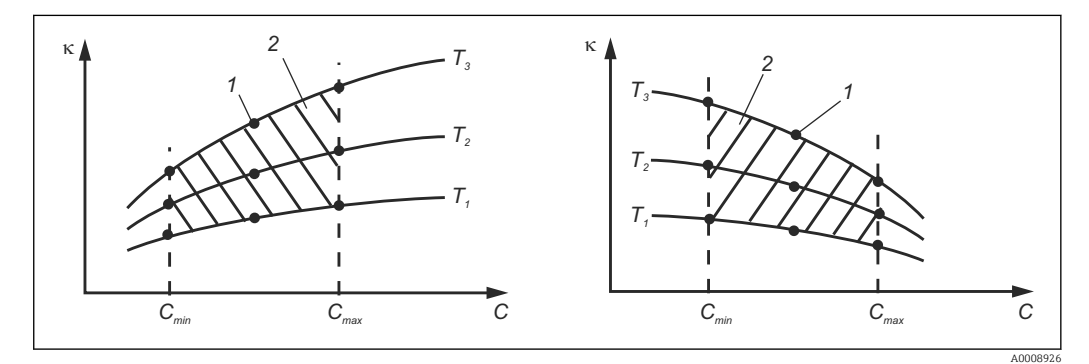

 *38 Exemple de données mesurées pour des températures variables*

- *κ Conductivité*
- *C Concentration*
- *T Température*
- *1 Point de mesure*
- *2 Gamme de mesure*

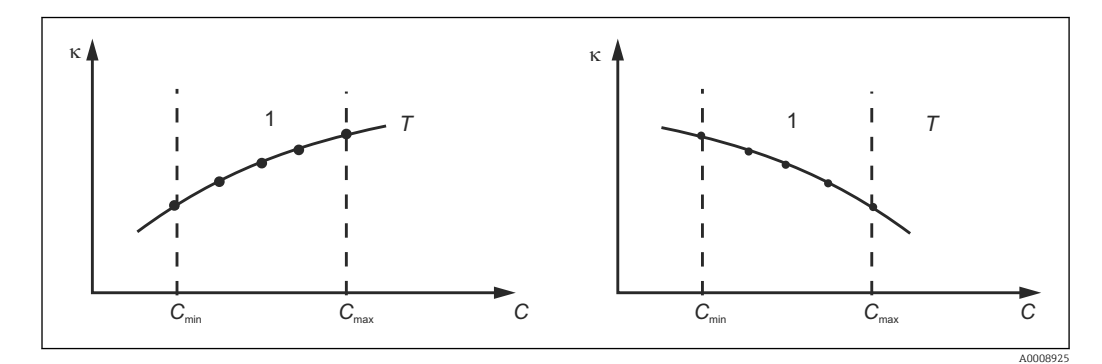

 *39 Exemple de données mesurées pour des températures constantes*

- *κ Conductivité*
- *C Concentration*
- *T Température constante*
- *1 Gamme de mesure*

Les courbes caractéristiques reçues des points de  $|1 \cdot |$ mesure doivent augmenter ou diminuer de façon très monotone dans la gamme des conditions de process, c'est-à-dire qu'il ne doit y avoir ni points maximum, ni points minimum, ni plages avec un comportement constant. Les profils de courbe ci-contre ne sont donc pas admissibles.

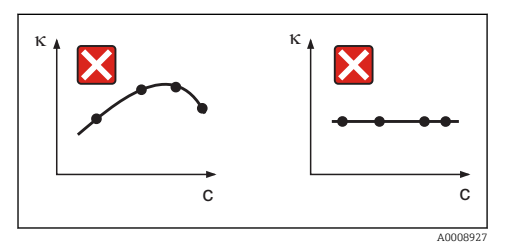

 *40 Profils de courbe interdits*

- *κ Conductivité*
- *C Concentration*

#### Entrée de valeurs

Dans les champs K6 à K8, entrez pour chaque échantillon mesuré les trois valeurs caractéristiques (conductivité non compensée, température et concentration).

- Température de process variable : Entrez au moins les quatre groupes de trois valeurs nécessaires.
- Température de process constante : Entrez au moins les deux groupes de trois valeurs nécessaires.
- Si les valeurs de conductivité et de température se situent hors du tableau de 1 - 1 concentration en mode mesure, la précision de la mesure de concentration est nettement moindre et le message d'erreur E078 ou E079 est émis. Il faut donc prendre en compte les seuils du process lors de la détermination des caractéristiques.

Si avec une caractéristique croissante, on entre un groupe de trois valeurs supplémentaire avec 0 μS/cm et 0 % pour chaque température utilisée, on pourra travailler avec la précision nécessaire et sans message d'erreur à partir du début de la gamme de mesure.

• La compensation en température de la mesure de concentration se fait automatiquement à l'aide des tables entrées. Le coefficient de température entrée dans "Configuration 2" n'est par conséquent pas actif ici.

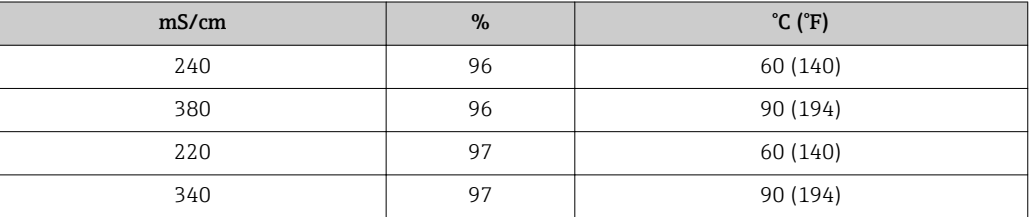

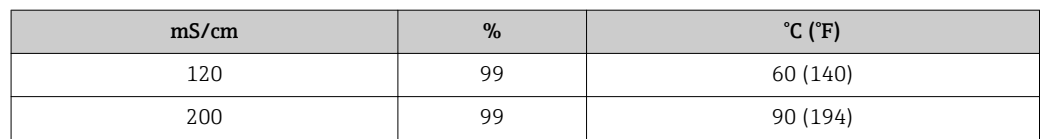

### Groupe de fonctions Concentration

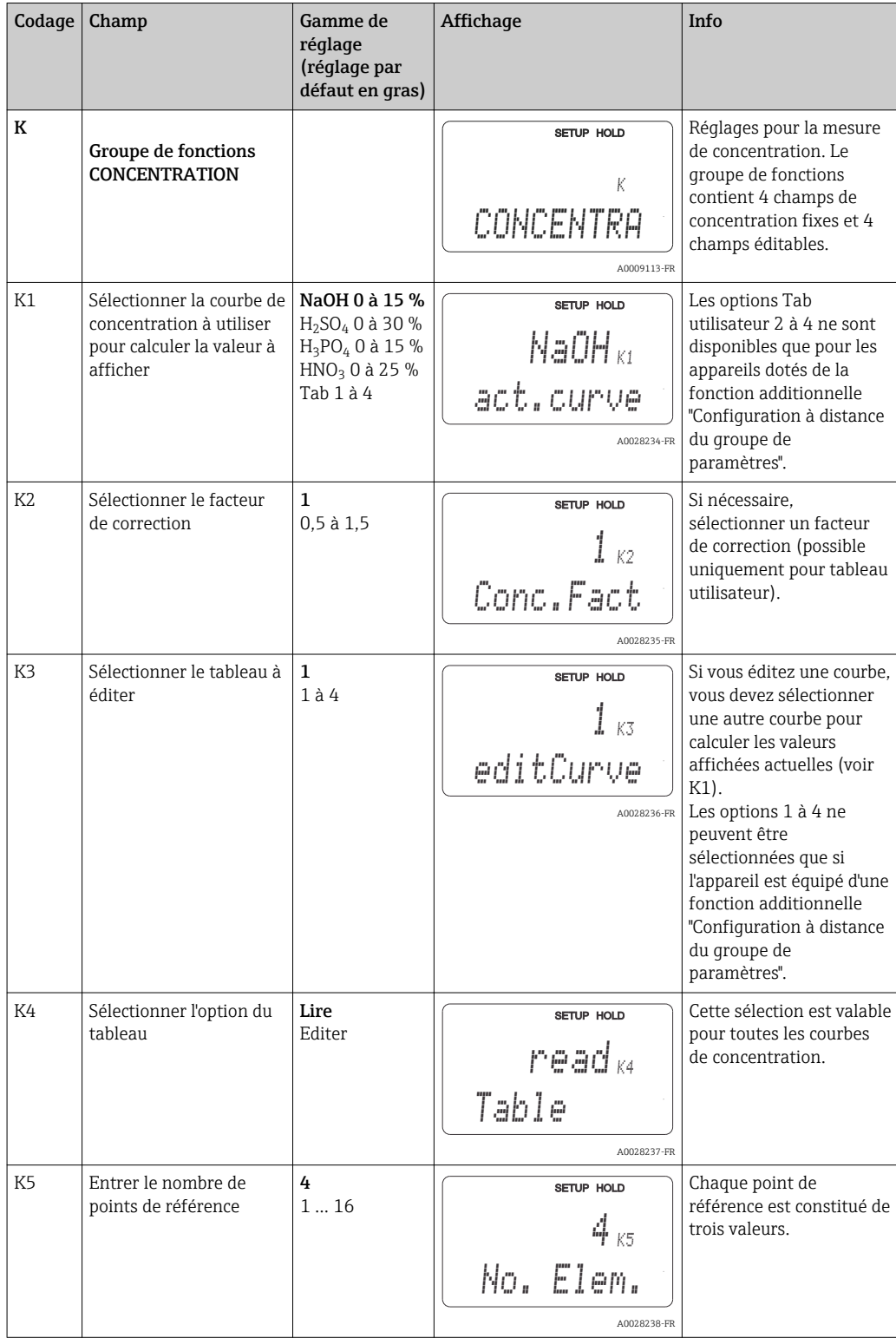

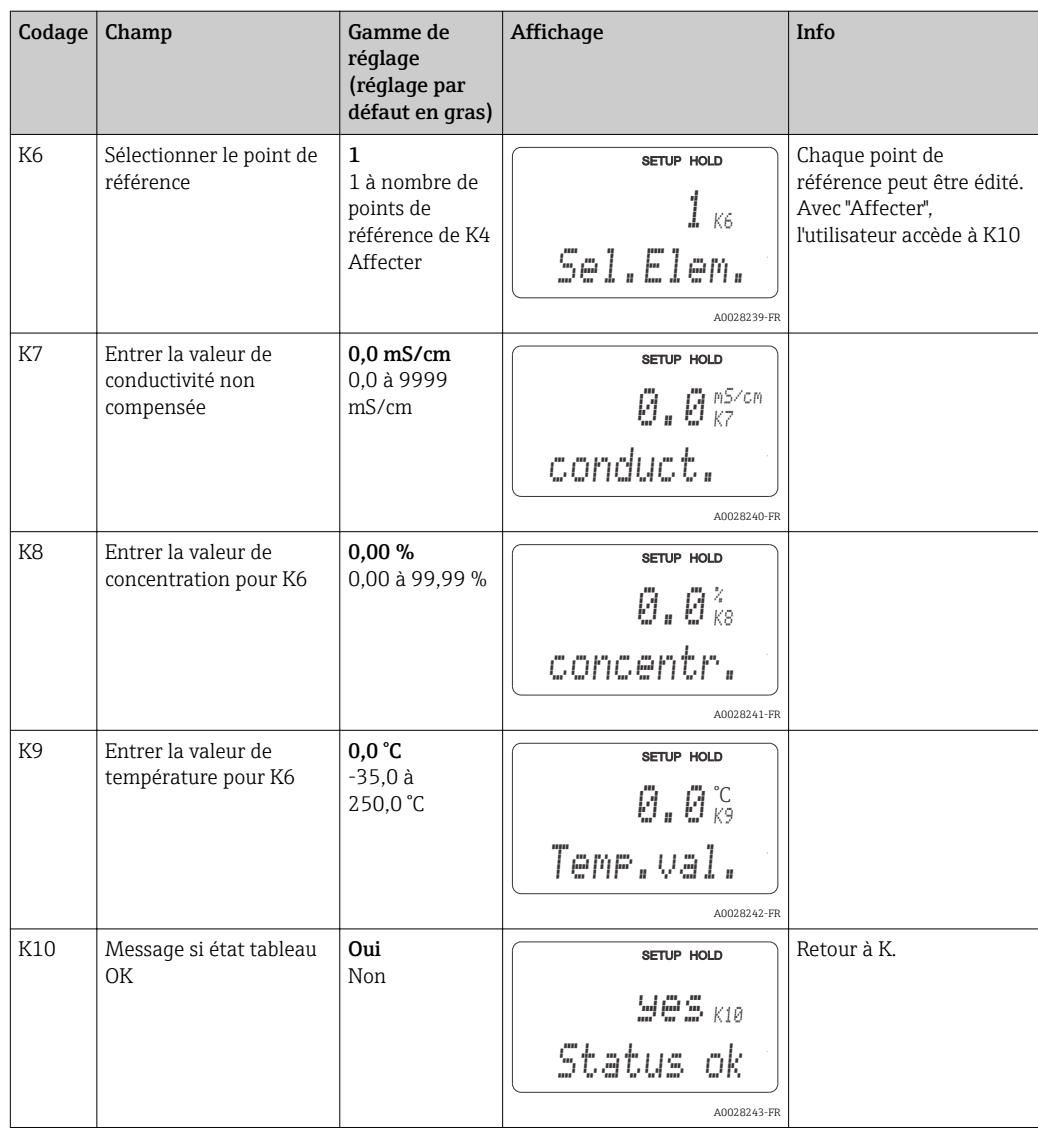

### 7.4.9 Service

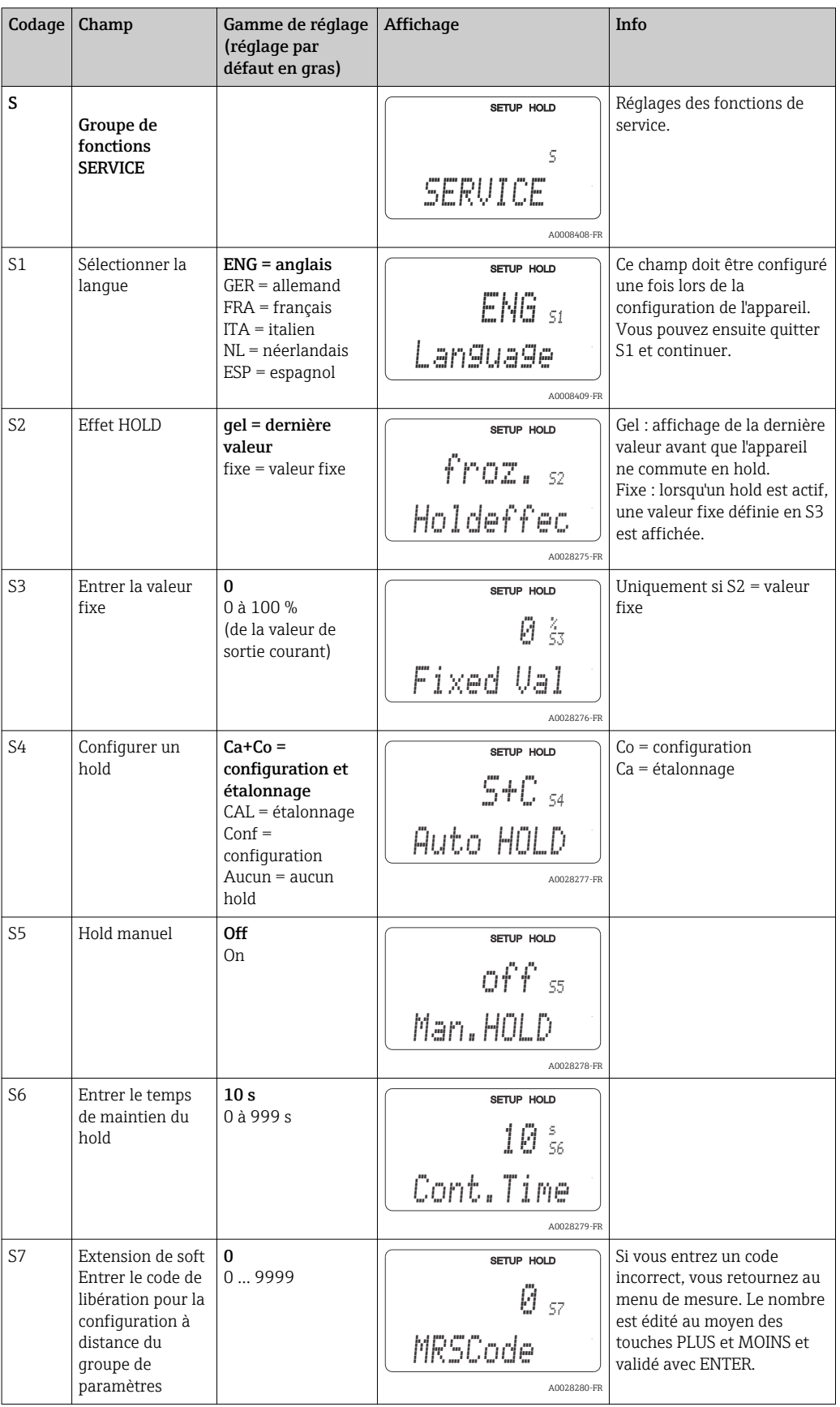

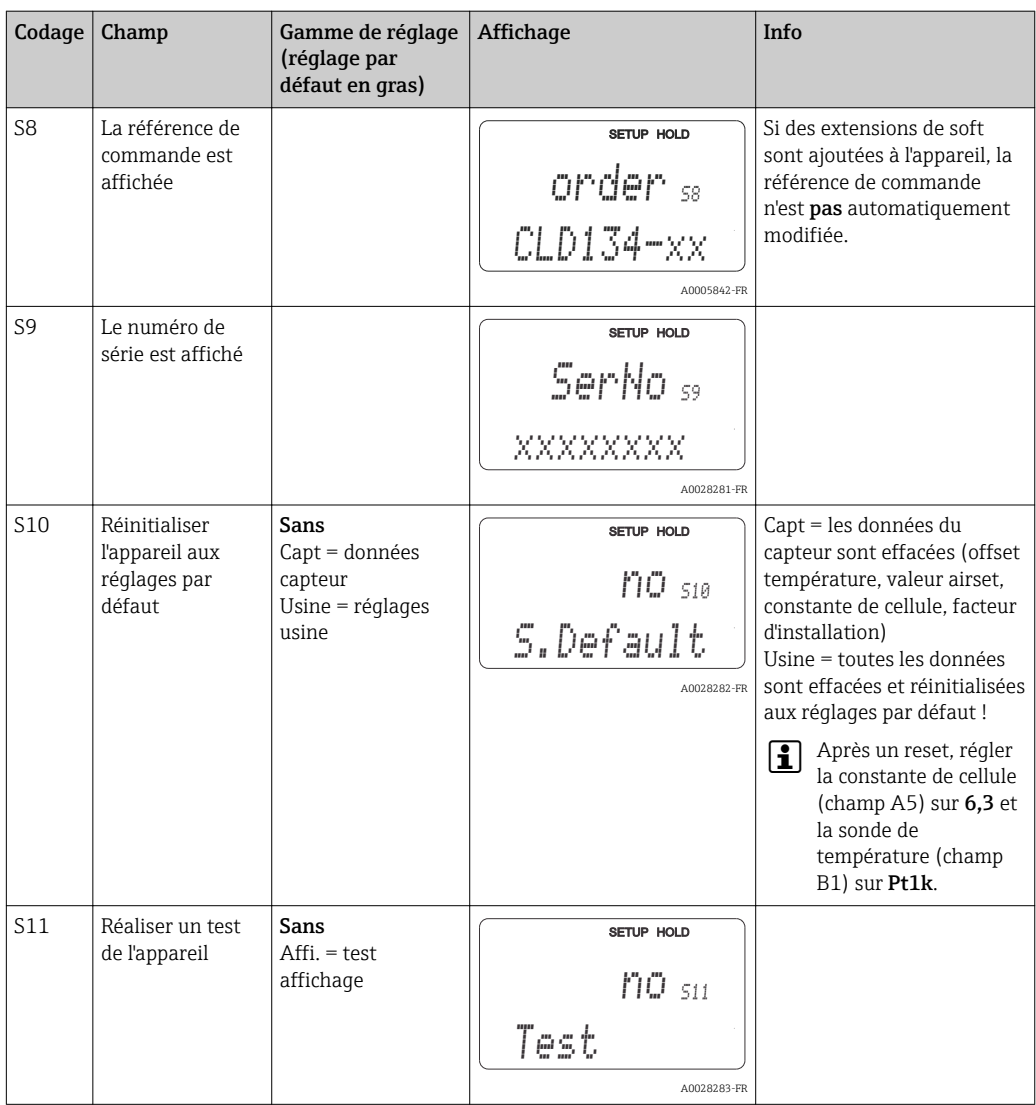

## 7.4.10 Service E+H

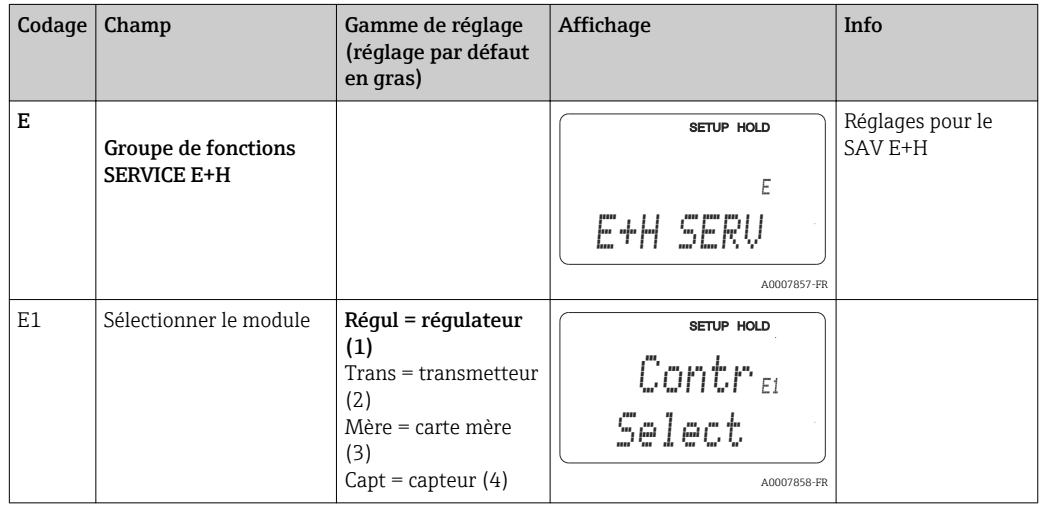

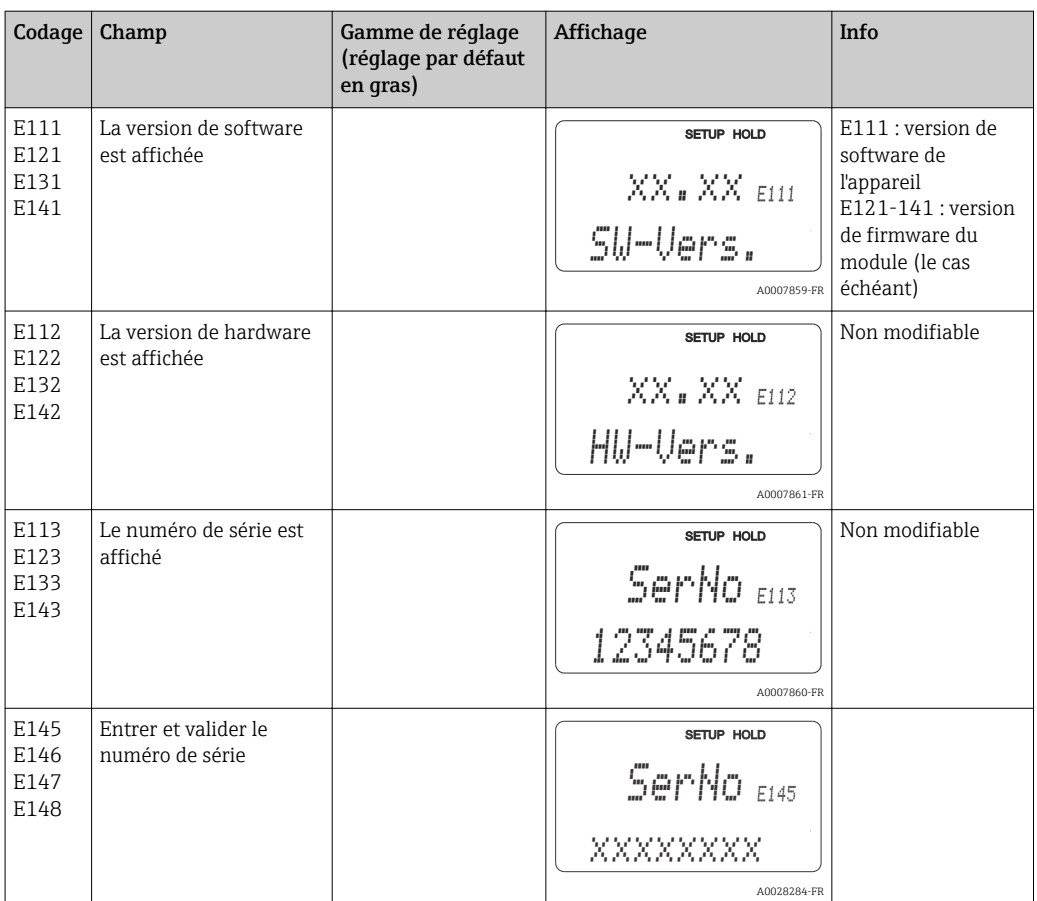

## 7.4.11 Interfaces

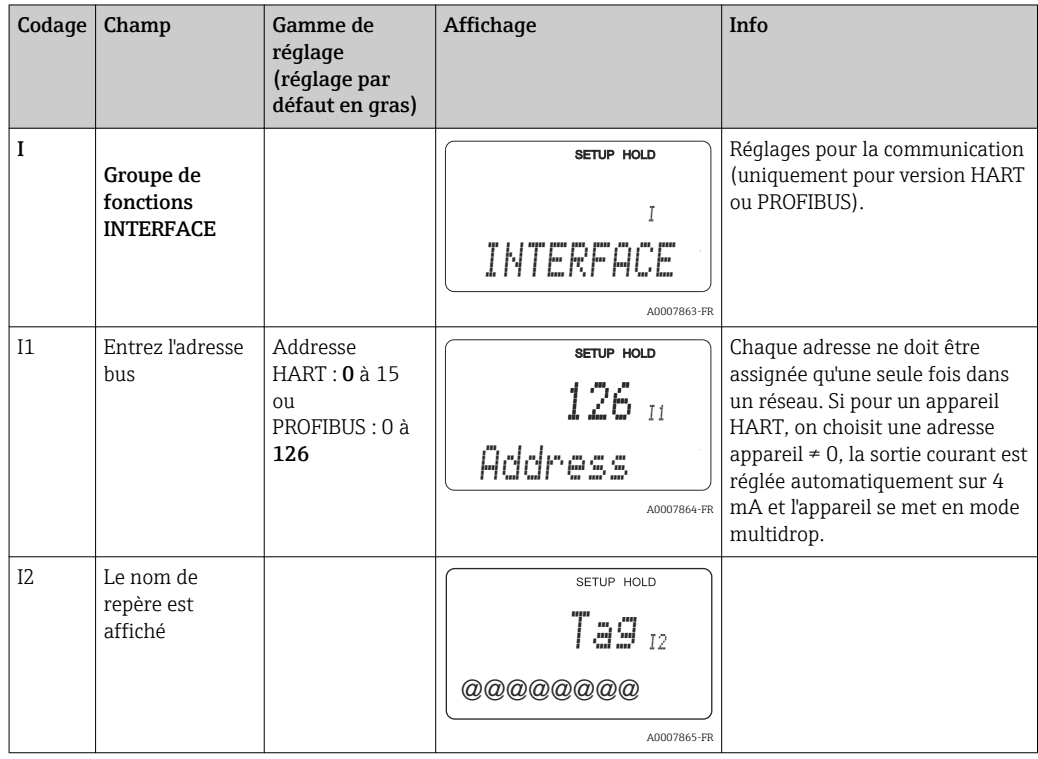

## 7.4.12 Détermination du coefficient de température

Le coefficient de température ne peut être déterminé à l'aide de la méthode ci-dessous que pour les appareils dotés de la fonction de configuration à distance du groupe de paramètres (commutation de gamme), (voir "Structure du produit"). Les appareils en version standard peuvent être mis à niveau pour inclure la fonction de configuration à distance du groupe de paramètres (voir le chapitre "Accessoires").

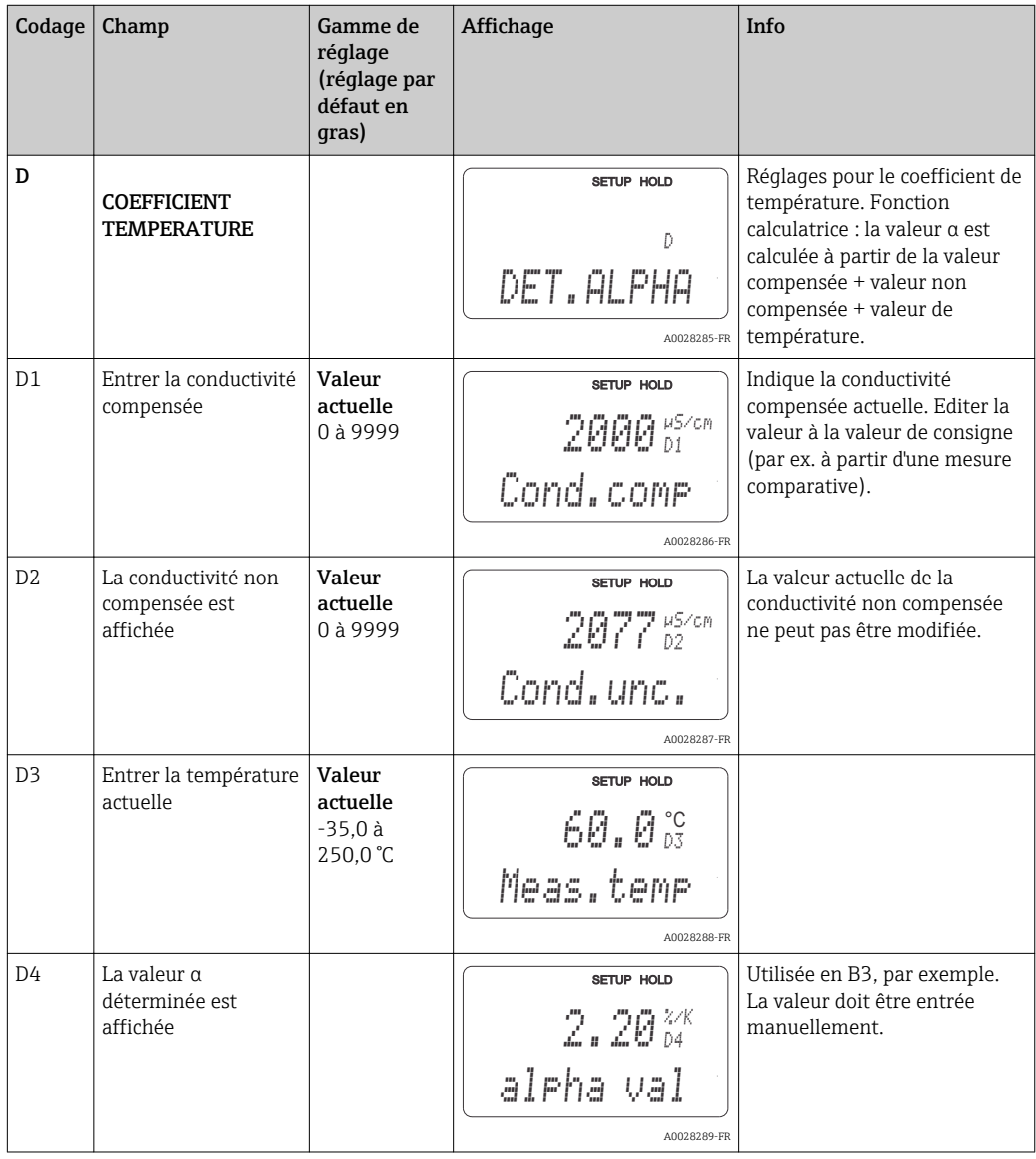

### 7.4.13 Configuration à distance du groupe de paramètres (commutation de la gamme de mesure)

Vous pouvez commander la configuration à distance du groupe de paramètres via les entrées binaires soit directement lors de la commande de l'appareil (voir "Structure du produit") soit ultérieurement après l'achat de l'appareil (voir chapitre "Accessoires").

Des groupes de paramètres complets pour jusqu'à 4 substances peuvent être entrés avec la fonction de configuration à distance du groupe de paramètres.

Pour chaque groupe de paramètres, il est possible de régler individuellement :

- Mode de fonctionnement (conductivité ou concentration)
- Compensation de température
- Sortie courant (paramètre principal et température)
- Tableau de concentration
- Relais de seuil

### Affectation des entrées binaires

Le transmetteur dispose de deux entrées binaires. Celles-ci peuvent être définies dans le champ M1 comme suit :

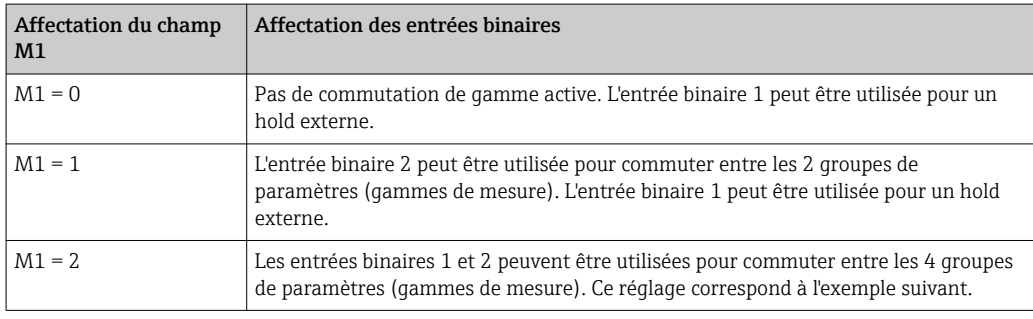

### Réglage de 4 groupes de paramètres

Exemple : Nettoyage NEP

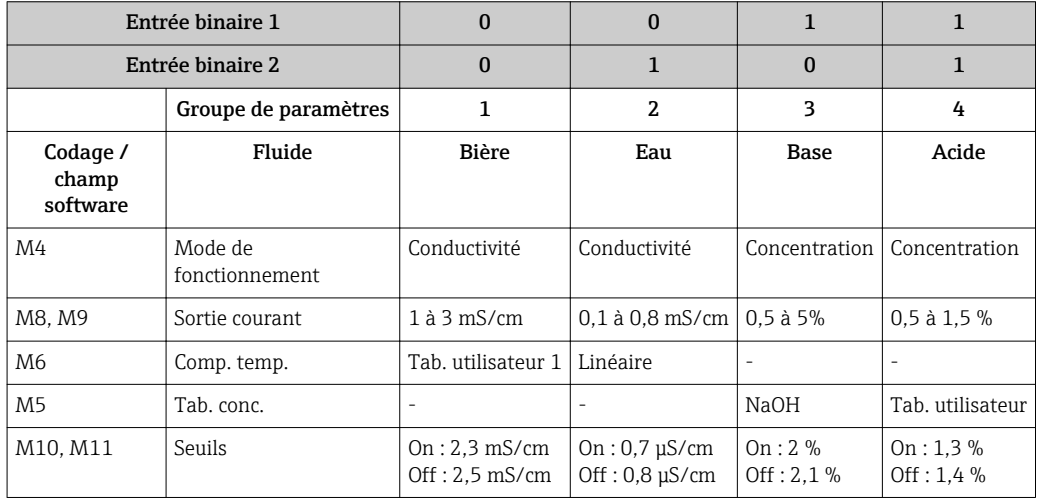

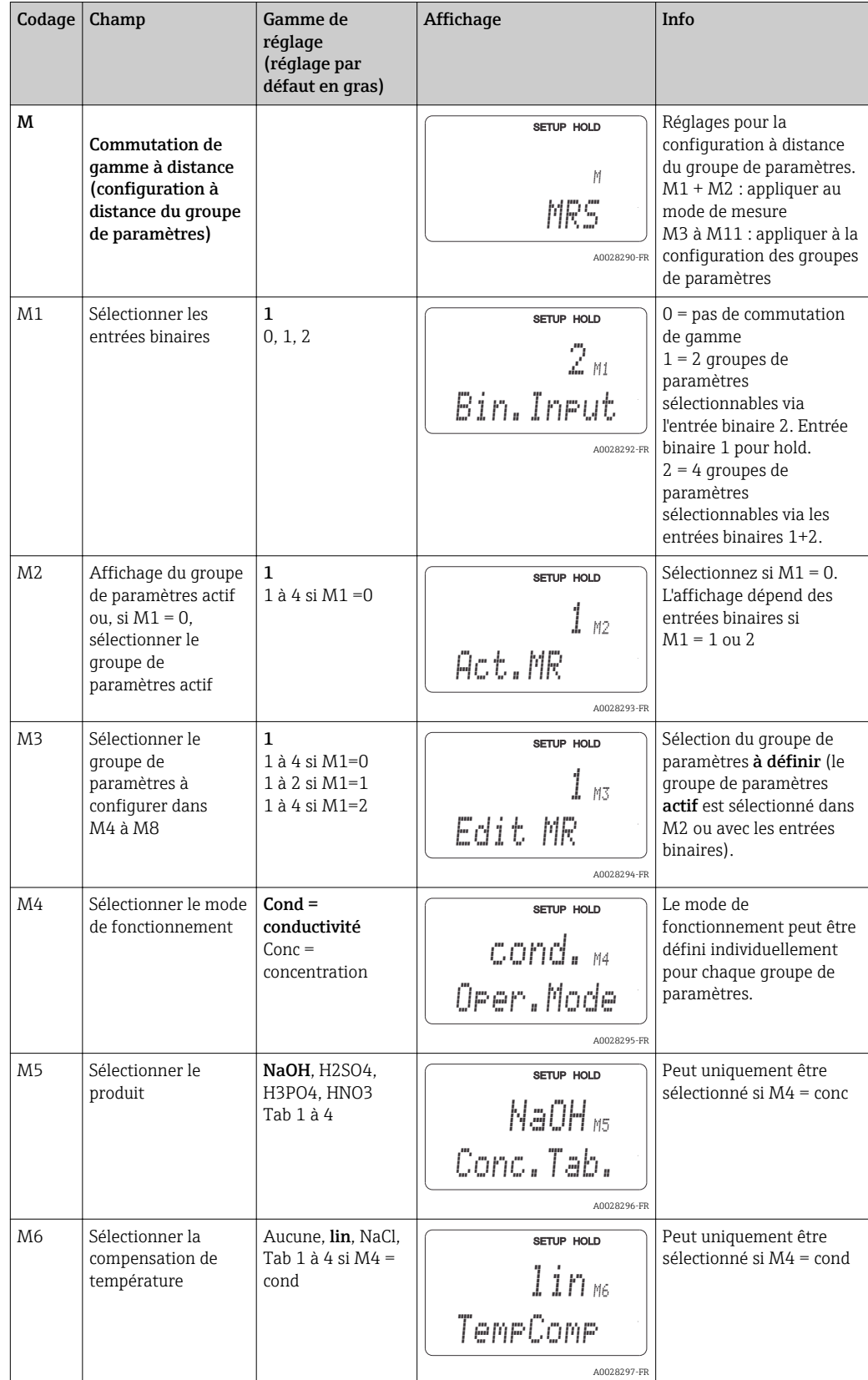

#### Groupe de fonctions Commutation de gamme à distance (configuration à distance du groupe de paramètres)

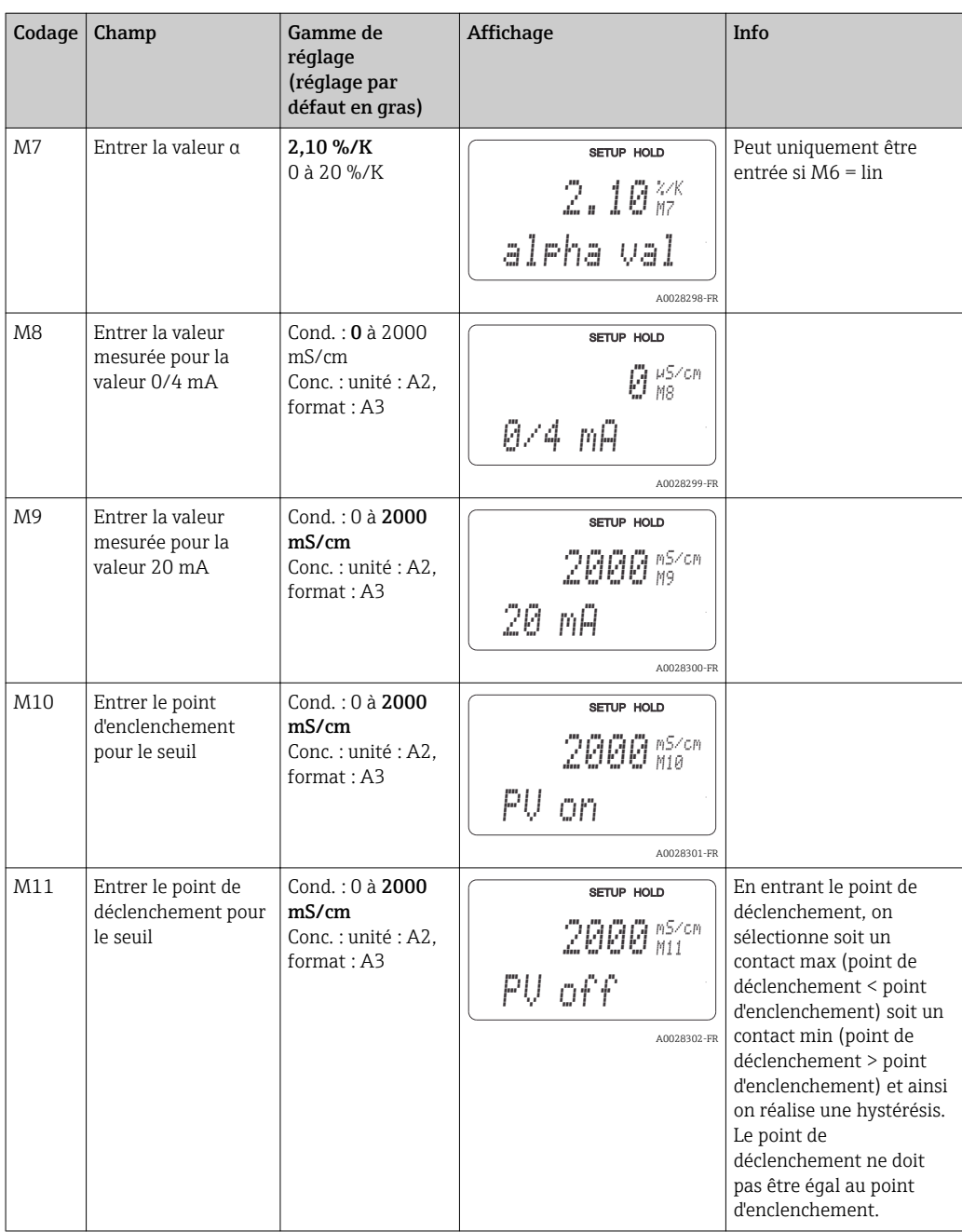

Si la configuration à distance du groupe de paramètres est sélectionné, les groupes de paramètres entrés sont traités en interne mais les valeurs de la première gamme de mesure sont affichées dans les champs A1, B1, B3, R2, K1, O212, O213.

### 7.4.14 Etalonnage

Pour accéder au groupe de fonctions Etalonnage, appuyez sur la touche CAL.

Dans ce groupe de fonctions, vous effectuez l'étalonnage et l'ajustage du transmetteur. L'étalonnage peut se faire de deux façons différentes :

- En mesurant dans une solution d'étalonnage de conductivité connue.
- En entrant la constante de cellule précise du capteur de conductivité.

Tenez compte des points suivants :

- Lors de la première mise en service de capteurs inductifs, il faut obligatoirement effectuer un airset pour compenser le couplage résiduel (à partir du champ C111), de sorte que le système de mesure délivrent des valeurs mesurées exactes.
- Si l'étalonnage est interrompu en appuyant simultanément sur les touches PLUS et MOINS (retour à C114, C126 ou C136) ou si l'étalonnage est erroné, les valeurs d'étalonnage initiales sont utilisées. Une erreur d'étalonnage est indiquée par "ERR" et le clignotement du symbole capteur sur l'afficheur. Répétez l'étalonnage !
- A chaque étalonnage, l'appareil passe automatiquement sur hold (réglage par défaut).

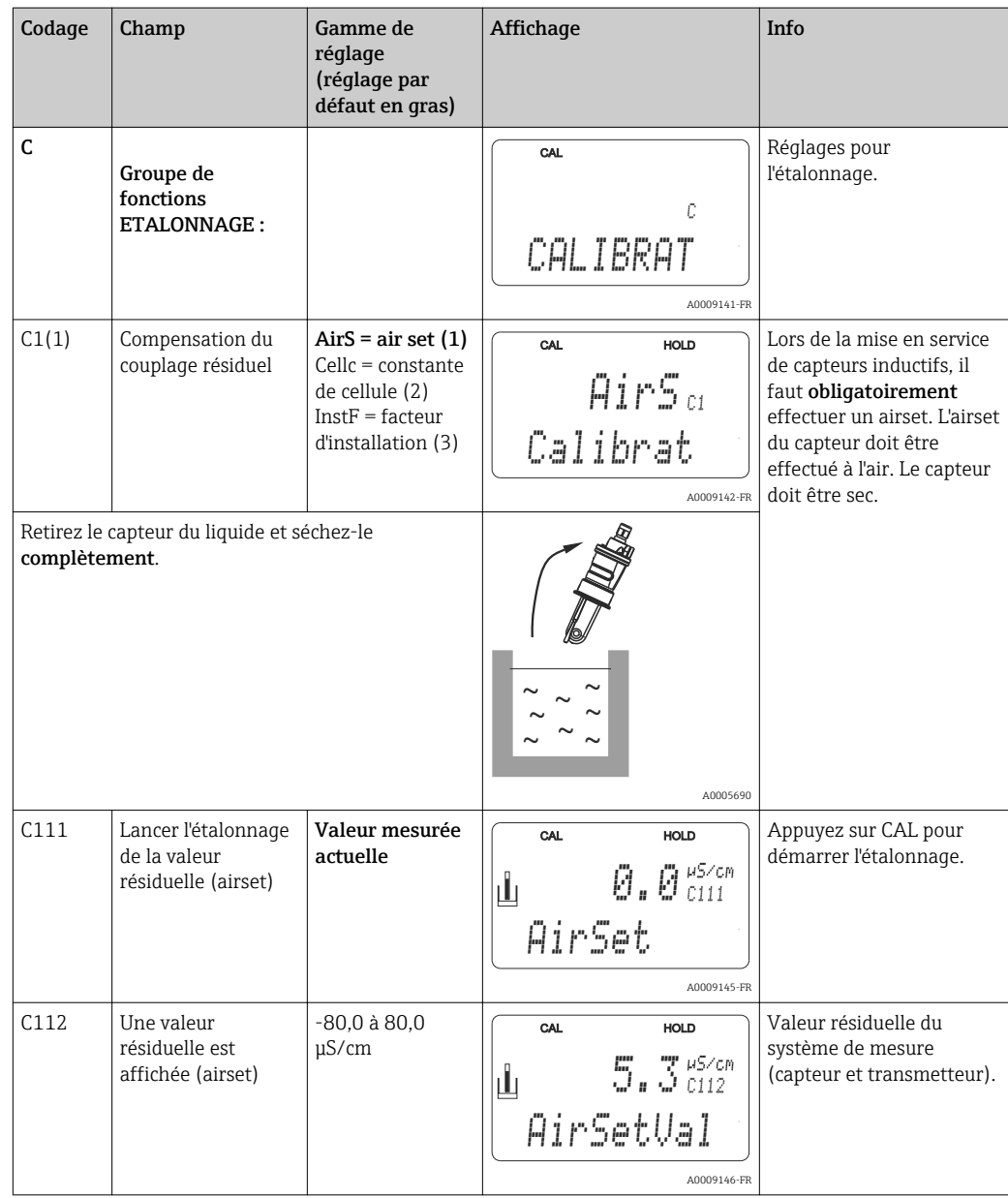

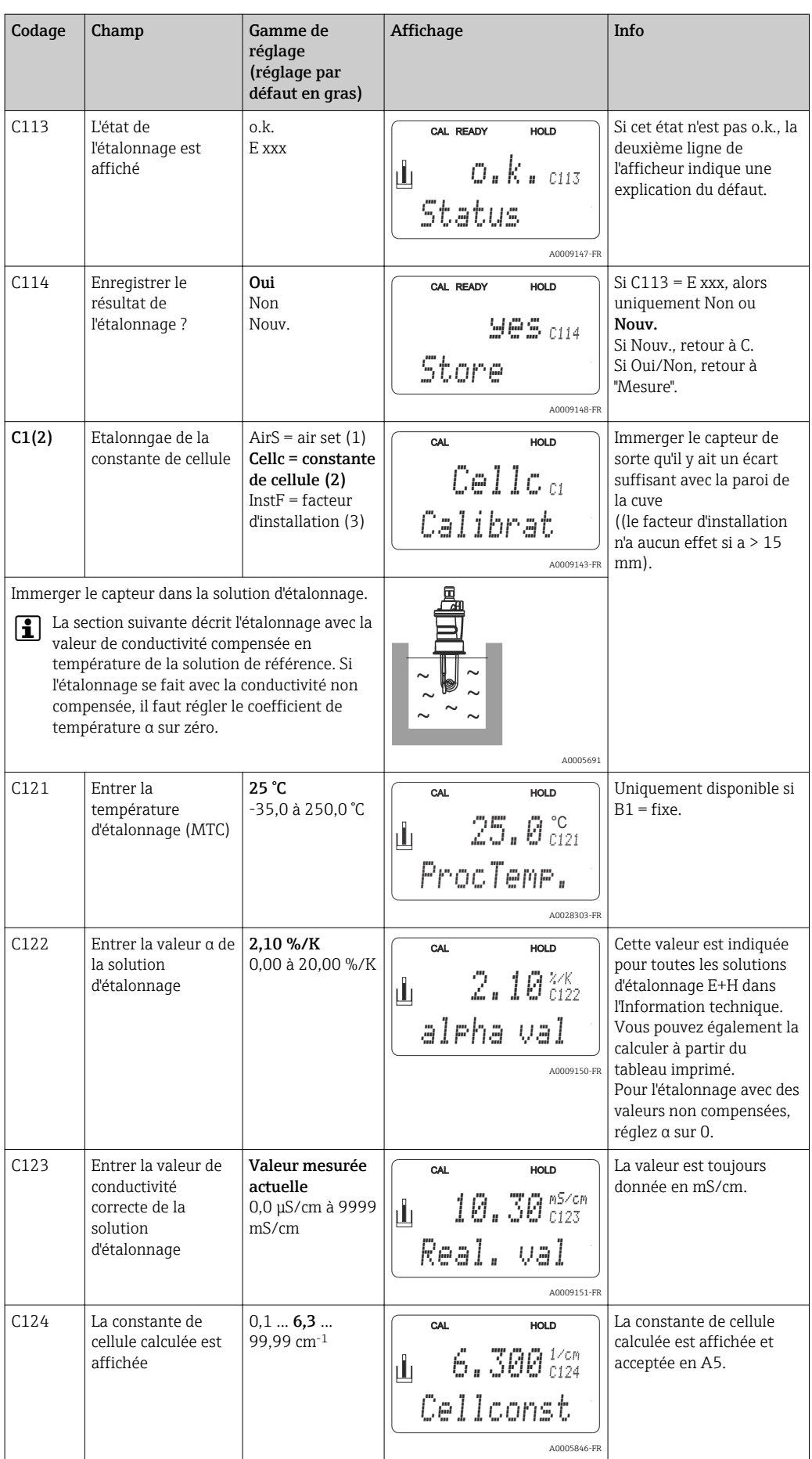

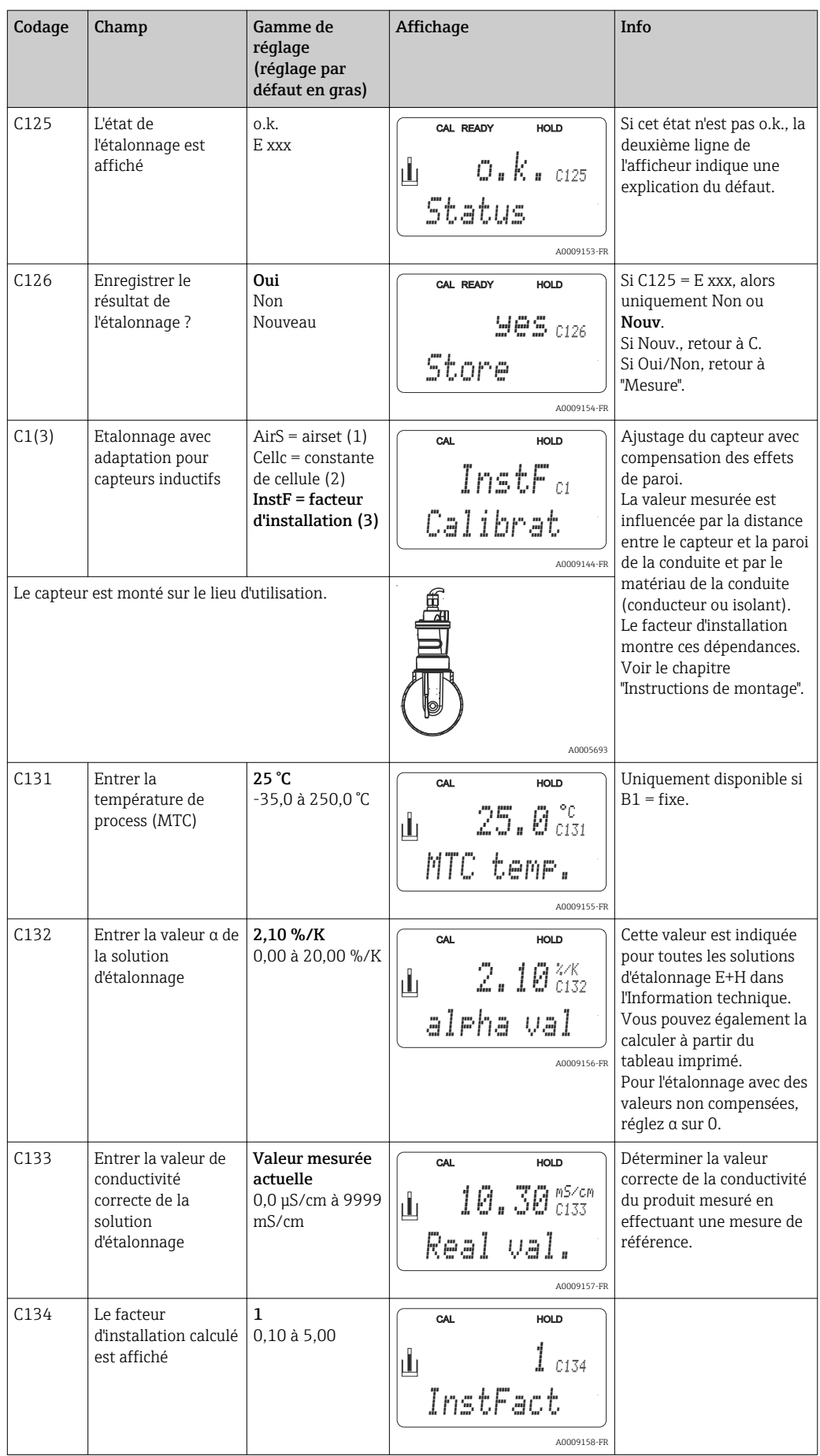

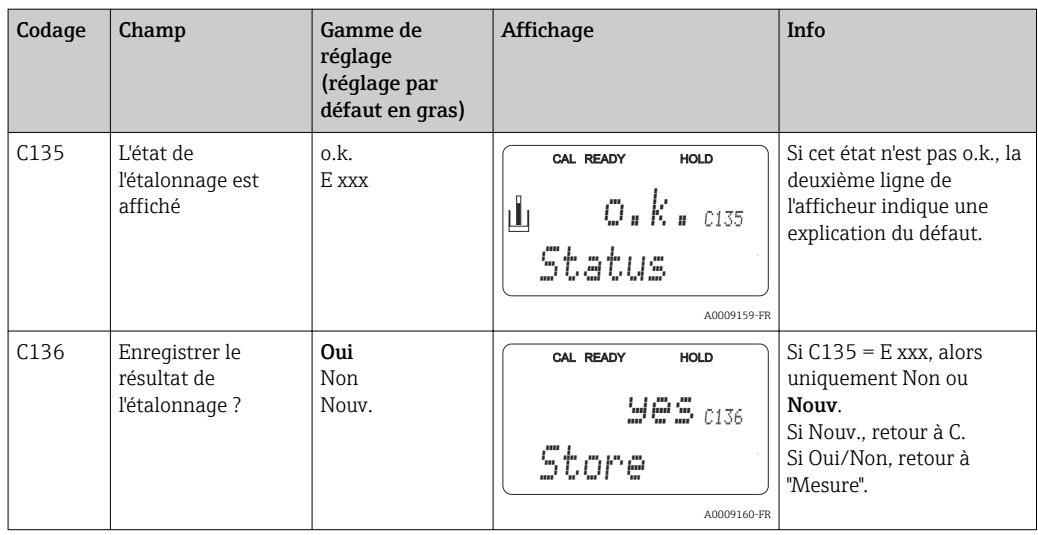

## 7.4.15 Interfaces de communication

Pour les appareils avec interface de communication, référez-vous aux manuels de mise en service spécifiques BA00212C/07/EN (HART) ou BA00213C/07/EN (PROFIBUS).

# 8 Diagnostic et suppression des défauts

## 8.1 Recherche des défauts

Le transmetteur surveille ses fonctions en permanence. Si une erreur se produit et qu'elle est détectée par l'appareil, elle est indiquée sur l'affichage. Le numéro d'erreur est indiqué sous l'affichage de la valeur mesurée principale. S'il y a plusieurs erreurs, vous pouvez les interroger à l'aide de la touche MOINS.

Reportez-vous au tableau "Messages d'erreur système" pour les numéros d'erreurs et les mesures correctives.

En cas de dysfonctionnement sans message d'erreur du transmetteur, utilisez le tableau "Erreurs spécifiques au process" ou le tableau "Erreurs spécifiques à l'appareil" pour localiser et supprimer l'erreur. Ces tableaux vous donnent des indications supplémentaires sur les pièces de rechange nécessaires.

## 8.2 Messages d'erreur système

Vous pouvez afficher et sélectionner les messages d'erreur à l'aide de la touche MOINS.

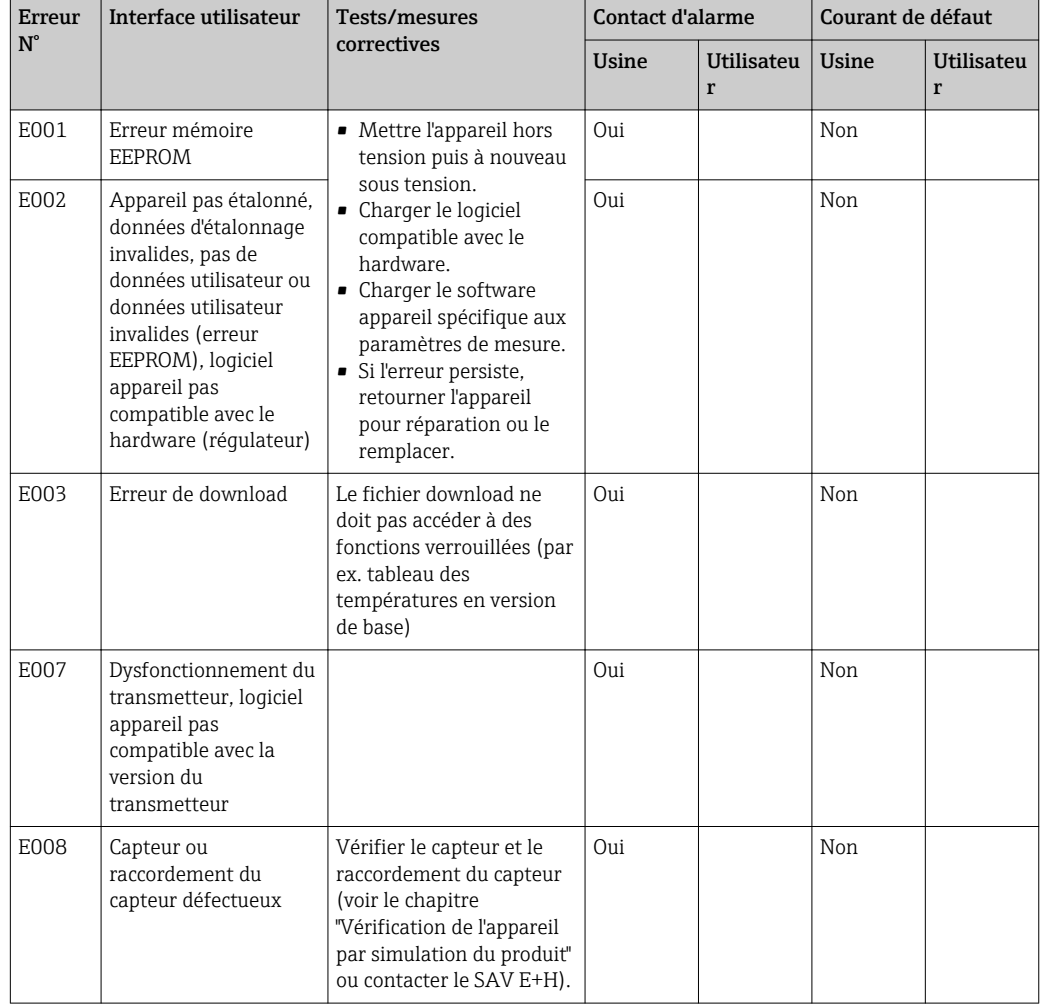
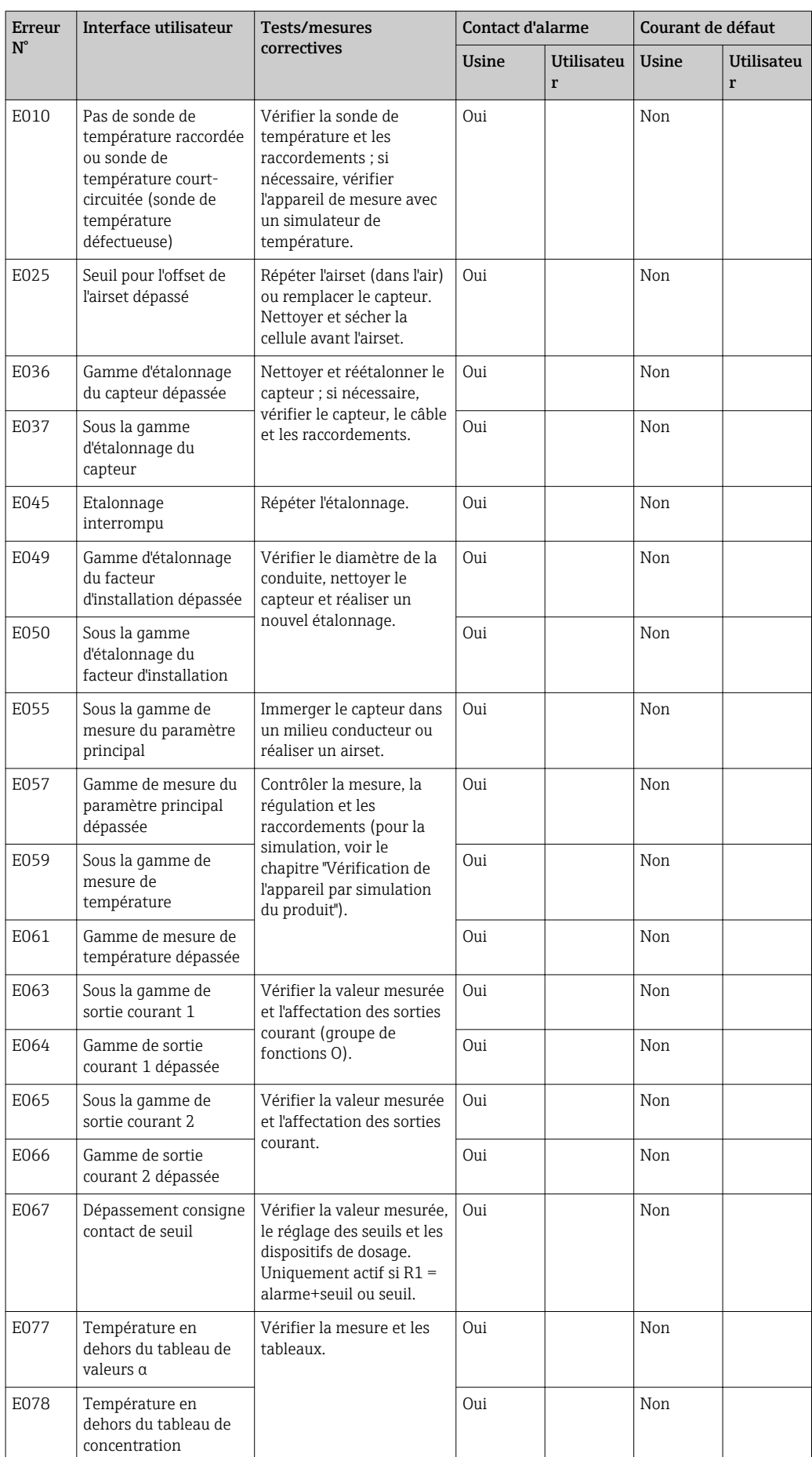

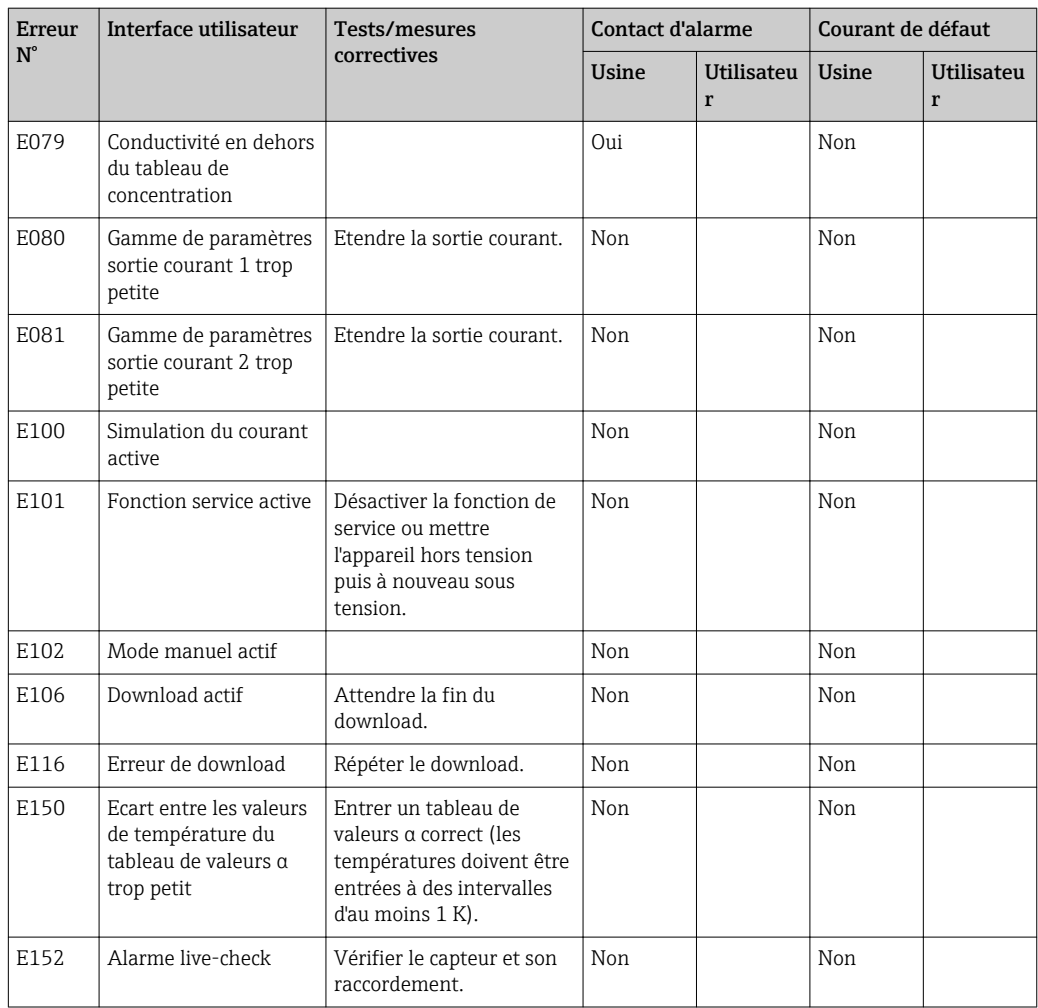

# <span id="page-74-0"></span>8.3 Erreurs spécifiques au process

Utilisez le tableau suivant pour localiser et corriger les erreurs qui peuvent survenir.

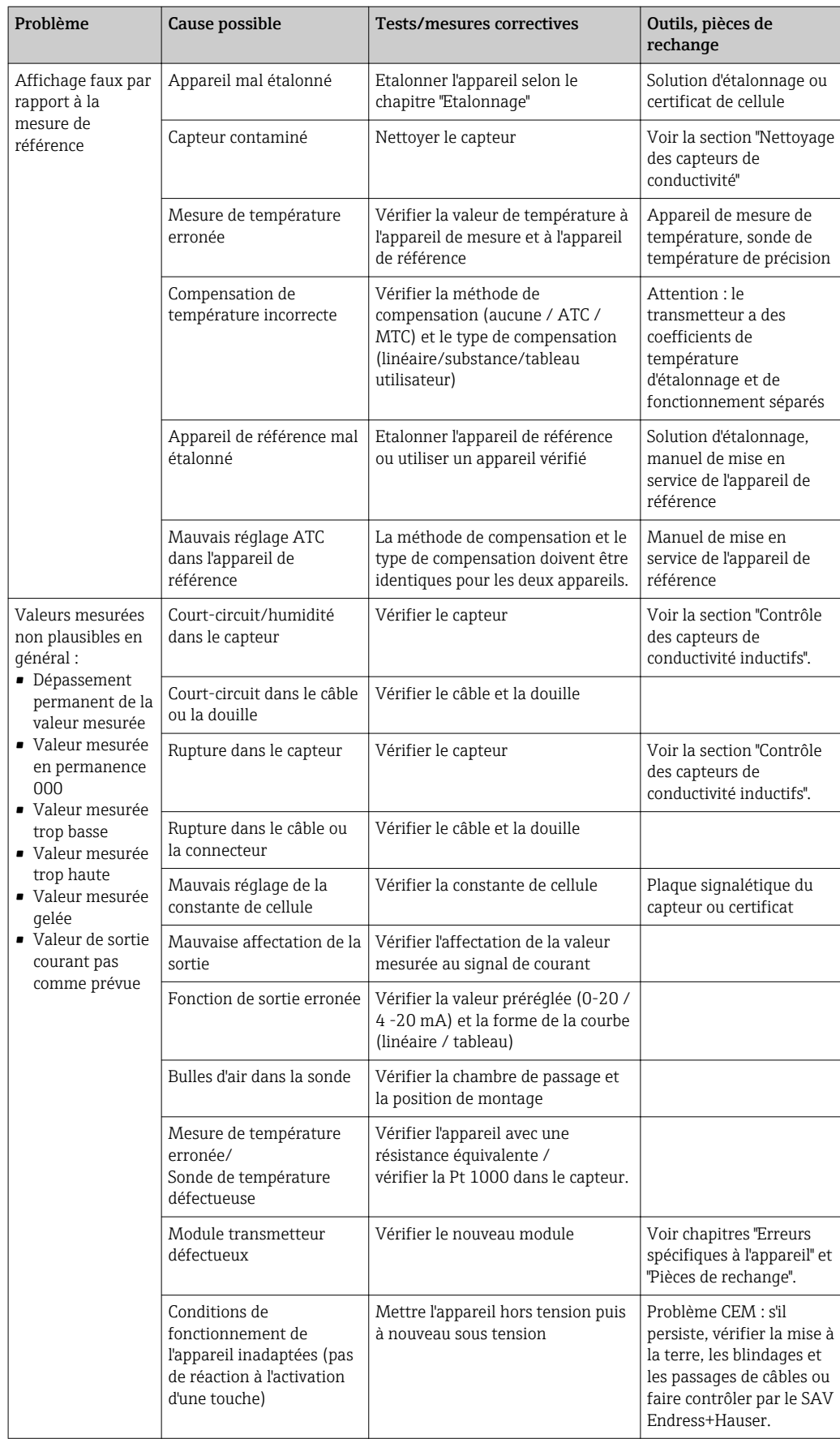

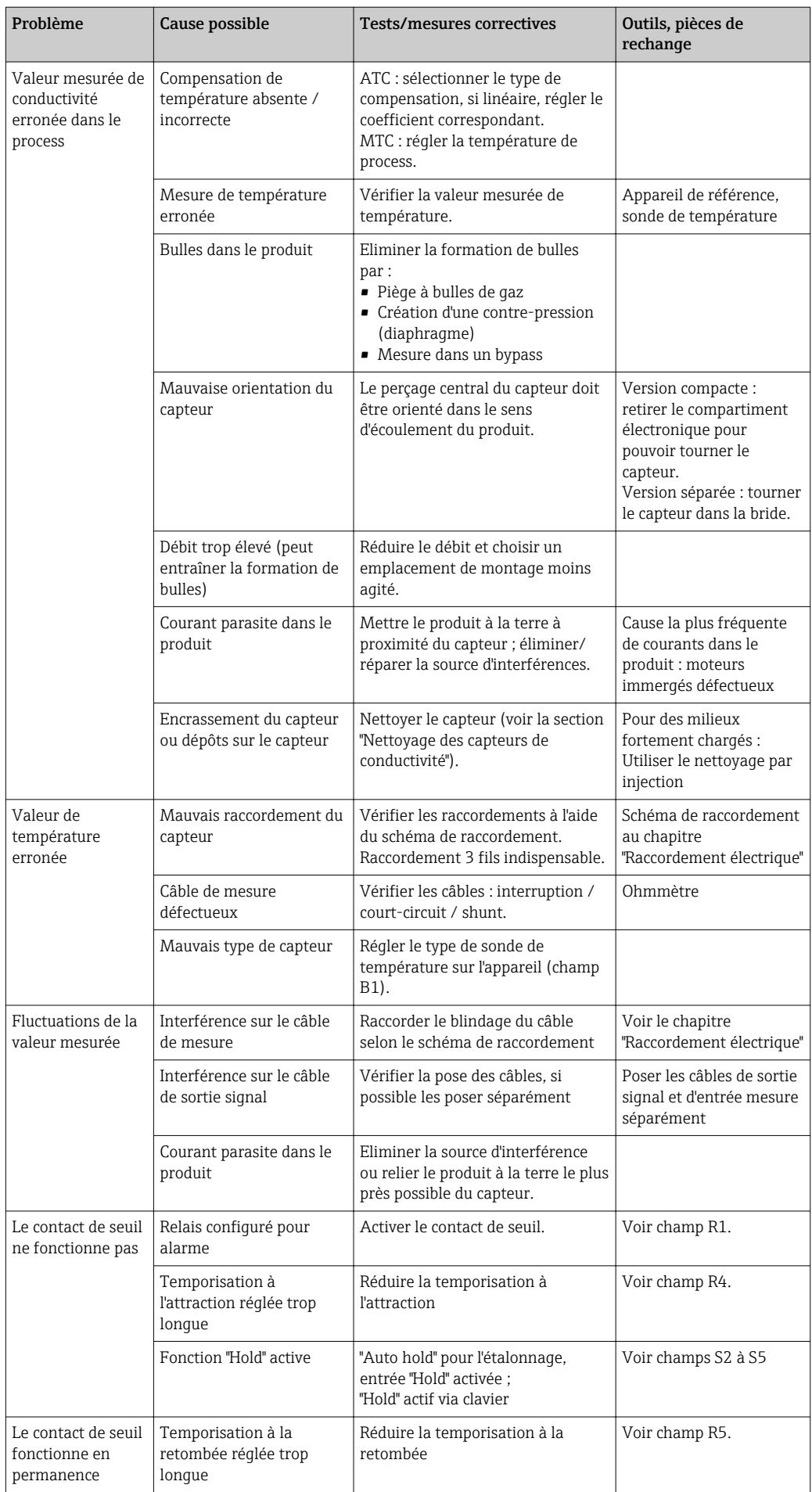

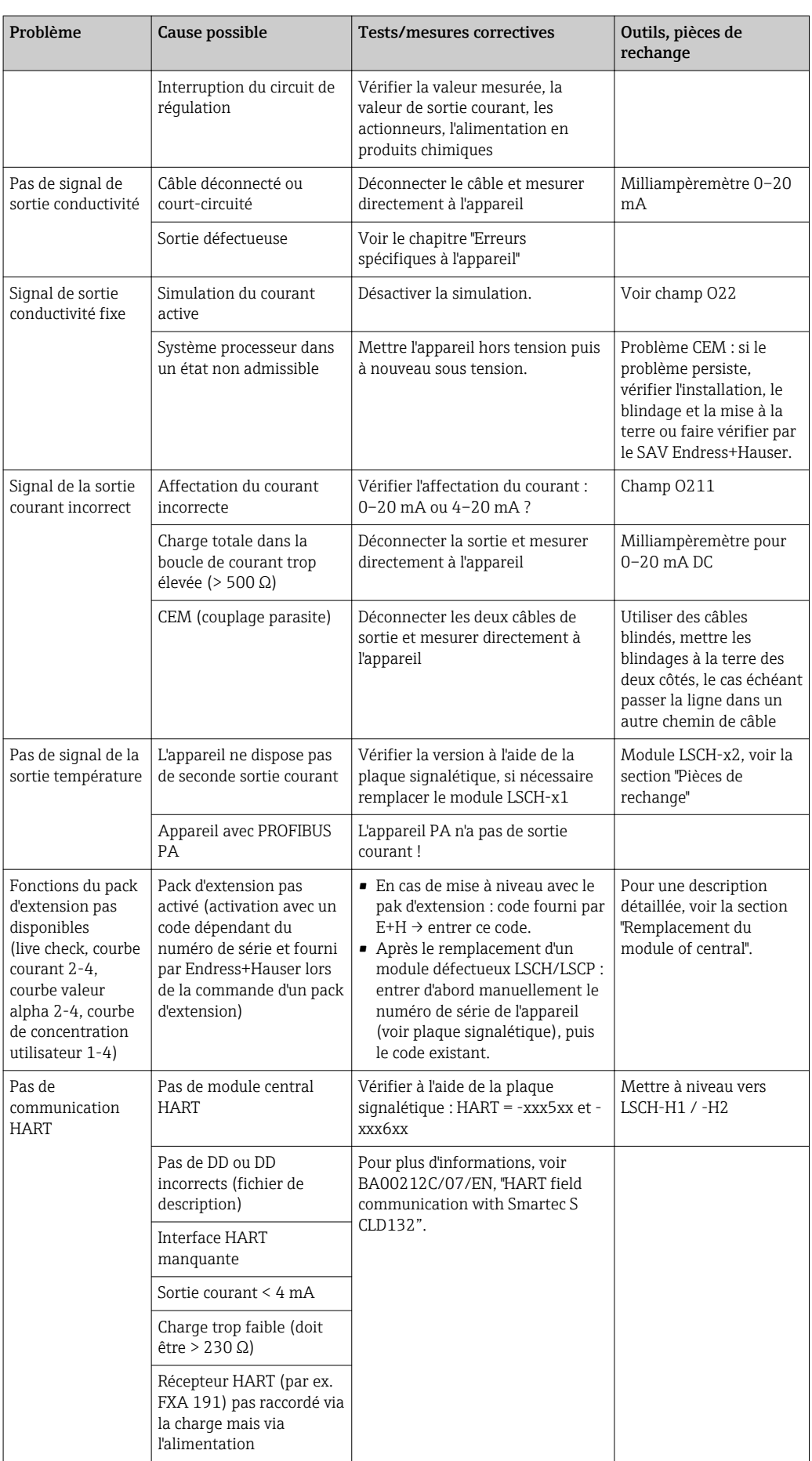

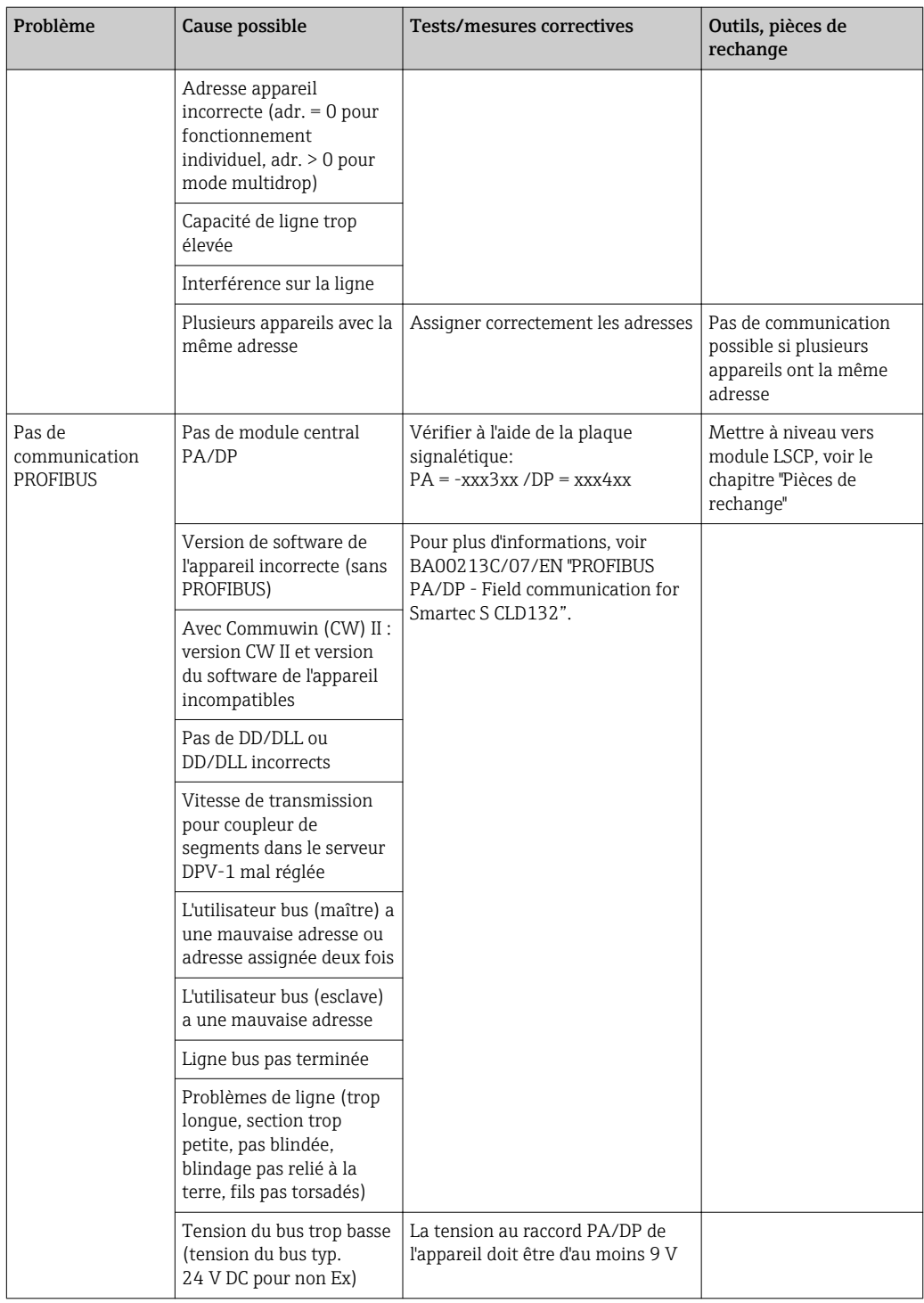

# <span id="page-78-0"></span>8.4 Erreurs spécifiques à l'appareil

Le tableau suivant vous aide lors du diagnostic et donne, le cas échéant, des informations sur les pièces de rechange nécessaires.

Selon le degré de difficulté et l'équipement disponible, le diagnostic est effectué par :

- un personnel qualifié de l'utilisateur
- des électriciens formés de l'utilisateur
- la société responsable de l'installation/exploitation du système
- le SAV Endress+Hauser

Vous trouverez des informations sur la désignation exacte des pièces de rechange et le montage de ces pièces au chapitre "Pièces de rechange".

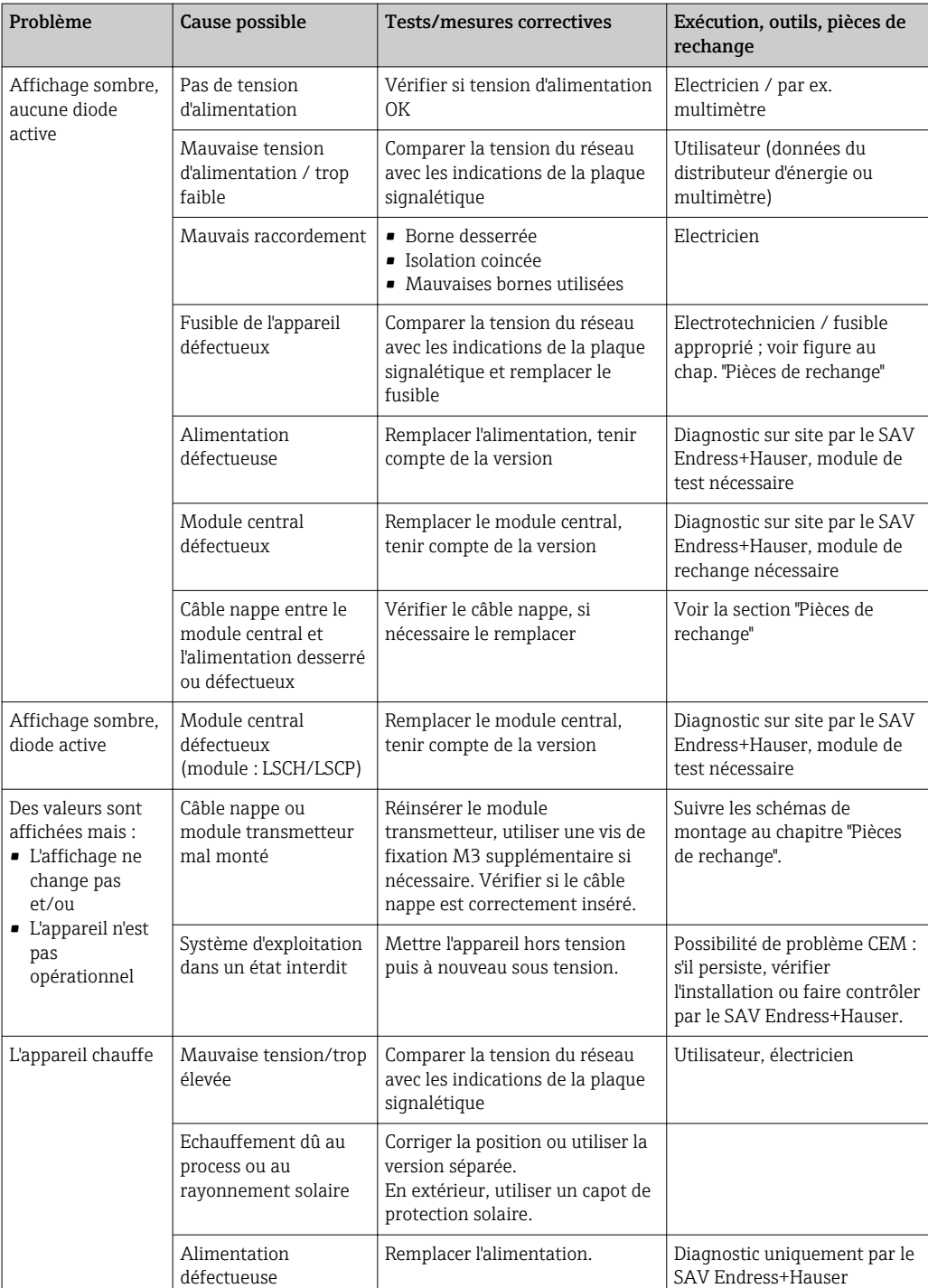

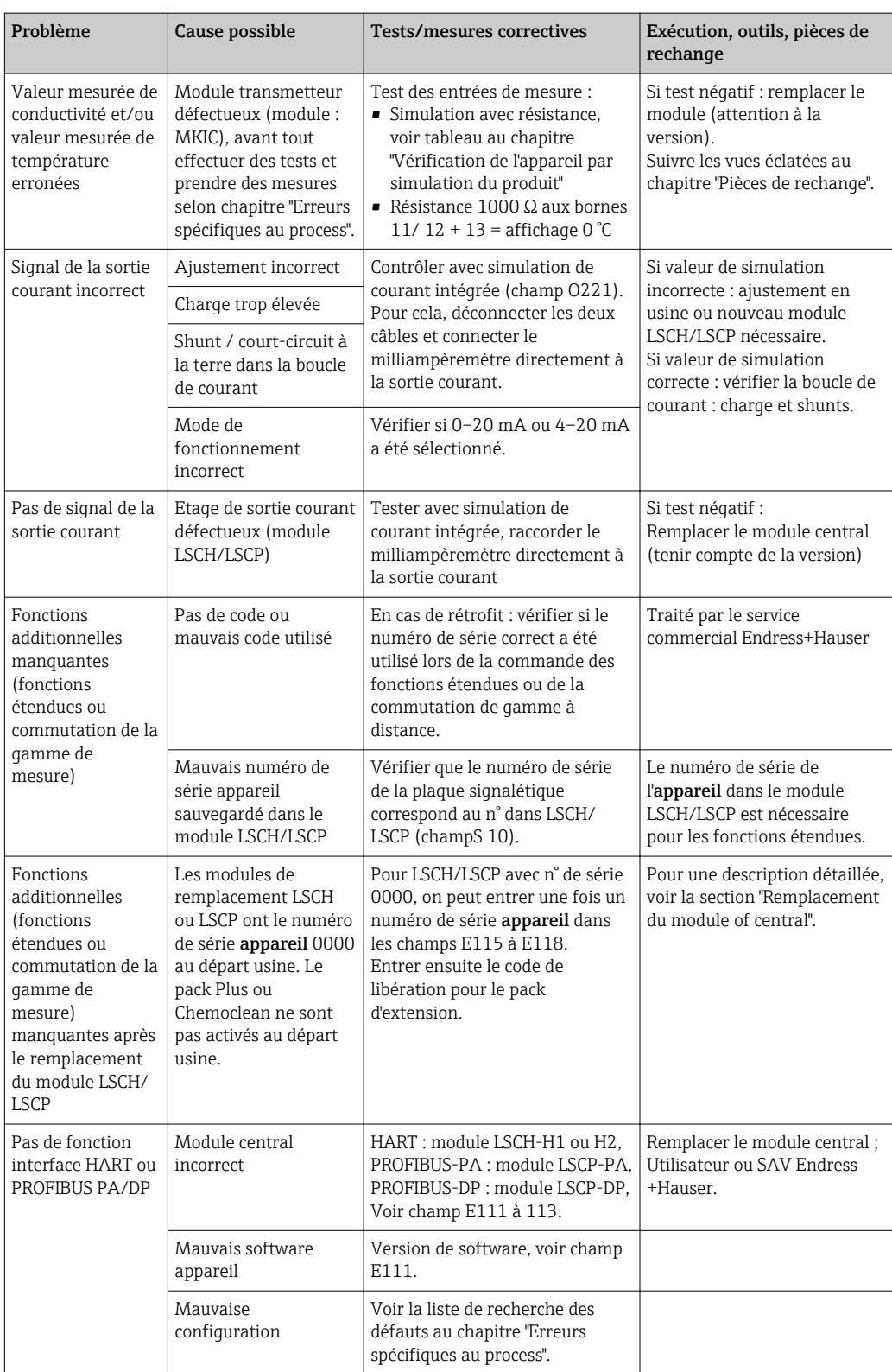

# <span id="page-80-0"></span>9 Maintenance

#### **A AVERTISSEMENT**

#### Pression et température de process, contamination, tension électrique Risque de blessures graves pouvant entraîner la mort

- ‣ Si, pour la maintenance, le capteur doit être démonté, évitez tout danger dû à la pression, la température et la contamination.
- ‣ Assurez-vous que l'appareil est hors tension avant de l'ouvrir.
- ‣ Les contacts de commutation peuvent être alimentés par des circuits séparés. Mettez ces circuits hors tension avant de travailler sur les bornes de raccordement.

Prenez toutes les mesures nécessaires à temps pour garantir la sécurité de fonctionnement et la fiabilité du point de mesure.

La maintenance du point de mesure comprend :

- Etalonnage
- Nettoyage du transmetteur, de la sonde et du capteur
- Vérification des câbles et des raccords

Lorsque vous intervenez sur l'appareil, notez les possibles répercussions sur la commande de process ou sur le process lui-même.

### AVIS

#### Décharge électrostatique (ESD)

Risque de dommage sur les composants électroniques

- ‣ Prenez des mesures de protection personnelles pour éviter les décharges électrostatiques, comme la décharge préalable à la terre de protection ou la mise à la terre permanente au moyen d'un bracelet avec strap.
- ‣ Pour votre propre sécurité, n'utilisez que des pièces de rechange d'origine. Avec des pièces d'origine, le fonctionnement, la précision et la fiabilité sont garantis même après une intervention de maintenance.

## 9.1 Maintenance de l'ensemble du point de mesure

#### 9.1.1 Nettoyage des capteurs de conductivité

#### **AATTENTION**

Risque de blessure provoquée par les solutions de nettoyage, dommage causé aux vêtements et aux équipements

- ‣ Portez des lunettes de protection et des gants de sécurité.
- ‣ Nettoyez les projections sur les vêtements ou autres objets.
- ‣ Tenez compte des informations fournies dans les fiches de données de sécurité des substances chimiques utilisées.

Etant donné qu'il n'y a pas de contact galvanique avec le produit, les capteurs inductifs sont beaucoup moins sensibles à l'encrassement et aux impuretés que les capteurs conductifs traditionnels.

Toutefois, les impuretés peuvent obstruer la voie de mesure qui, à son tour, peut modifier la constante de cellule. Dans de tels cas, le capteur inductif doit également être nettoyé.

<span id="page-81-0"></span>Eliminez les dépôts sur le capteur en fonction du type de dépôts :

- Dépôts huileux et graisseux : Nettoyez avec un dégraissant, par ex. alcool, acétone, éventuellement de l'eau chaude et du liquide vaisselle.
- Dépôts de calcaire et d'hydroxyde métallique : Dissolvez les dépôts avec de l'acide chlorhydrique dilué (3 %), puis rincez soigneusement à l'eau claire.
- Dépôts de sulfure (provenant de la désulfuration des gaz de combustion ou de stations d'épuration) :

Utilisez un mélange d'acide chlorhydrique (3 %) et de thiourée (disponible dans le commerce), puis rincez soigneusement à l'eau claire.

• Dépôts contenant des protéines (par ex. industrie agroalimentaire) : Utilisez un mélange d'acide chlorhydrique (0,5 %) et de pepsine (disponible dans le commerce), puis rincez soigneusement à l'eau claire.

#### 9.1.2 Vérification des capteurs de conductivité inductifs

Les informations suivantes s'appliquent au capteur CLS54.

Les câbles de capteur doivent être déconnectés de l'appareil ou de la boîte de jonction pour tous les tests décrits ici !

• Test de la bobine d'excitation et de la bobine réceptrice :

Mesurez entre le conducteur intérieur et le blindage au niveau des câbles coaxiaux blanc et rouge dans le cas de la version séparée, et au niveau des câbles coaxiaux blanc et brun dans le cas de la version compacte.

- Résistance ohmique env. 1 à 3 Ω.
- Inductance env. 180 à 500 mH (pour 2 kHz, circuit en série comme schéma électrique équivalent)
- Test du shunt des bobines :

Un shunt n'est pas autorisé entre les deux bobines de capteur. La résistance mesurée doit être > 20 MΩ.

Vérification avec un ohmmètre du câble coaxial brun ou rouge au câble coaxial blanc.

• Test de la sonde de température :

Pour contrôler la Pt 1000 dans le capteur, vous pouvez utiliser le tableau du chapitre "Vérification de l'appareil par simulation du produit".

Dans le cas de la version séparée, mesurez entre les fils vert et blanc et entre les fils vert et jaune. Les valeurs de résistance doivent être identiques.

Dans le cas de la version compacte, mesurez entre les deux torons rouges.

• Test du shunt de la sonde de température : Les shunts sont interdits entre la sonde de température et les bobines. Contrôlez à l'aide d'un ohmmètre pour > 20 MΩ

Mesurez entre les câbles de la sonde de température (vert + blanc + jaune ou rouge + rouge) et les bobines (câble coaxial rouge et blanc ou câble coaxial brun et blanc).

#### 9.1.3 Vérification de l'appareil par simulation du produit

Le capteur inductif ne peut pas être simulé.

Il est toutefois possible de tester l'ensemble du système de mesure CLD134 y compris le capteur inductif à l'aide de résistances equivalentes. Il faut tenir compte de la constante de cellule  $c_{nominale} = 6.3$  cm<sup>-1</sup> pour le CLS54.

Pour une simulation précise, utilisez la constante de cellule réelle utilisée (apparaît dans le champ C124) pour le calcul de la valeur affichée.

Conductivité  $[mS/cm] = k[cm^{-1}] \cdot 1/(R[k\Omega] \cdot 1,21)$ 

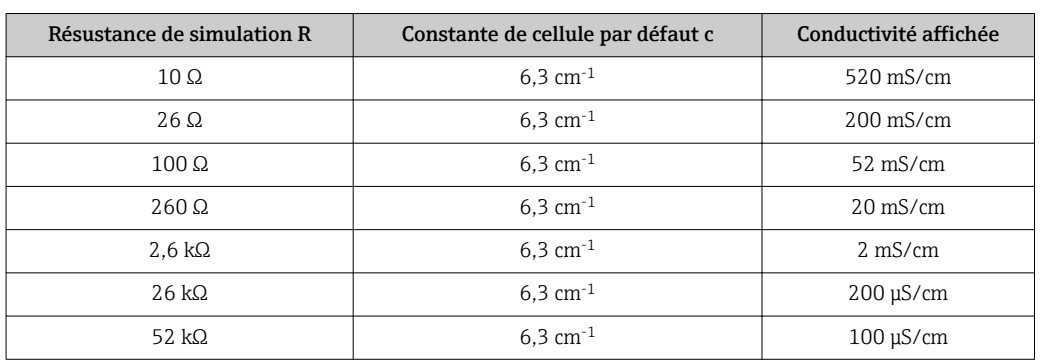

Valeurs de simulation avec CLS54 à 25 °C (77 °F):

#### Simulation de la conductivité :

Tirez un câble à travers l'ouverture du capteur et raccordez-le par exemple à une résistance à décades.

#### Simulation de la sonde de température

La sonde de température du capteur inductif est raccordée aux bornes 11, 12 et 13 de l'appareil qu'il s'agisse d'une version compacte ou séparée.

Pour la simulation, la sonde de température est déconnectée du capteur et une résistance équivalente est raccordée à la place. Cette résistance doit également être raccordée en technique 3 fils, c'est-à-dire raccordement aux bornes 11 et 12 et pont entre les bornes 12 et 13.

Le tableau suivant montre quelques valeurs de résistance pour la simulation de température :

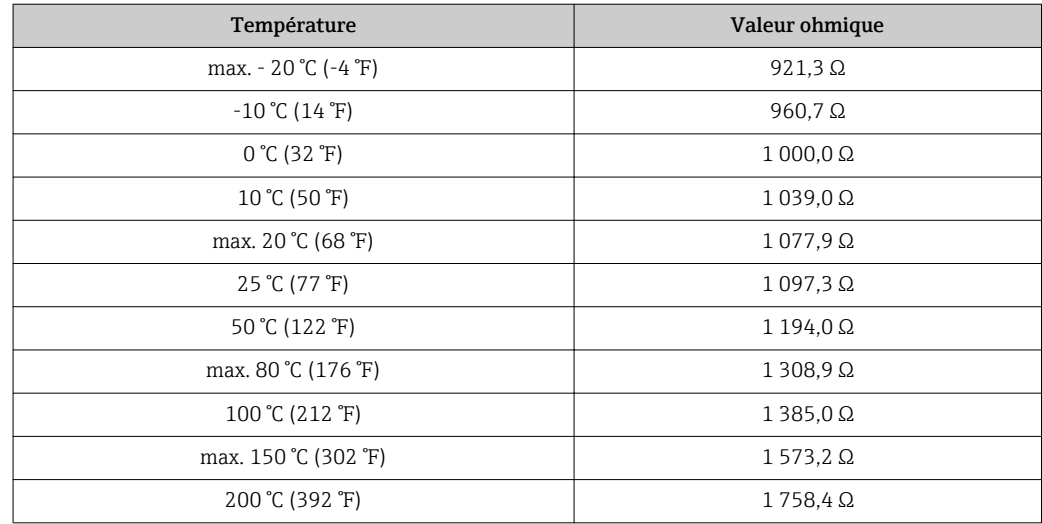

# <span id="page-83-0"></span>10 Réparation

### 10.1 Pièces de rechange

Veuillez commander vos pièces de rechange auprès de votre agence Endress+Hauser. Pour ce faire, utilisez les références indiquées dans la section "Kits de pièces de rechange".

Par mesure de sécurité, il faudrait toujours mentionner les données suivantes lors de la commande de pièces de rechange :

- Référence de commande de l'appareil
- Numéro de série
- Version de software, si possible

La référence de commande et le numéro de série figurent sur la plaque signalétique.

La version de software est indiquée dans le logiciel de l'appareil, à condition que le système processeur de l'appareil fonctionne encore.

Pour plus de détails sur les kits de pièces de rechange, référez-vous au "Spare Part Finding Tool" sur Internet :

www.fr.endress.com/spareparts\_consumables

### 10.2 Démontage du transmetteur

Tenez compte des effets sur le process si l'appareil est mis hors service !

Pour les numéros de position, référez-vous à la vue éclatée.

Procédez de la façon suivante pour démonter l'appareil de terrain :

- 1. Retirez le couvercle (pos. 40).
- 2. Retirez le couvercle de protection interne (pos. 140). Déverrouillez les languettes latérales à l'aide d'un tournevis.
- 3. Déconnectez le bornier à cinq broches pour mettre l'appareil hors tension.
- 4. Déconnectez ensuite les autres borniers. Vous pouvez à présent continuer de démonter l'appareil.
- 5. Une fois que vous avez desserré 4 vis, vous pouvez retirer l'ensemble du compartiment électronique du boîtier en acier.
- 6. Le module d'alimentation est simplement clipsé et peut être détaché et retiré en courbant légèrement les parois du boîtier électronique. Commencez par les languettes arrière !
- 7. Débranchez le connecteur du câble nappe (pos. 110). L'alimentation est libre.
- 8. Si le module central est fixé à l'aide d'une vis centrale, retirez la vis. Dans le cas contraire, le module central est simplement clipsé et peut être facilement retiré.

### <span id="page-84-0"></span>10.3 Remplacement du module central

En quittant l'usine, le module de remplacement LSCx-x a le numéro de série d'appareil qui désigne le module comme un nouveau module. Etant donné que le numéro de série et le numéro de libération sont liés pour activer les fonctions étendues et la commutation de la gamme de mesure, toute extension/commutation de gamme à distance existante ne peut pas être active. En général, en cas de remplacement d'un module central, toutes les données variables sont réinitialisées aux réglages usine.

Si possible, notez les réglages personnalisés de l'appareil, tels que :

- Données d'étalonnage
- Affectation du courant, paramètre principal et température
- Sélection des fonctions du relais
- Réglages des seuils
- Réglage de l'alarme, affectation du courant d'alarme
- Fonctions de surveillance
- Paramètres d'interface

Procédez de la façon suivante si un module central est remplacé :

- 1. Démontez l'appareil selon les instructions du chapitre "Démontage du transmetteur".
- 2. Vérifiez que le nouveau module central a la même référence que l'ancien.
- 3. Remontez l'appareil avec le nouveau module.
- 4. Remettez l'appareil à nouveau en marche et vérifiez les fonctions de base (par ex. affichage de la valeur mesurée et de la température, commande via le clavier).
- 5. Relevez le numéro de série ("ser-no.") sur la plaque signalétique de l'appareil et entrez ce numéro dans les champs E115 (1er chiffre = année, un chiffre), E116 (2nd chiffre : mois, un chiffre), E117 (chiffres consécutifs, quatre chiffres).
	- Le numéro complet est affiché à nouveau dans le champ E118 pour contrôler s'il est correct.
- P Vous ne pouvez entrer le numéro de série de nouveaux modules qu'avec le numéro de série 0000. Cela n'est possible qu'une seule fois ! C'est pourquoi il faut vous assurer de l'exactitude du nombre entré avant de confirmer avec ENTER !

Si un code incorrect est entré, les fonctions supplémentaires ne seront pas accessibles. Un numéro de série incorrect ne peut être corrigé qu'en usine !

1. Appuyez sur ENTER pour valider le numéro de série ou interrompez la saisie pour entrer à nouveau le numéro.

2. Dans le champ S7, entrez à nouveau le code de libération (voir plaque signalétique "/ Codes :").

- 3. Vérifiez que les fonctions ont été activées : les fonctions étendues doivent être disponibles, par ex. en appelant le groupe de fonctions CONTROLE / Code P, la fonction PCS doit être visible ; la commutation de la gamme de mesure doit être visible lorsque vous ouvrez les tableaux alpha (groupe de fonctions T / il doit être possible de sélectionner 1 à 4 dans T1).
- 4. Réglez la valeur par défaut sur 6,3 cm<sup>-1</sup> pour la constante de cellule (champ A5) et sur Pt1k pour la sonde de température (champ B1).
- 5. Rétablissez les réglages personnalisés de l'appareil.

10.4 Vue éclatée

<span id="page-85-0"></span>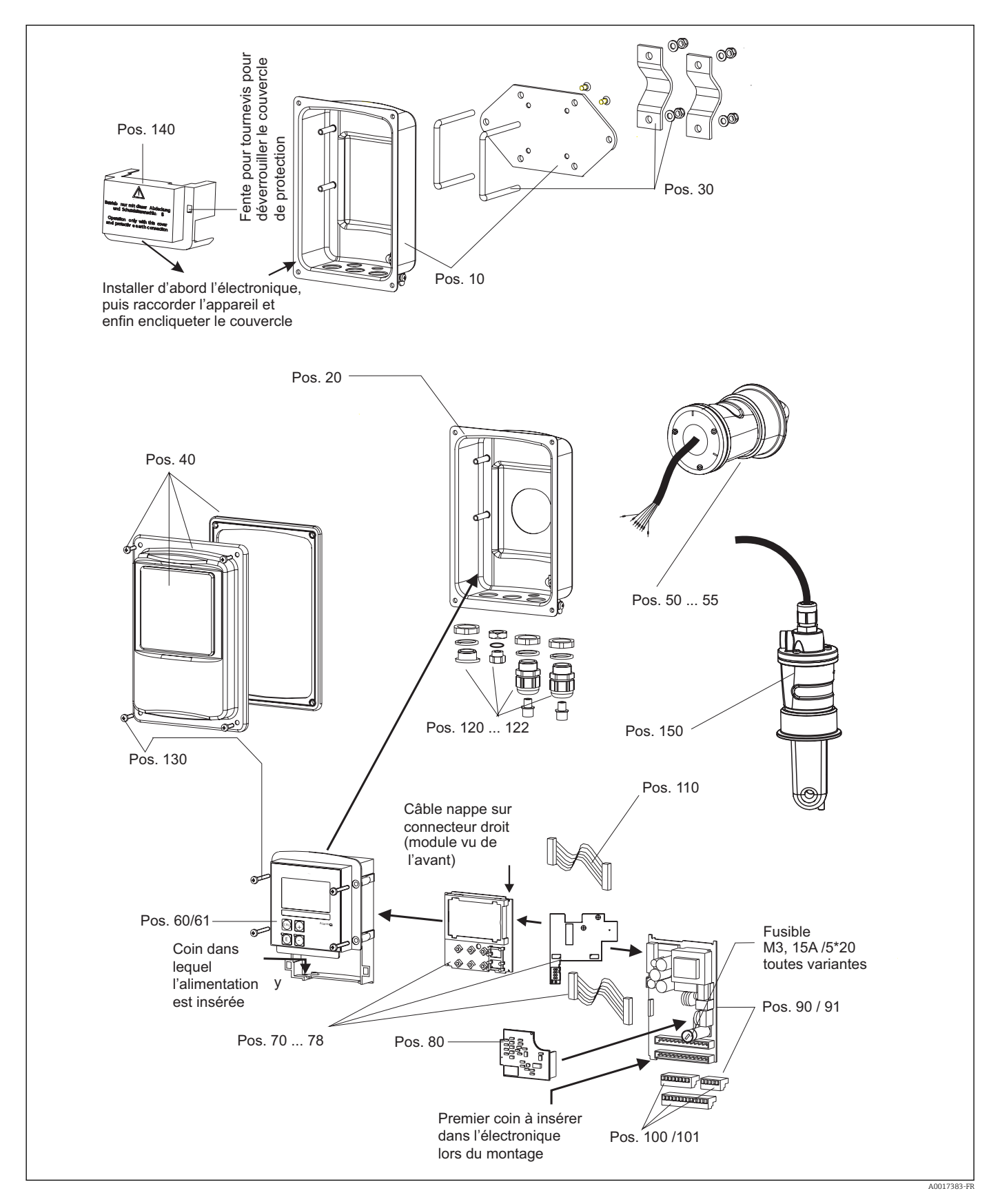

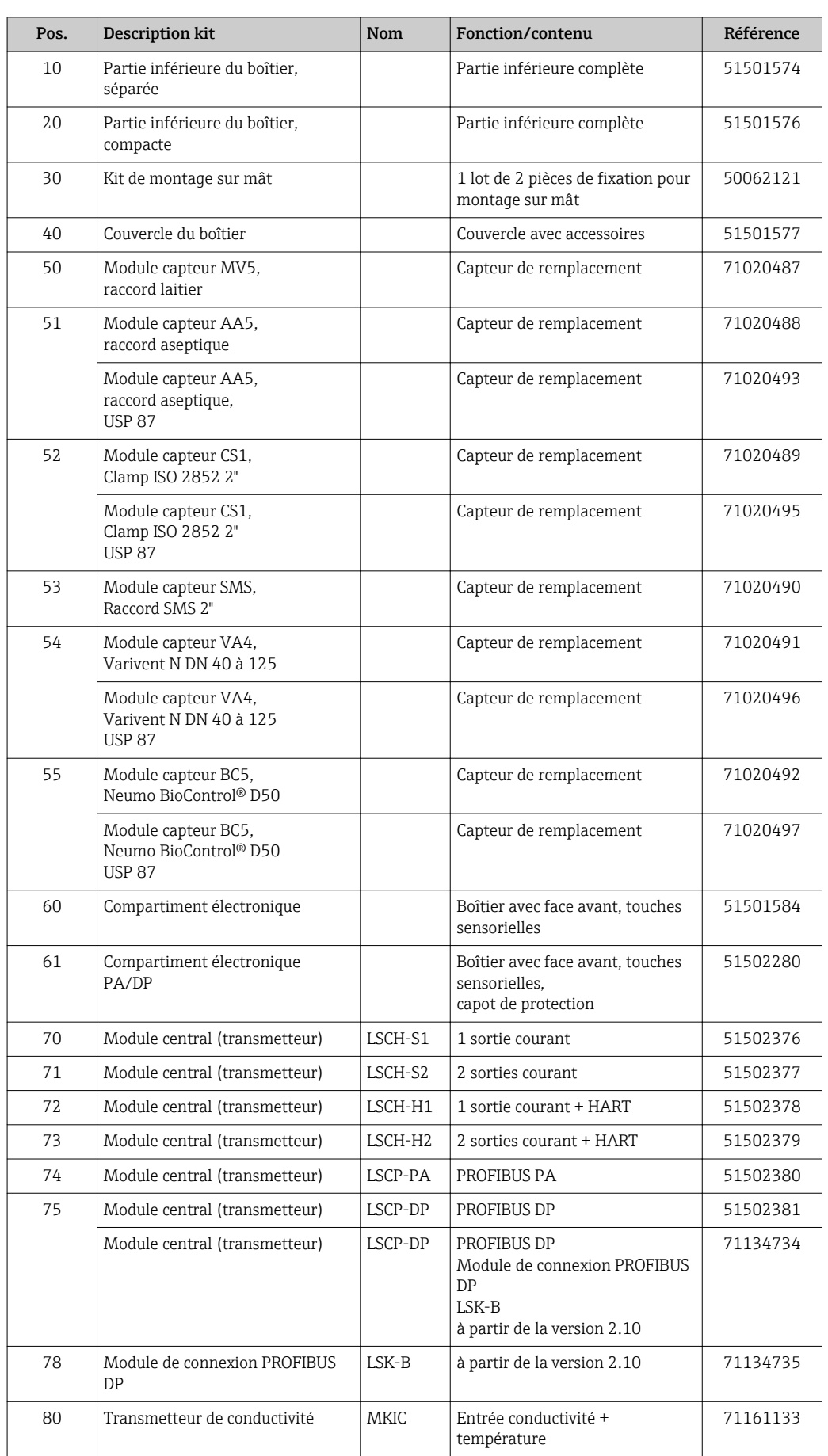

# <span id="page-86-0"></span>10.5 Kits de pièces de rechange

<span id="page-87-0"></span>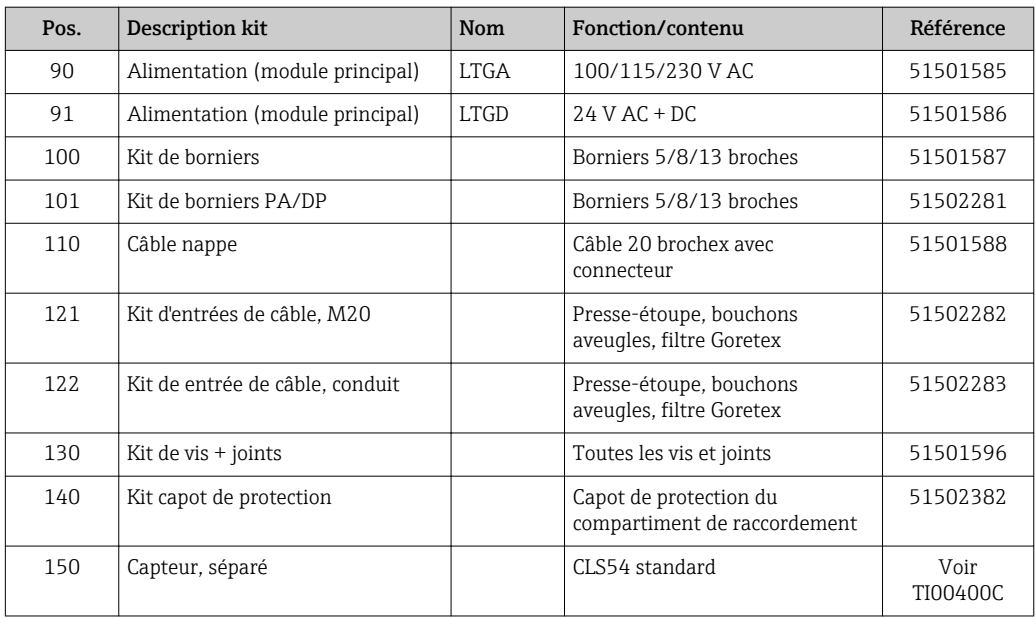

# 10.6 Retour de matériel

Le produit doit être retourné s'il a besoin d'être réparé ou étalonné en usine ou si le mauvais produit a été commandé ou livré. En tant qu'entreprise certifiée ISO et conformément aux directives légales, Endress+Hauser est tenu de suivre des procédures définies en ce qui concerne les appareils retournés ayant été en contact avec le produit.

Pour garantir un retour rapide, sûr et professionnel de votre appareil, consultez les procédures et conditions de retour sur

http://www.fr.endress.com/fr/support-assistance-ligne/retour-materiel-declarationdecontamination.

# 10.7 Mise au rebut

Le produit contient des composants électroniques. Il doit, par conséquent, être mis au rebut comme déchet électronique.

Veillez à respecter les directives locales.

# <span id="page-88-0"></span>11 Accessoires

### 11.1 Prolongateur de câble

#### Câble de mesure CLK6

- Câble prolongateur pour les capteurs de conductivité inductifs, pour la prolongation via une boîte de jonction VBM
- Vendu au appareil, réf. :71183688

#### VBM

- Boîte de jonction pour câble prolongateur
- **•** 10 borniers
- Entrées de câble : 2 x Pg 13,5 ou 2 x NPT ½"
- Matériau : aluminium
- Indice de protection : IP 65
- Références
	- Entrées de câble Pg 13,5 : 50003987
	- Entrées de câble NPT ½" : 51500177

En fonction des conditions ambiantes, le sachet déshydratant doit être vérifié et remplacé régulièrement pour éviter des erreurs de mesure dues à des ponts d'humidité dans la ligne de mesure.

#### Sachet déshydratant

- Sachet déshydratant avec indicateur de couleur pour boîte de jonction VBM
- Réf. 50000671

# 11.2 Kit de montage sur mât

#### Kit de montage sur mât

- Kit de montage pour la fixation du Smartec CLD132/CLD134 sur conduites horizontales et verticales (max. Ø 60 mm (2.36"))
- Matériau : inox 1.4301 (AISI 304)
- Réf. 50062121

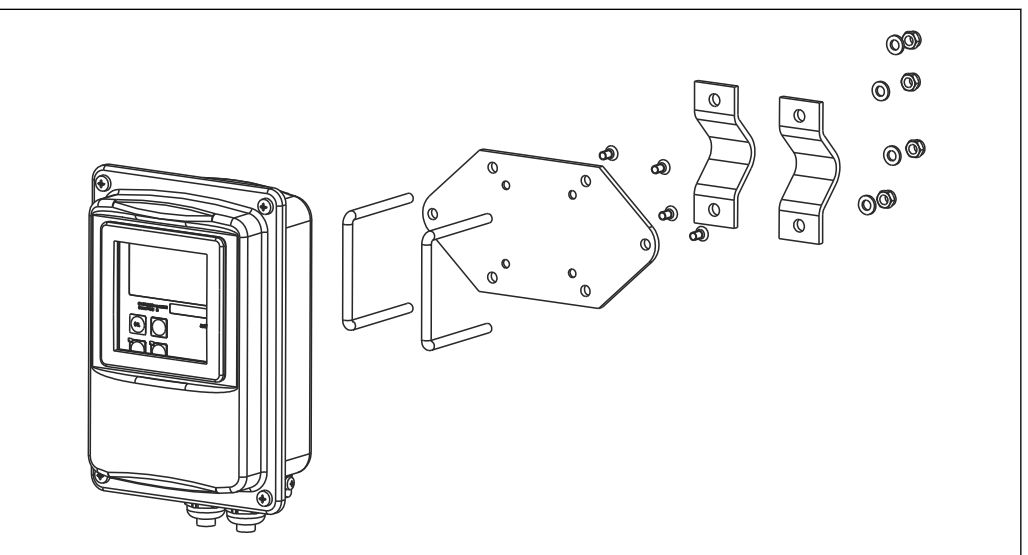

 *41 Kit de montage sur mât pour la version séparée du CLD132/CLD134 (socle de fixation fourni avec le transmetteur)*

A0004902

## 11.3 Extension de software

Mise à niveau des fonctions

- Configuration à distance du groupe de paramètres (commutation de la gamme de mesure, MRS) et détermination du coefficient de température ;
- Réf. 51501643
- Le numéro de série de l'appareil doit être indiqué lors de la commande.

## 11.4 Solutions d'étalonnage

#### Solutions d'étalonnage de la conductivité CLY11

Solutions de précision référencées selon SRM (Standard Reference Material) par NIST pour l'étalonnage qualifié des ensembles de mesure de conductivité conformément à ISO 9000

- CLY11-B, 149,6 μS/cm (température de référence 25 °C (77 °F)), 500 ml (16.9 fl.oz) Réf. 50081903
- CLY11-C, 1,406 mS/cm (température de référence 25 °C (77 °F)), 500 ml (16.9 fl.oz) Réf. 50081904
- CLY11-D, 12,64 mS/cm (température de référence 25 °C (77 °F)), 500 ml (16.9 fl.oz) Réf. 50081905
- CLY11-E, 107,00 mS/cm (température de référence 25 °C (77 °F)), 500 ml (16.9 fl.oz) Réf. 50081906

Information technique TI00162C

## 11.5 Optoscope

#### Optoscope

- Interface entre le transmetteur et le PC/laptop pour le service.
- Le logiciel Windows requis "Scopeware" est fourni avec l'optoscope.
- L'optoscope est livré dans une mallette solide avec tous les accessoires nécessaires.
- Référence : 51500650

# 12 Caractéristiques techniques

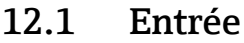

<span id="page-90-0"></span>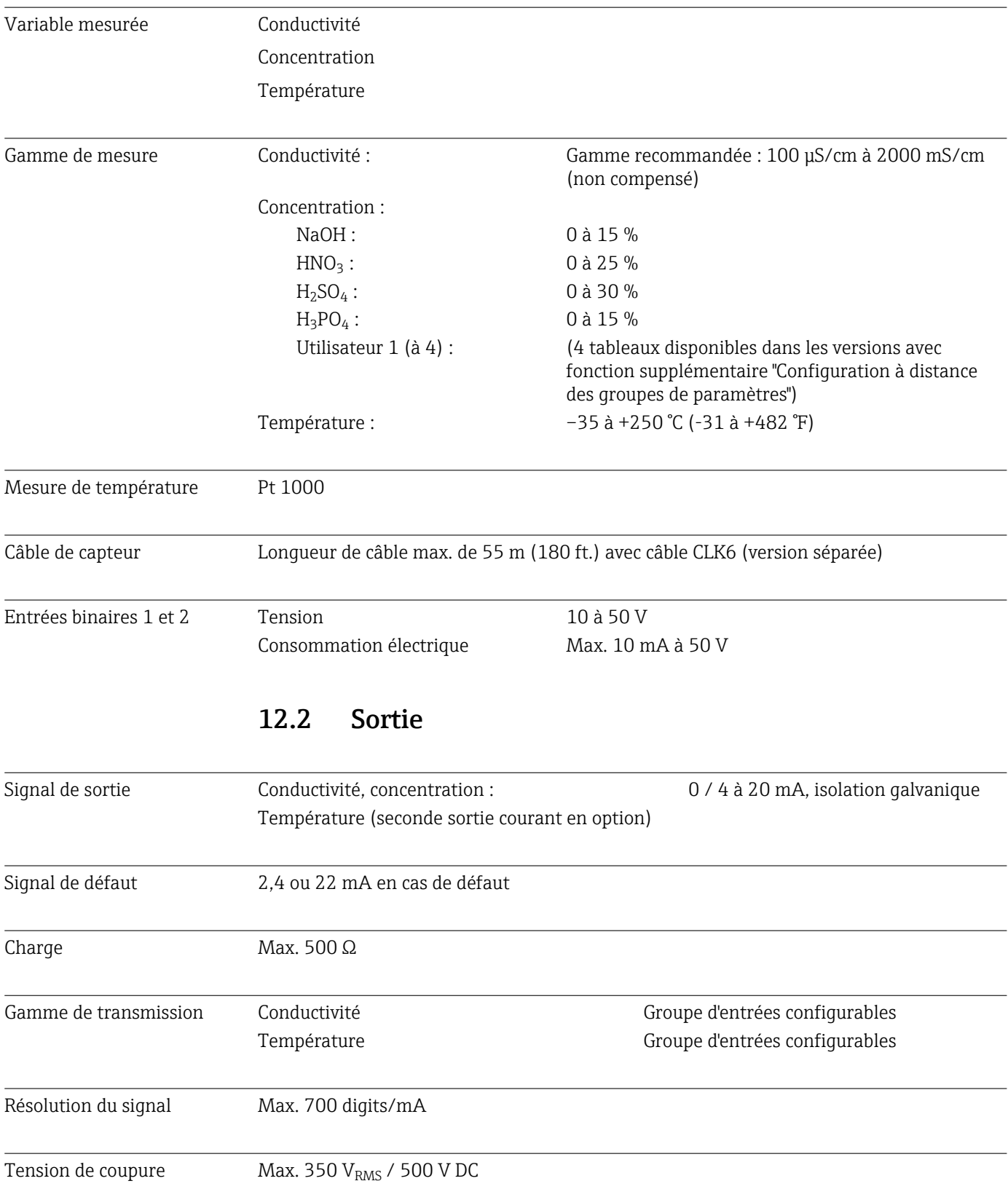

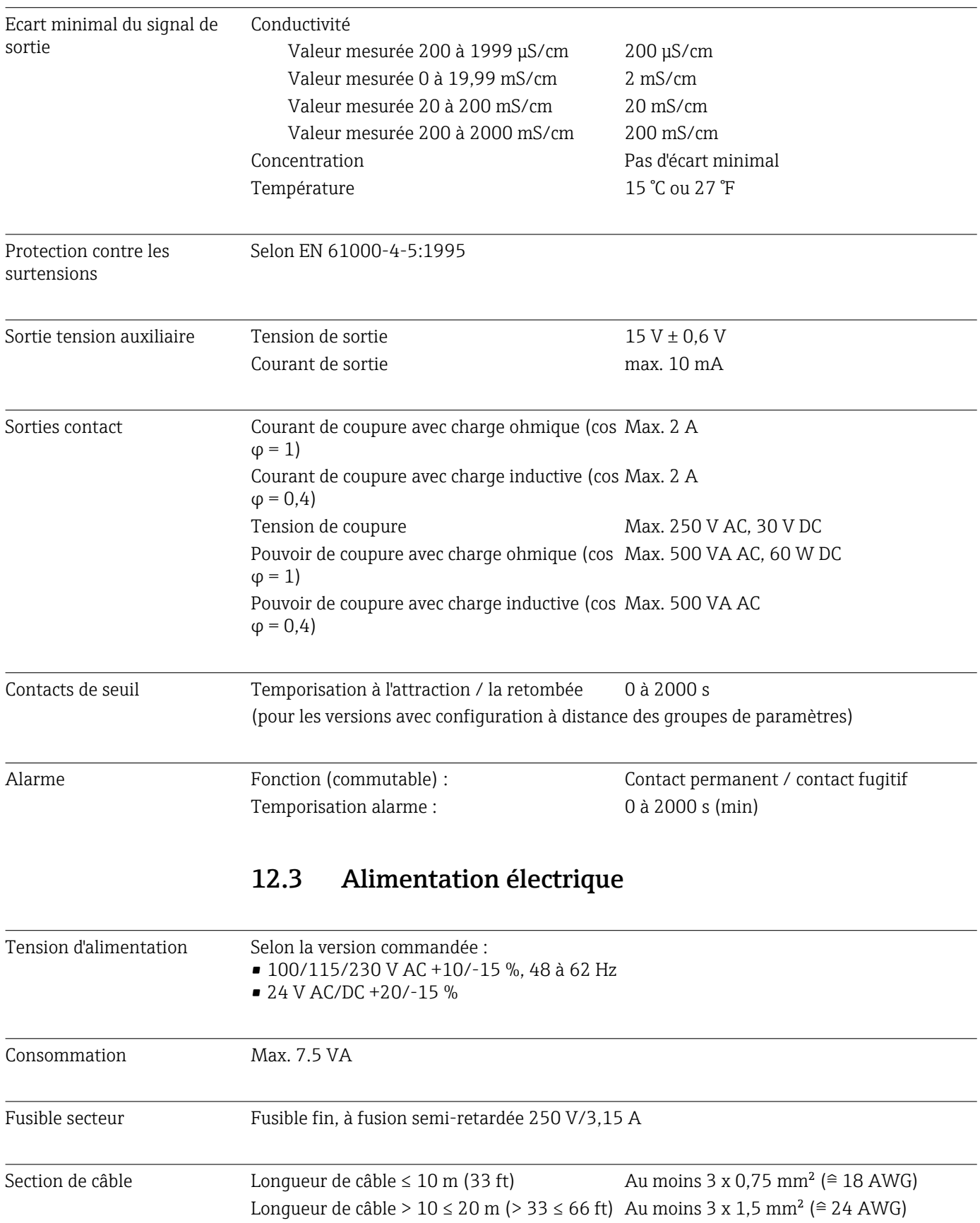

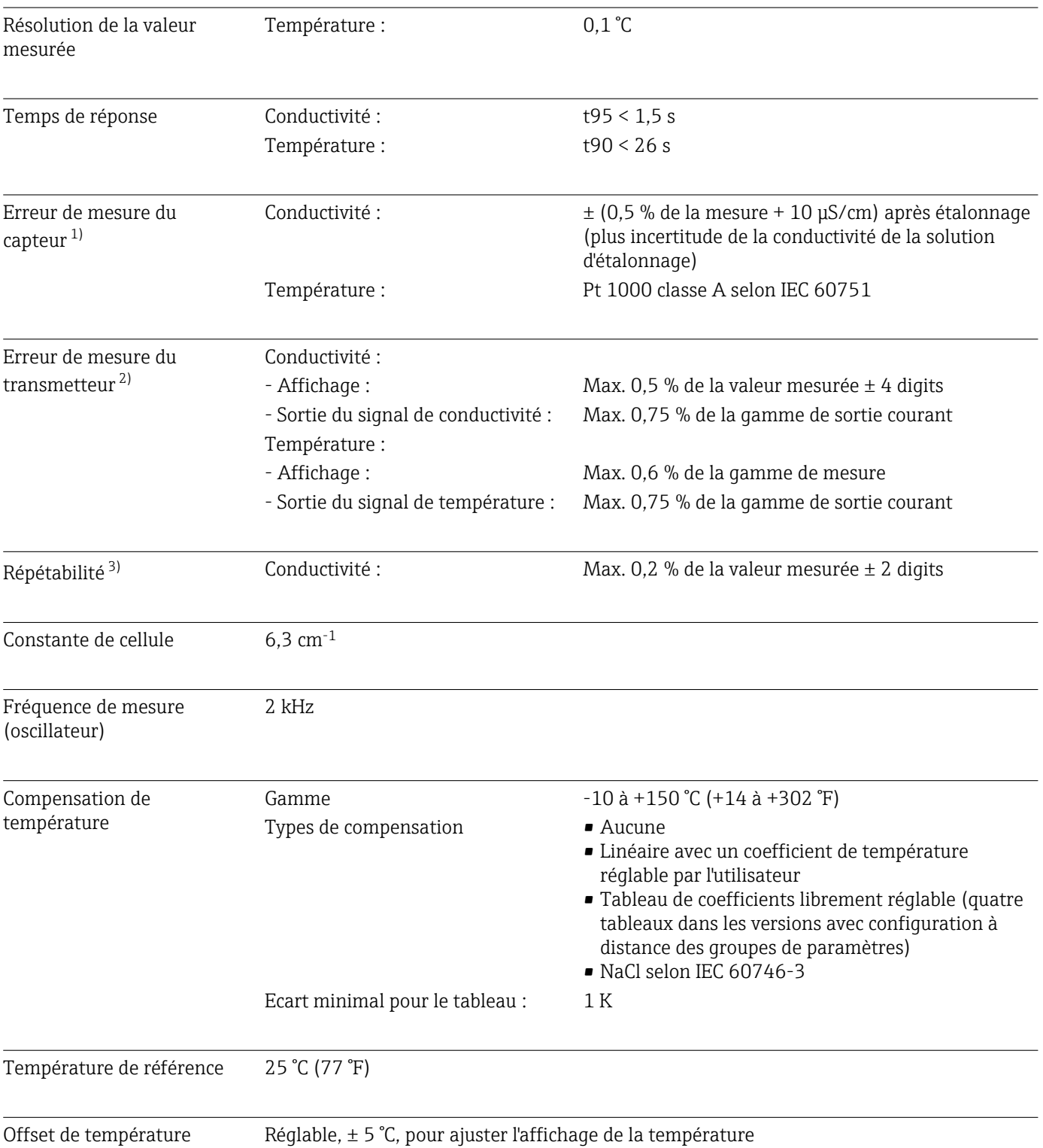

# 12.4 Performances

<sup>1)</sup> Selon DIN IEC 746 Part 1, sous les conditions d'utilisation nominales

<sup>2)</sup> Selon DIN IEC 746 Part 1, sous les conditions d'utilisation nominales

<sup>3)</sup> Selon DIN IEC 746 Part 1, sous les conditions d'utilisation nominales

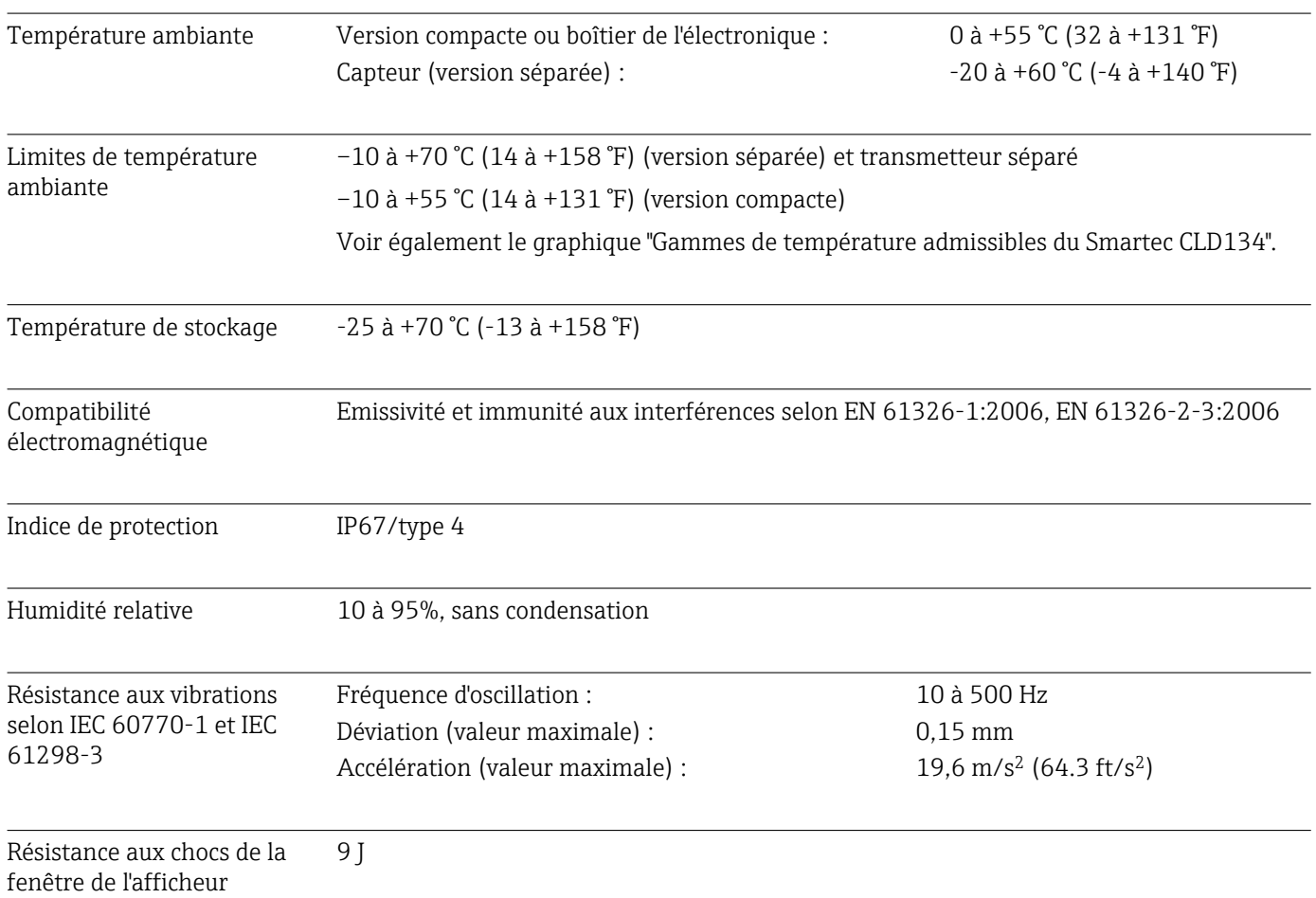

# 12.5 Environnement

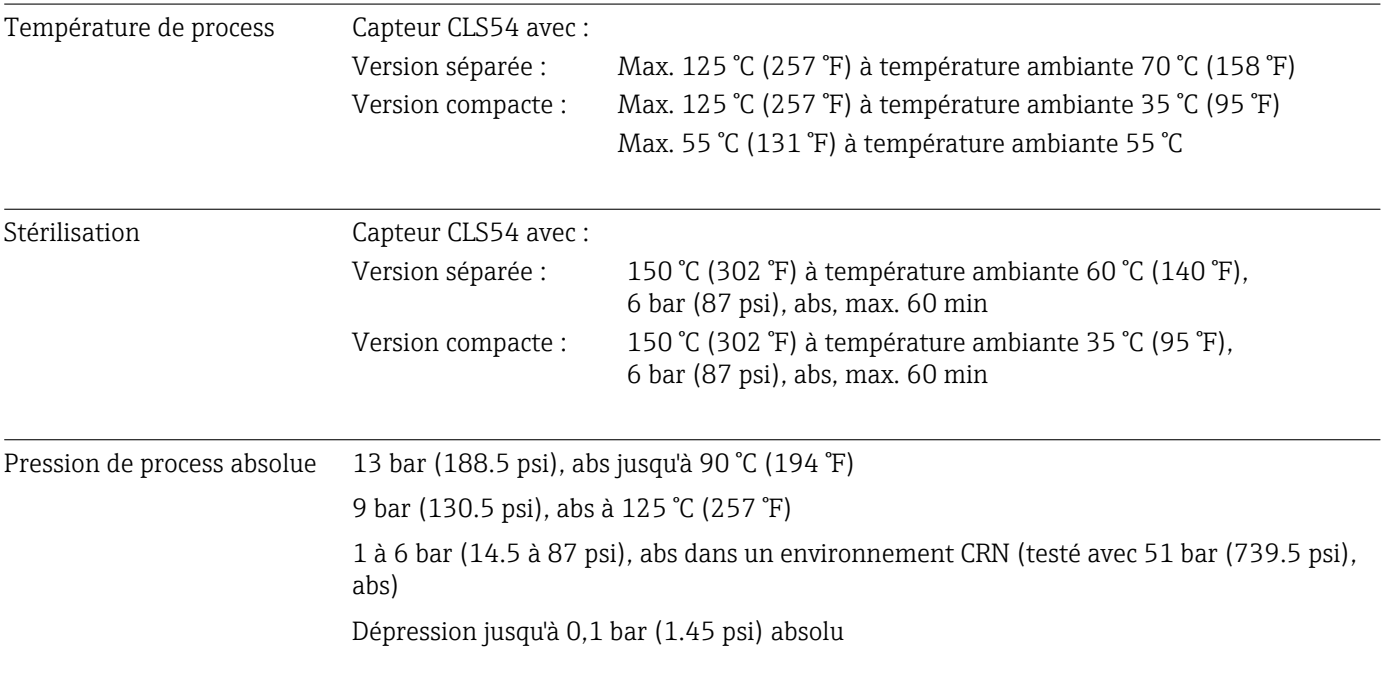

## 12.6 Process

Gammes de température admissibles du Smartec CLD134

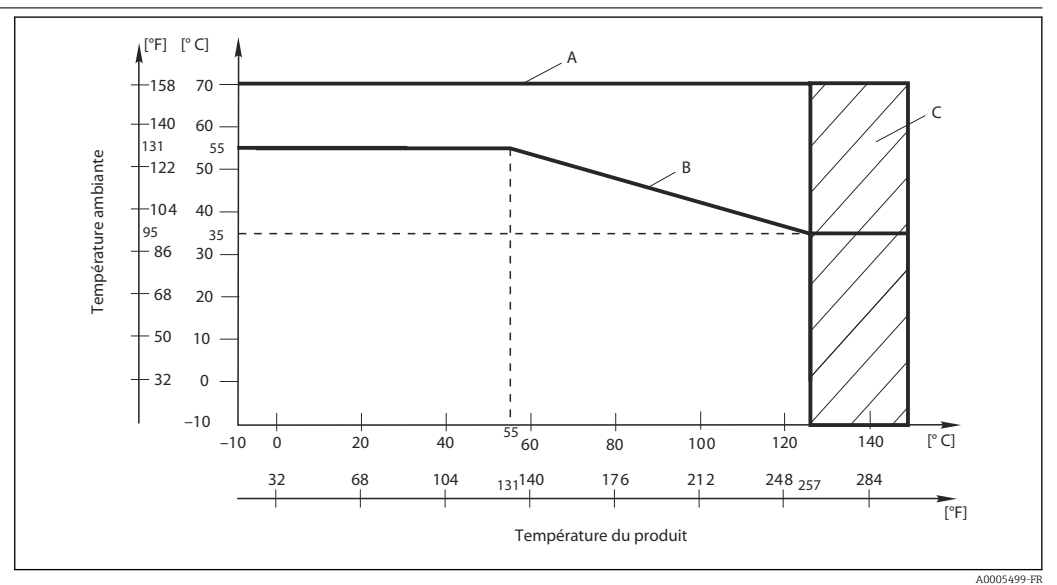

 *42 Gammes de température admissibles du Smartec CLD134*

*A Capteur CLS54 avec version séparée*

*B Version compacte*

*C Temporairement pour la stérilisation (< 60 min)*

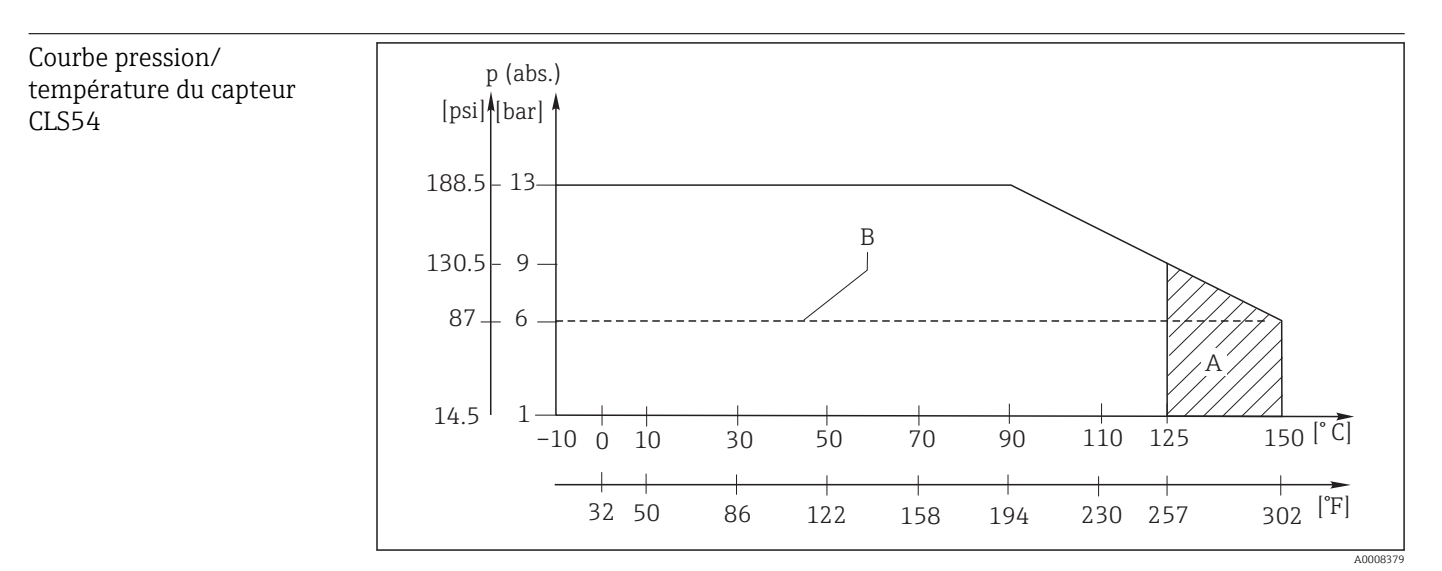

 *43 Courbe pression/température*

*A Temporairement pour stérilisation (max. < 60 minutes) B Pression maximale de service autorisée selon ASME-BPVC Sec. VIII, Div 1, UG101 pour enregistrement CRN*

# 12.7 Vitesse d'écoulement

Max. 5 m/s (16.4 ft/s) pour les produits de faible viscosité dans des conduites DN65

# 12.8 Construction mécanique

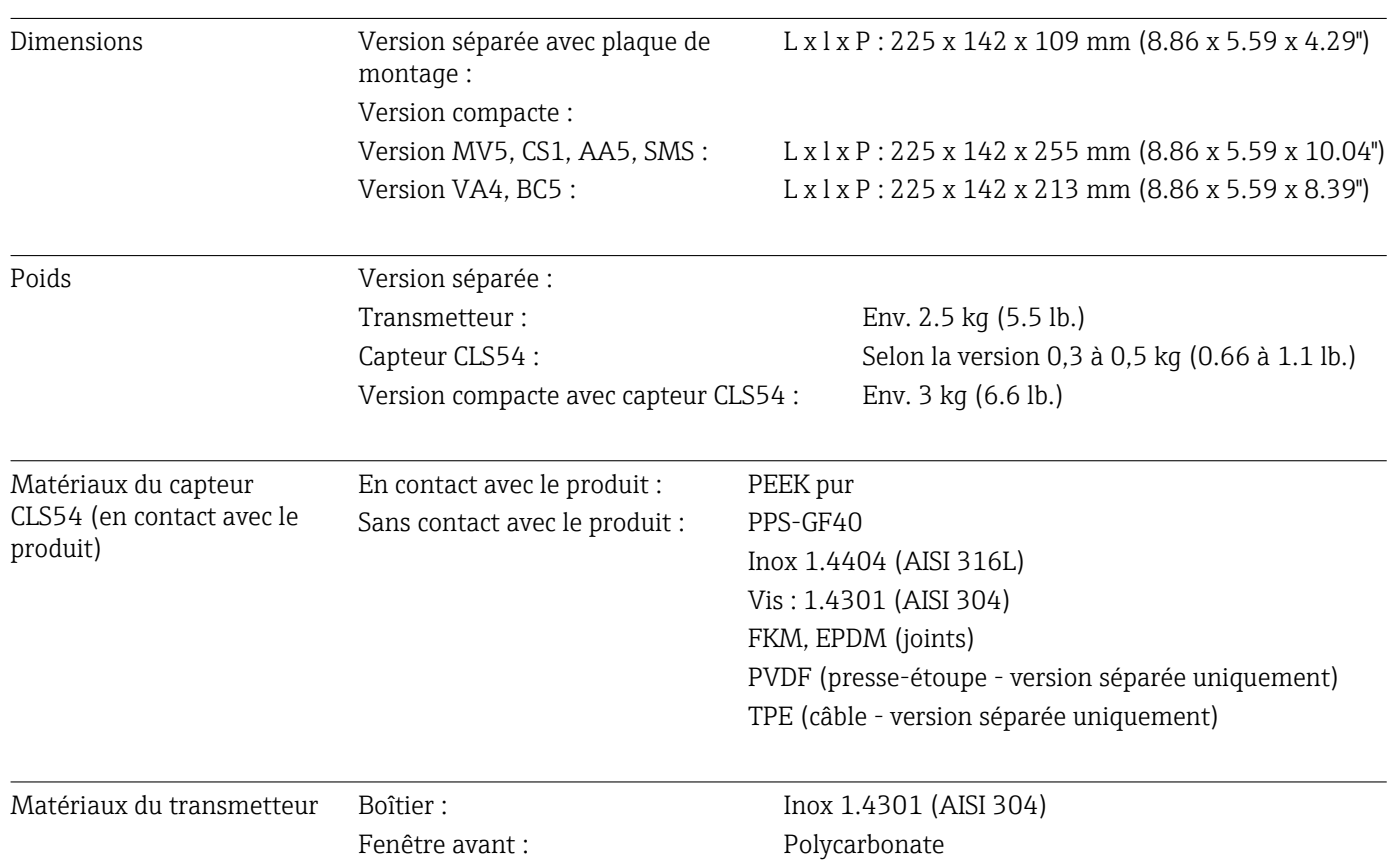

Résistance chimique du capteur CLS54

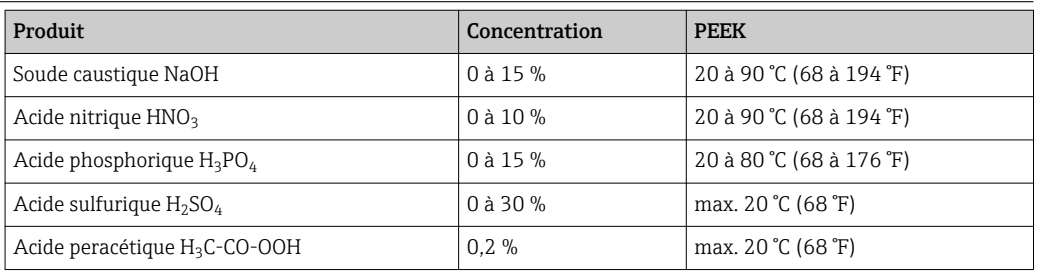

Sous réserve d'erreurs et d'omissions

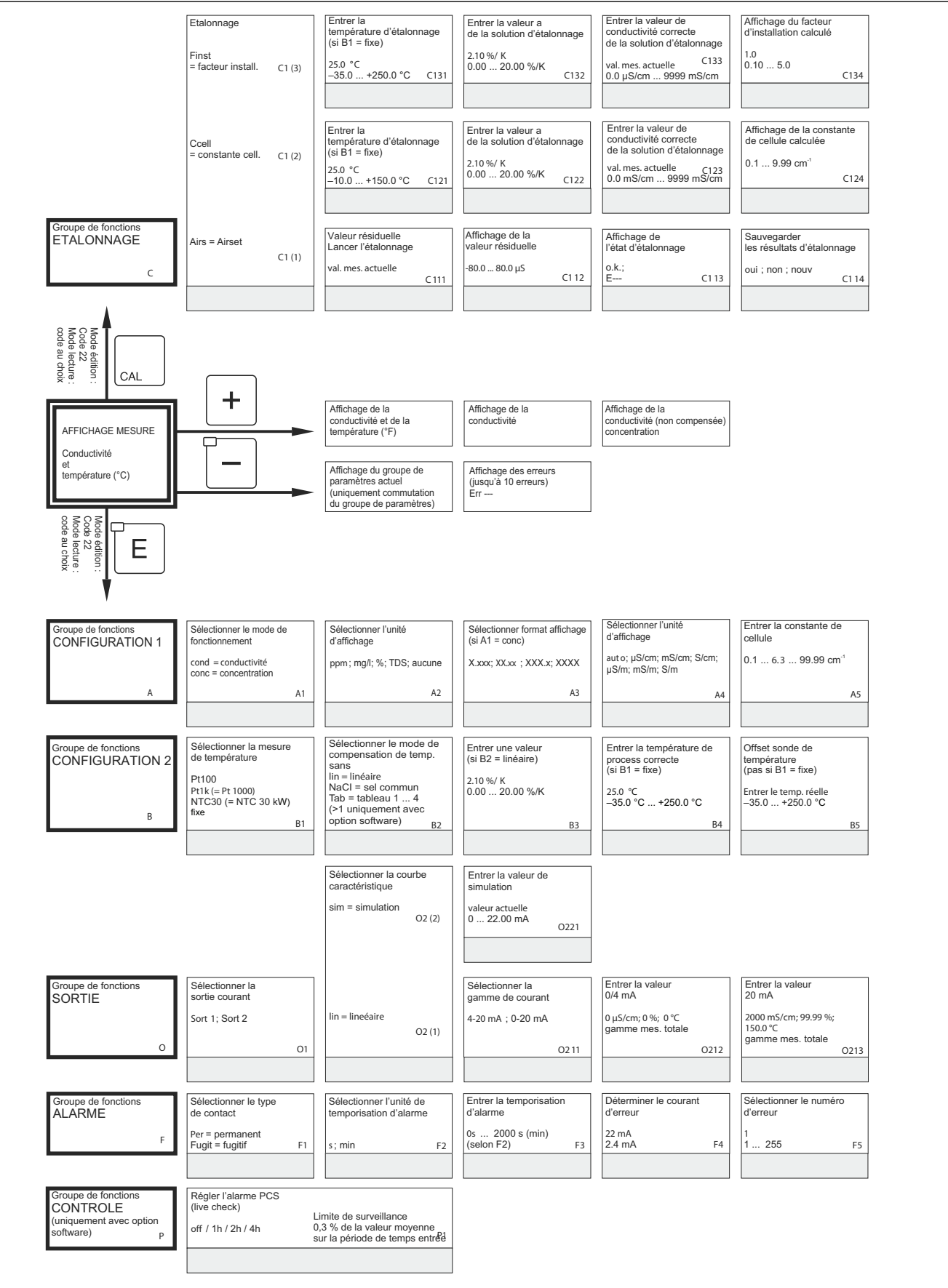

# 13 Annexe

 $000$ 

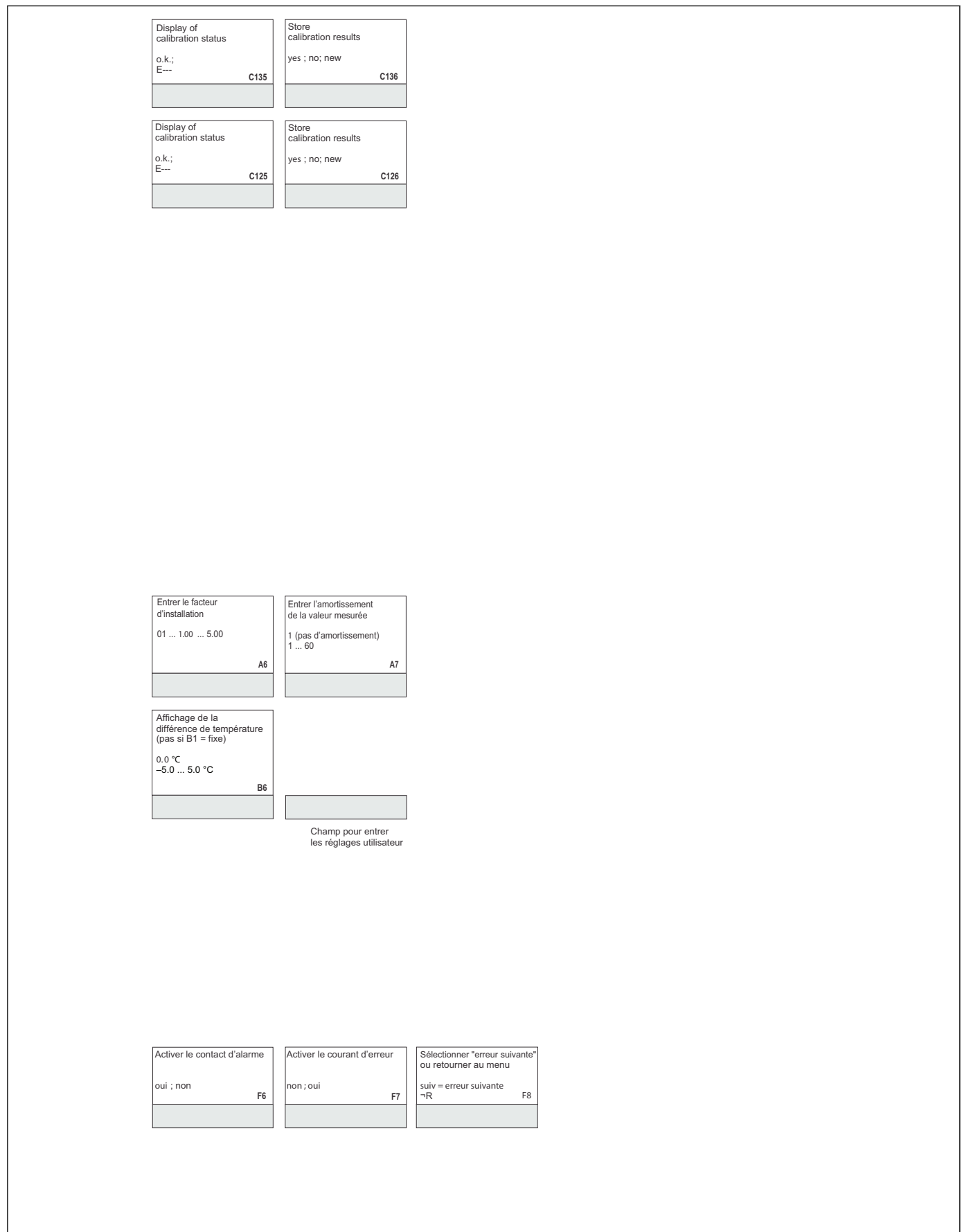

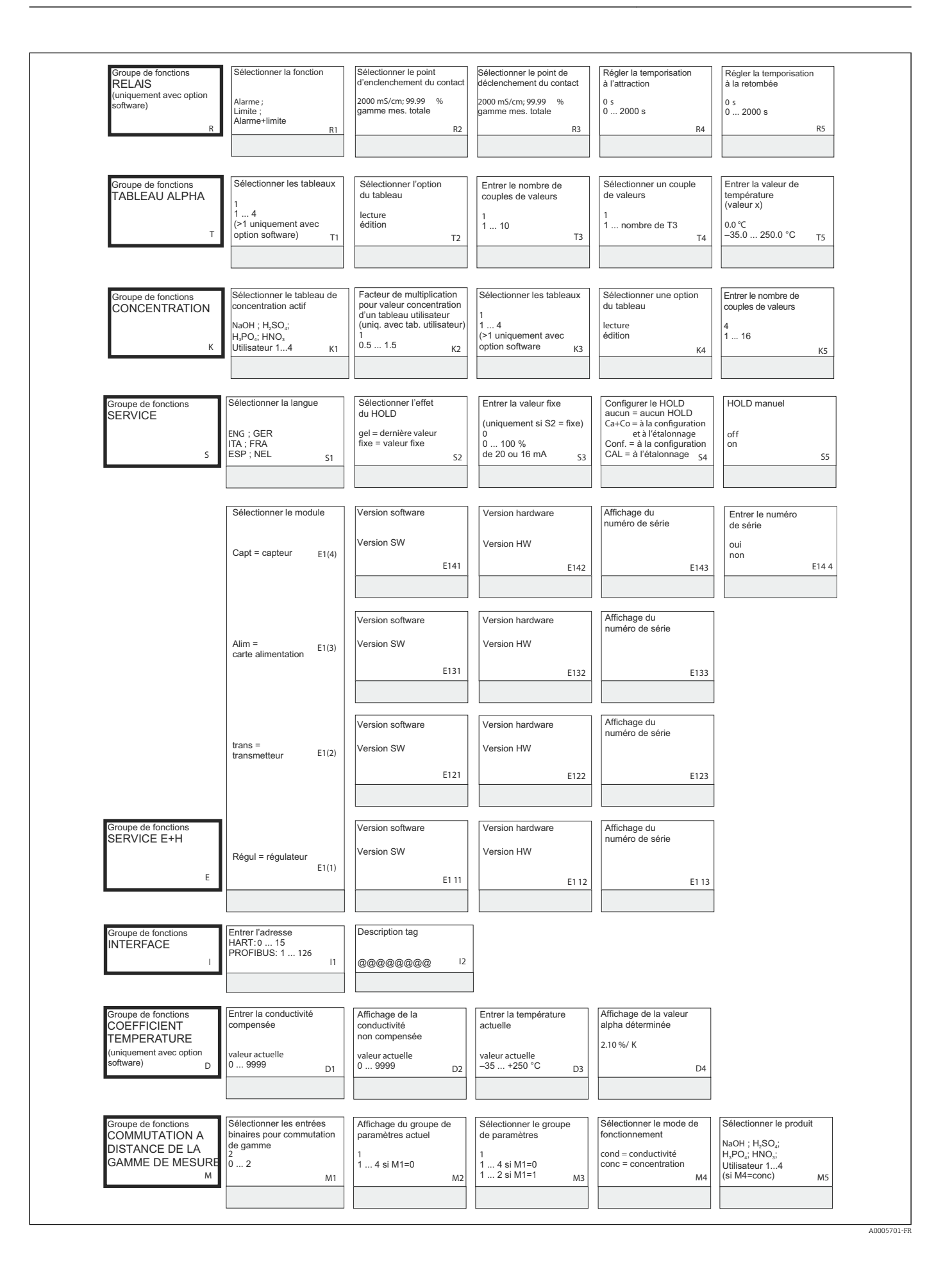

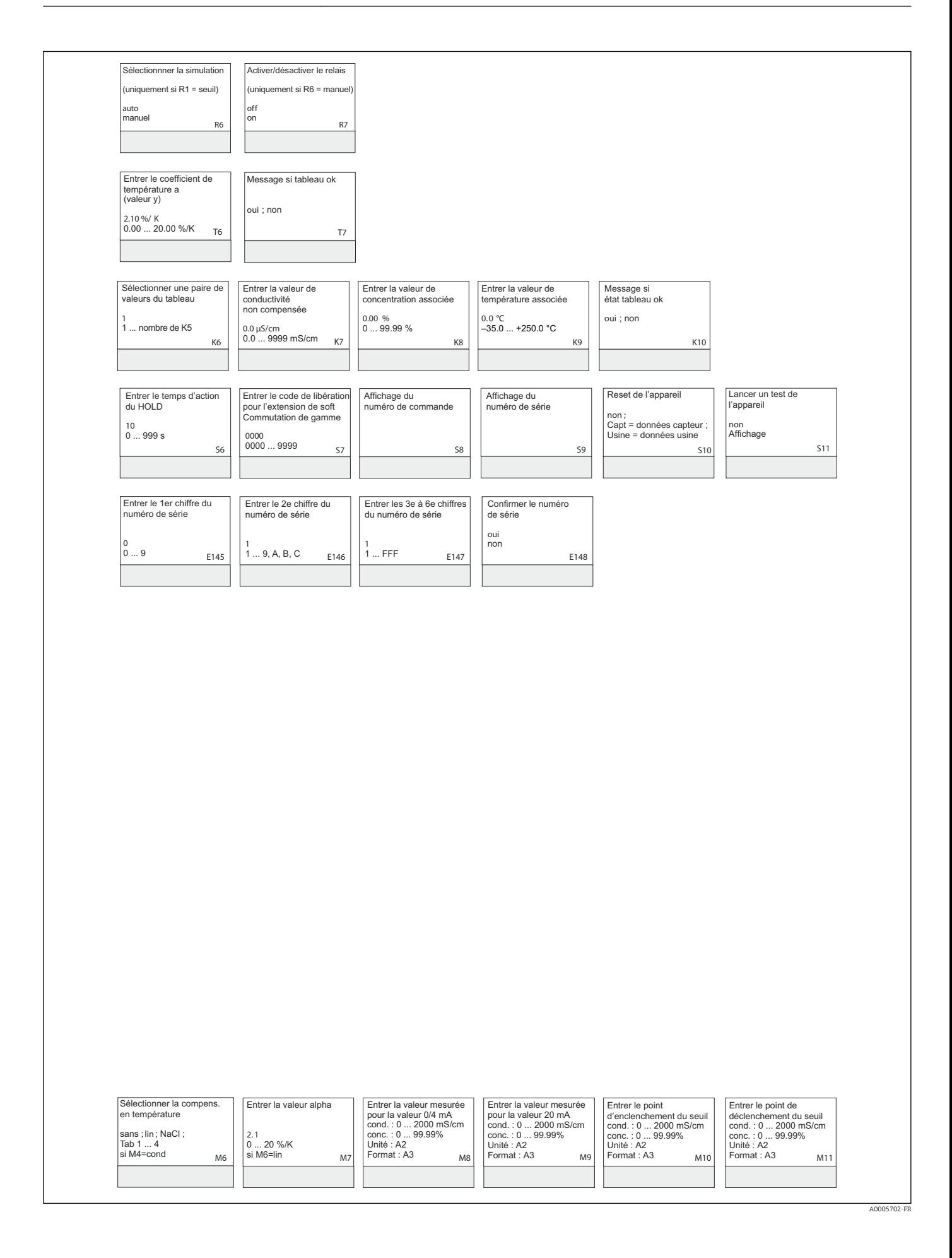

# Index

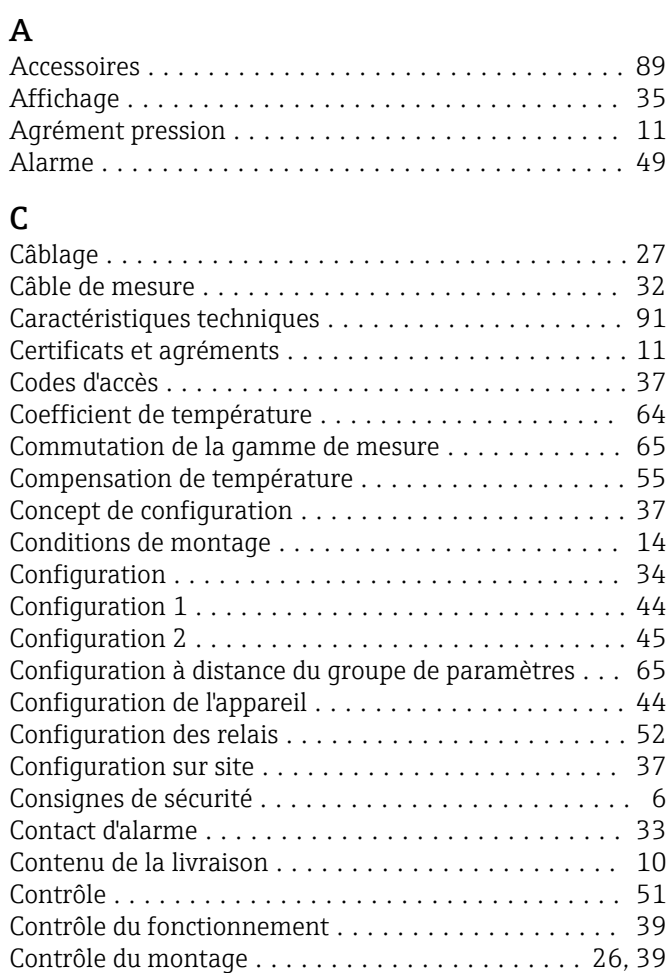

## D

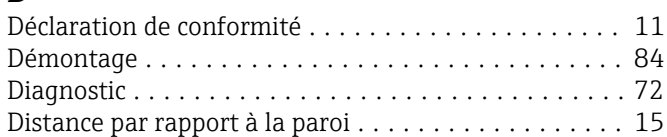

Contrôle du raccordement ..................... [33](#page-32-0)

# E

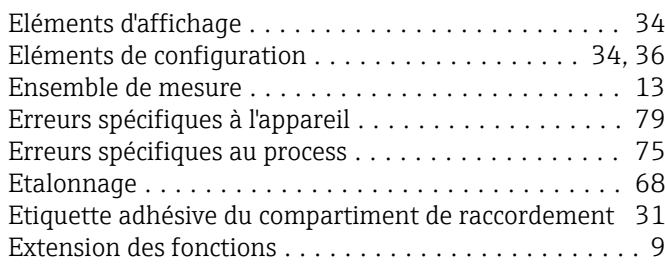

### F

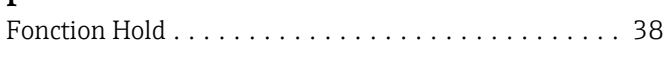

### G

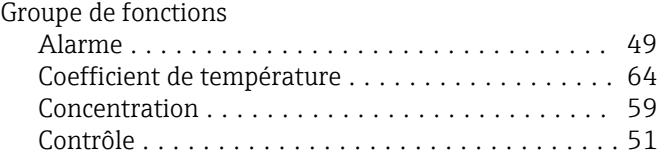

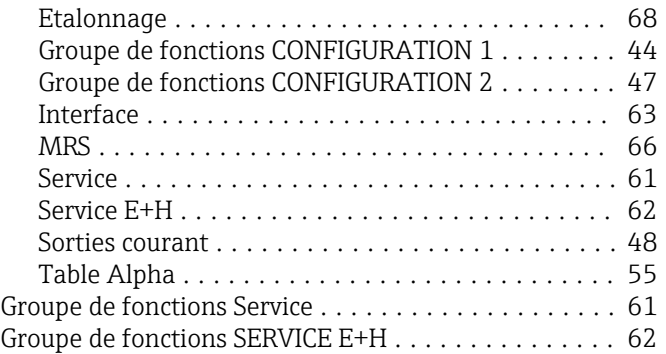

### I

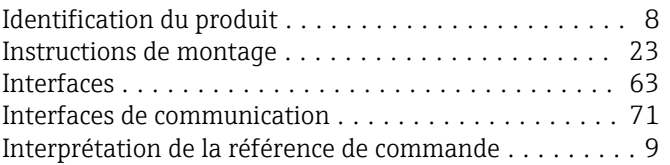

### K

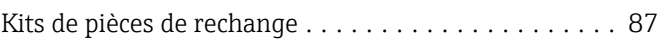

### M

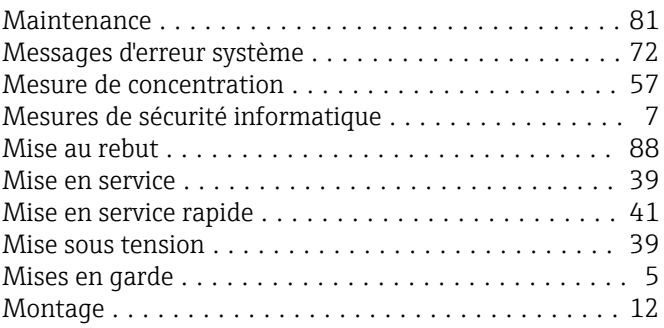

### N

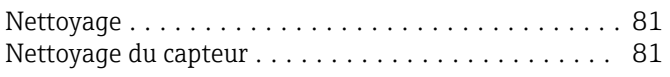

#### P Page produit ................................ [9](#page-8-0) Pièces de rechange .......................... [84](#page-83-0) Plaque signalétique ........................... [8](#page-7-0) Positions de montage ................................ [14](#page-13-0) Problème Messages d'erreur système ............................ [72](#page-71-0) Spécifique au process ...................... [75](#page-74-0) Spécifiques à l'appareil ..................... [79](#page-78-0)

### R

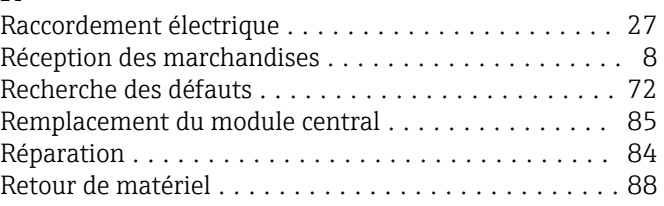

## S

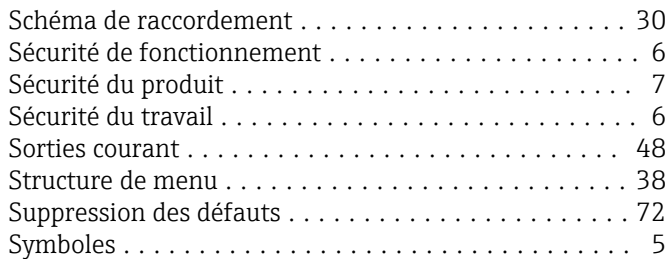

## U

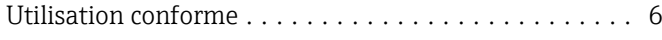

# V

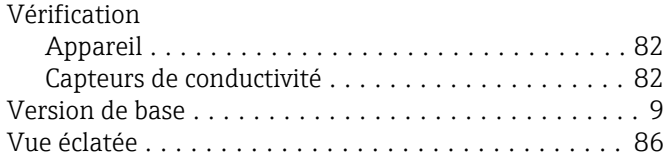

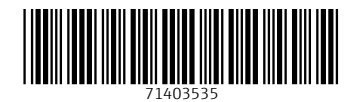

www.addresses.endress.com

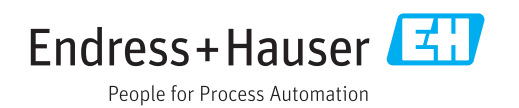